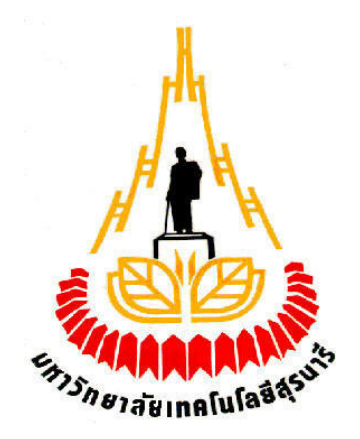

สายอากาศวิวอลดิแบบไม่สมมาตรสำหรับจุดเข้าถึงในระบบการสื่อสารท้องถิ่นแบบไร้สาย

# โดย 1. นายวัชรพงศ์ เสือเปรม รหัสนักศึกษา B4905578 2. นางสาวสกาวเคือน หลีแก้วสาย รหัสนักศึกษา B4906452

รายงานนี้เป็นส่วนหนึ่งของการศึกษาวิชา 427499 โครงงานวิศวกรรมโทรคมนาคม ประจำภาคการศึกษาที่ 3 ปีการศึกษา 2552 หลักสูตรวิศวกรรมศาสตรบัณฑิต สาขาวิชาวิศวกรรมโทรคมนาคม หลักสูตรปรับปรุง พ.ศ. 2545 สำนักวิชาวิศวกรรมศาสตร์ มหาวิทยาลัยเทคโนโลยีสุรนารี

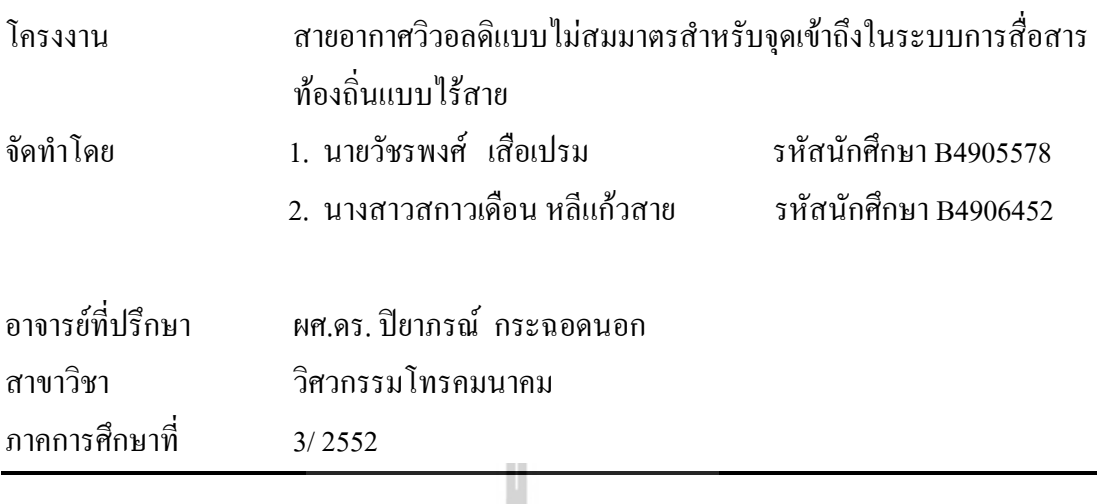

บทคัดย่อ

(Abstract)

โครงงานนี้นำเสนอการออกแบบสายอากาศวิวอลดิ ซึ่งเป็นสายอากาศร่องแบบเรียวที่มี ้ ความโค้งแบบเอ็กโปเนนเชียล สำหรับเป็นจุดเข้าถึงในระบบการสื่อสารท้องถิ่นแบบไร้สาย ในขั้นตอนการออกแบบจะใช้โปรแกรม MATLAB สำหรับสร้างเส้นโค้งเอ็กโปเนนซียล โดยทำ การปรับเส้นโค้งเอ็กโปเนนเชียลทั้งสองเส้นให้มีลักษณะไม่สมมาตรกัน เพื่อให้ลำคลื่นหลักของ ี่ สายอากาศมีแบบรูปการแผ่กระจายกำลังงานไปในทิศทางที่ต้องการ โดยสายอากาศดังกล่าวจะถูก ์ติดตั้งบริเวณผนังอาการสูงๆ หลังจากนั้นจะทำการจำลองแบบสายอากาศโดยใช้โปรแกรม CST ต่อไป ในส่วนสุดท้ายจะทำการสร้างสายอากาศต้นแบบ และวัดทดสอบประสิทธิภาพเปรียบเทียบ ี ผลกับค่าที่ได้จากโปรแกรมการจำลองแบบด้วย CST

## กิตติกรรมประกาศ

### (Acknowledgement)

ิจากการที่คณะจัดทำรายงานใด้รับมอบหมายให้ทำโครงงานเรื่อง สายอากาศวิวอลดิสำหรับ จุดเข้าถึงในระบบการสื่อสารท้องถิ่นแบบไร้สาย เพื่อศึกษาเกี่ยวกับสายอากาศวิวอลดิแล้วนำความรู้ ที่ได้มาดัดแปลงสายอากาศวิวอลดิให้มีการแผ่กระจายกำลังงานที่ดีและมีประสิทธิภาพมากยิ่งขึ้น โดยการออกแบบสายอากาศในโปรแกรม CST ทำให้ผู้จัดทำใด้รับความรู้เกี่ยวกับการออกแบบ ี่ สายอากาศและการใช้โปรแกรม CST มากยิ่งขึ้น บัดนี้โครงงานดังกล่าวพร้อมทั้งรายงานได้สำเร็จ ้ลงแล้ว ทั้งนี้ด้วยความร่วมมือและสนับสนุนจากบุคคลต่างๆ ดังนี้

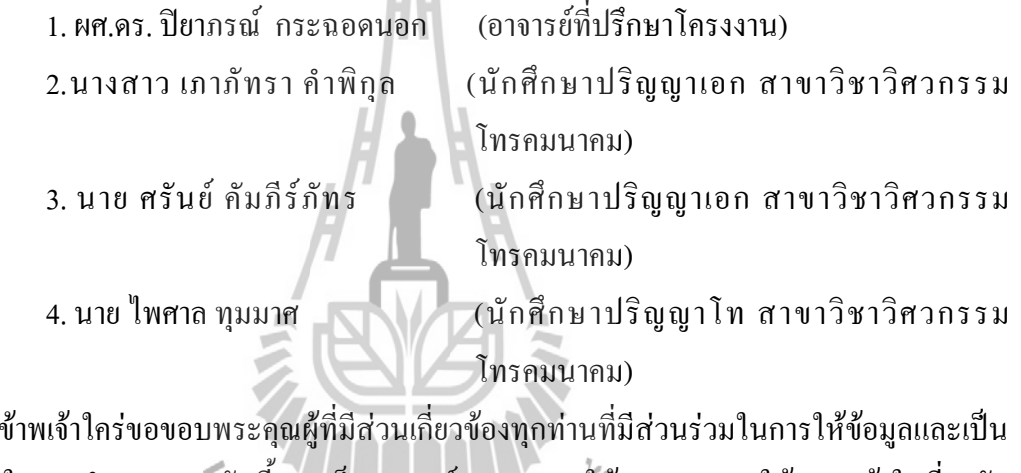

ที่ปรึกษาในการทำรายงานฉบับนี้จนเสร็จสมบูรณ์ ตลอดจนให้การดูแลและให้ความเข้าใจเกี่ยวกับ พื้นฐานการใช้งานโปรแกรม ซึ่งข้าพเจ้าขอขอบพระคุณเป็นอย่างสูงไว้ ณ ที่นี้ด้วย

> บายวัชรพงศ์ เสือเปรม นางสาวสกาวเคือน หลีแก้วสาย

สารบัญ

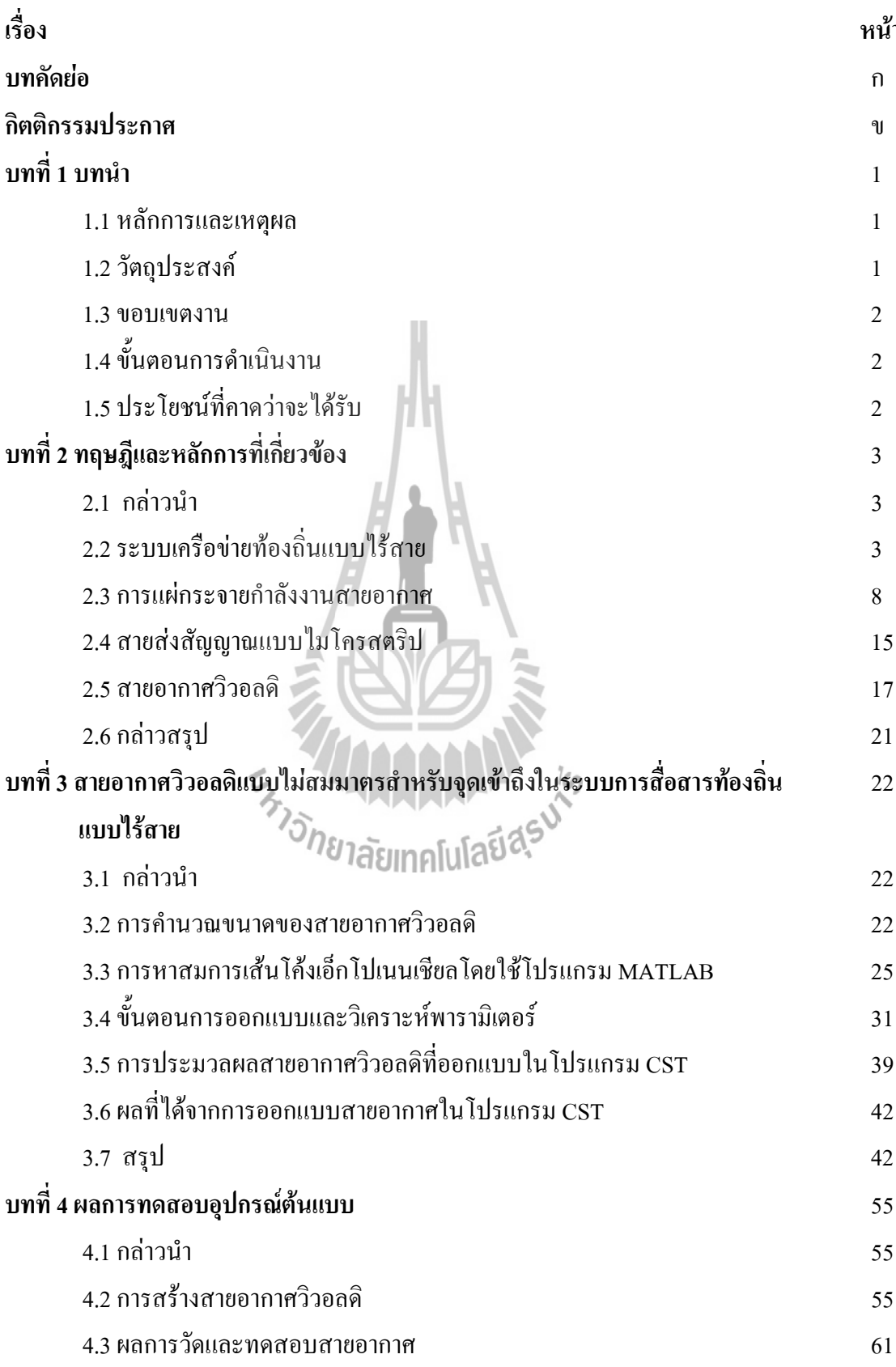

้ำ

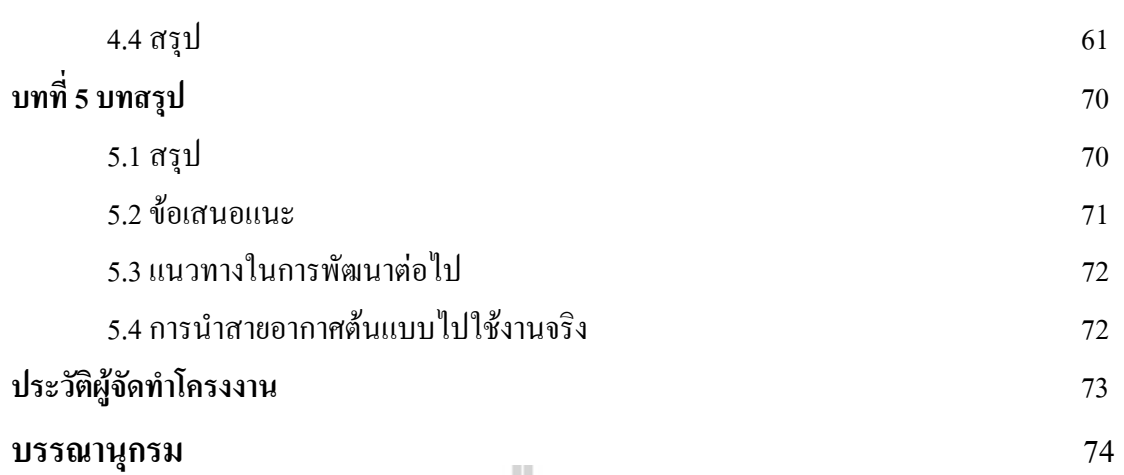

# ENTREASURE SUNS

# สารบัญรูปภาพ

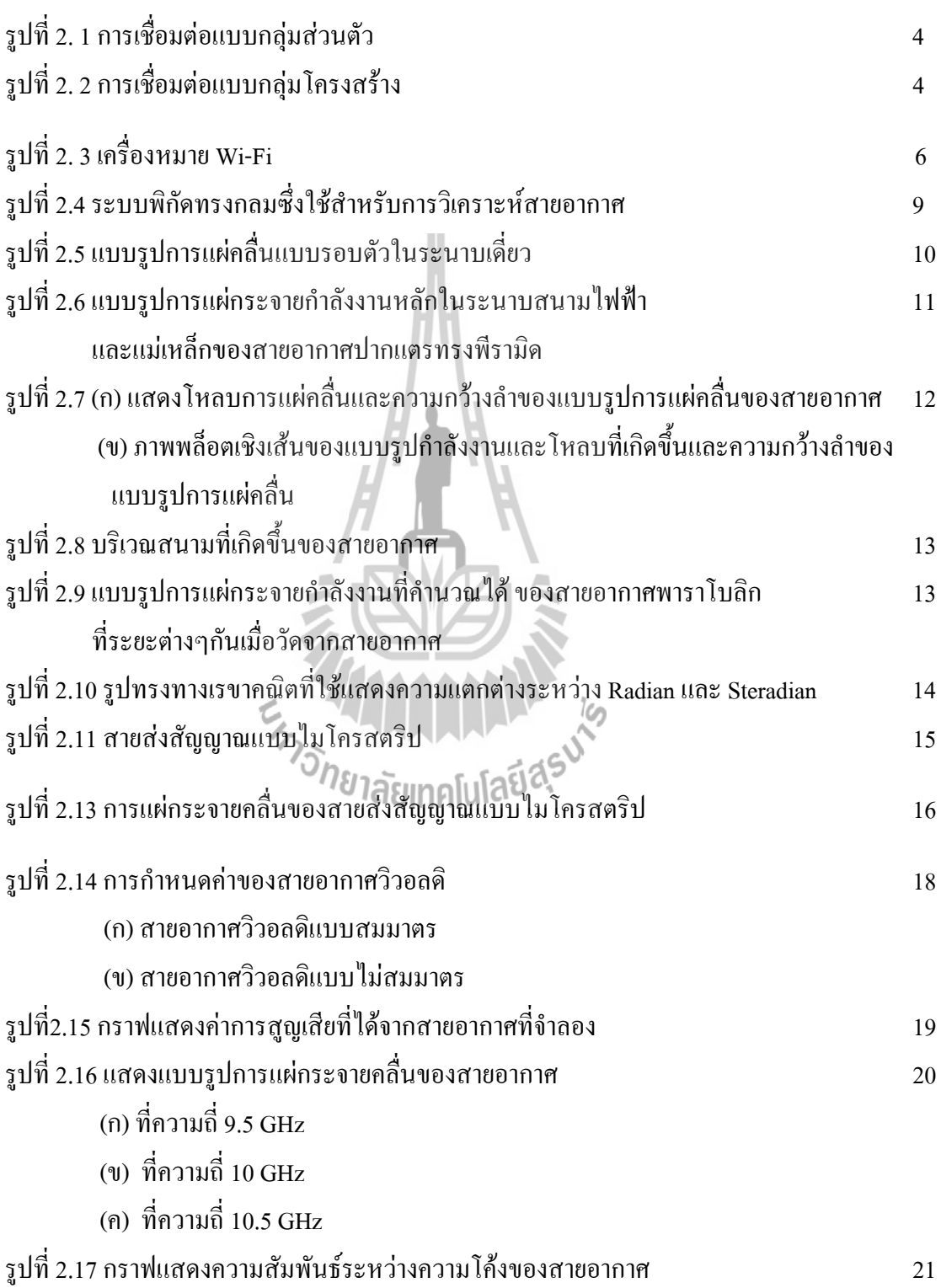

# กับความถี่ที่สายอากาศรับได้

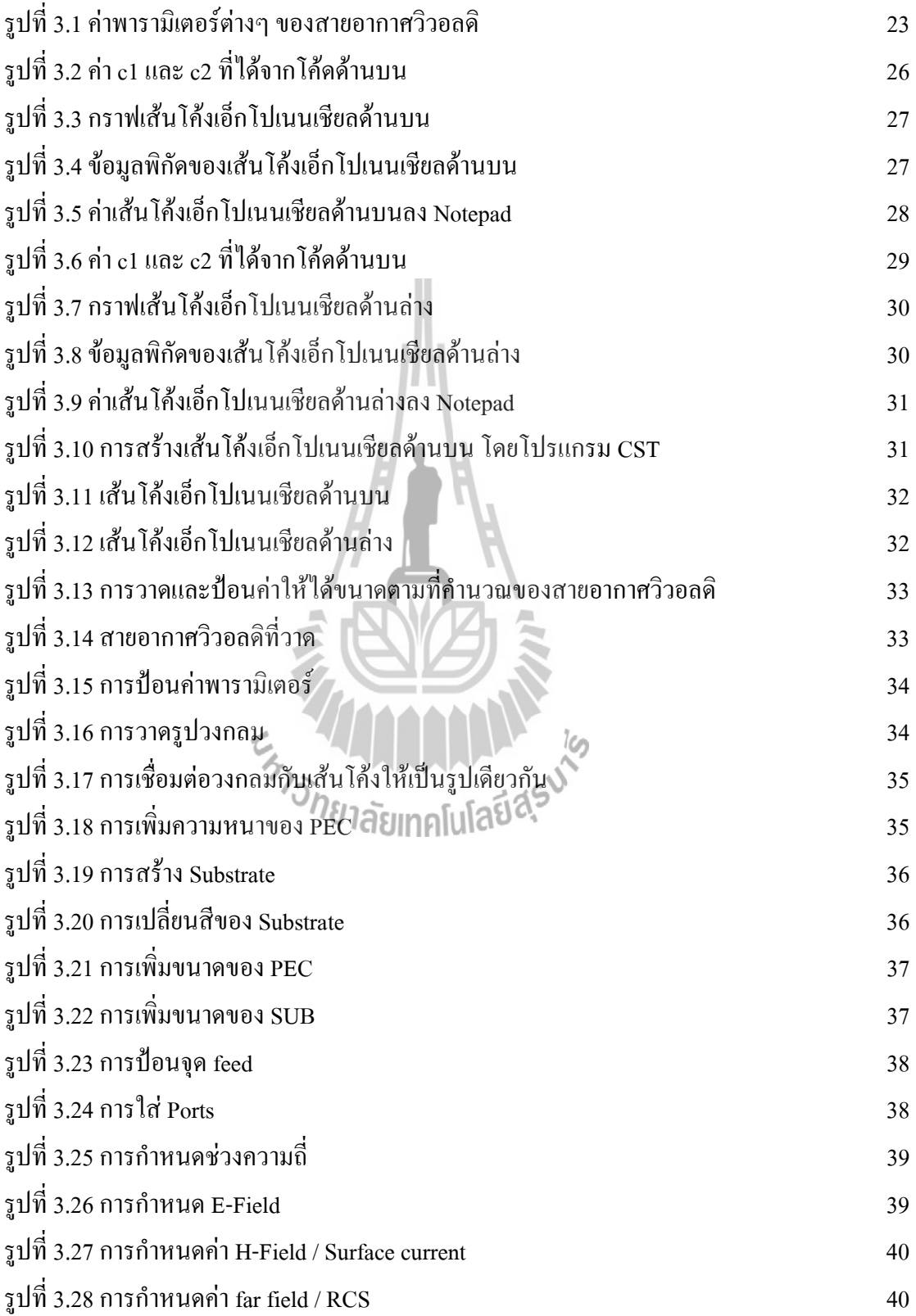

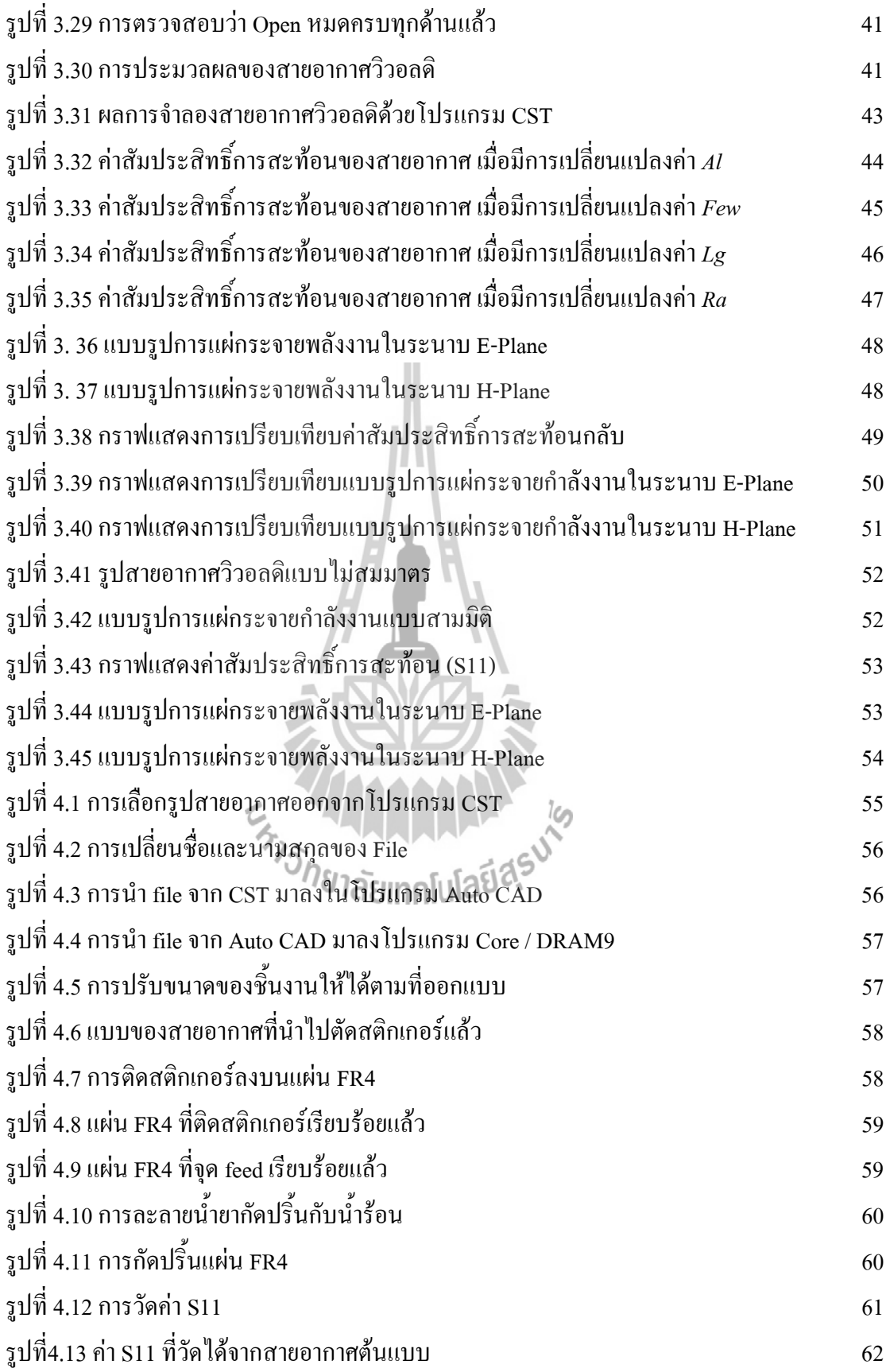

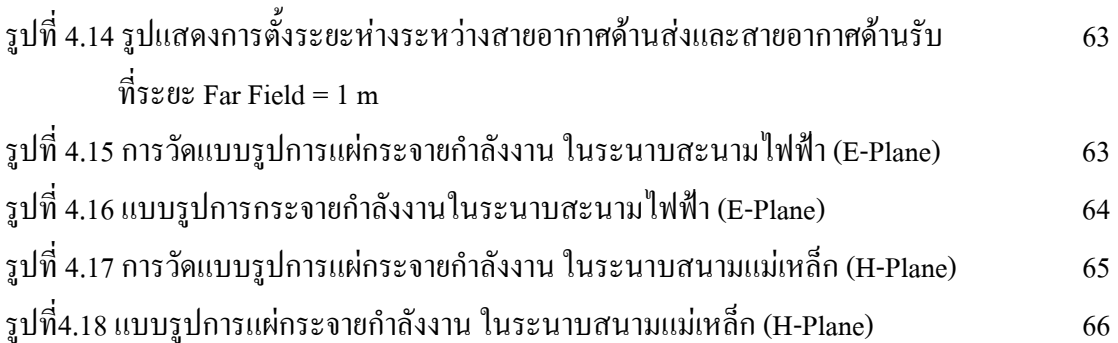

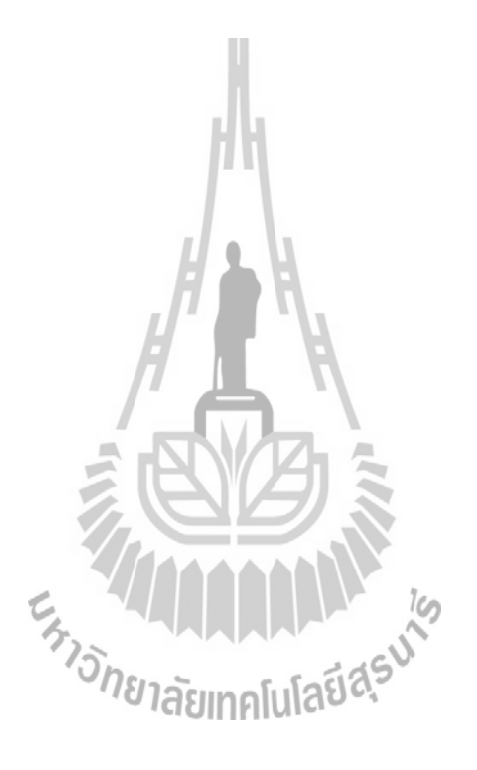

# ำเทนำ

# 1.1 หลักการและเหตุผล

ึการติดต่อสื่อสารแบบไร้สายในปัจจุบัน มีบทบาทกับชีวิตประจำวันมากและมีแนวโน้ม เพิ่มมากขึ้นเรื่อยๆ ตามความต้องการของผู้ใช้ ดังนั้นจึงมีการพัฒนาและวิจัยเกี่ยวกับการออกแบบ ี สายอากาศในแบบต่างๆ เพื่อให้ส่งสัญญาณได้ครอบคลม และเหมาะสมในแต่ละพื้นที่เพื่อรองรับ ้ความต้องการของฝ้ใช้

้วิวอลดิเป็นสายอากาศแบบหนึ่งที่สร้างขึ้นมาในการส่งสัญญาณ เพื่อตอบสนองความ ้ต้องการของผู้ใช้ โดยแบบรูปการแผ่กระจายกำลังงานที่ส่งออกไปเป็นแบบเจาะจงทิศทาง เมื่อนำ ี สายอากาศวิวอลดิติดตั้งบริเวณผนังอาคาร ทำให้มีสัญญาณพุ่งออกไปข้างหน้า ผู้ใช้ที่อยู่ไกลออกไป ึ จากบริเวณที่ติดตั้งสายอากาศสามารถรับสัญญาณใด้ดี ส่วนผู้ใช้ที่อยู่บริเวณติดตั้งสายอากาศกลับ รับสัญญาณได้ไม่ชัดเจน

โครงงานนี้จะทำการศึกษาและออกแบบสายอากาศวิวอลดิ ที่สามารถส่งสัญญาณให้ผู้ใช้ใด้ ้อย่างทั่วถึงและเพียงพอต่อความต้องการ ทั้งผู้ใช้ที่อยู่ใกล้และไกลออกไป จากบริเวณติดตั้ง ีสายอากาศ โดยทำการปรับเส้นโค้งเอ็กโปเนนเชียลทั้งสองเส้น ให้มีลักษณะไม่สมมาตรกัน ดังนั้น ้จะได้แบบรูปการแผ่กระจายกำลังงานที่เปลี่ยนไปจากเดิม มีลักษณะของลำคลื่นที่มีแบบรูปการแผ่ ึกระจายกำลังงานแบบเจาะจงทิศทาง โดยกำหนดองศาและปรับทิศทางของลำคลื่นได้ จากนั้นจะ สร้างสายอากาศต้นแบบ และวัดทดสอบประสิทธิภาพเปรียบเทียบผลกับค่าที่ได้ จากโปรแกรม **CST** 

# 1.2 วัตถุประสงค์

- 1. เพื่อศึกษาการแผ่กระจายคลื่นของสายอากาศวิวอลดิแบบไม่สมมาตร
- ้ เพื่อวิเคราะห์สายอากาศวิวอลดิแบบไม่สมมาตรที่ออกแบบ โดยการพิจารณา  $2<sup>1</sup>$ ้ค่าพารามิเตอร์ต่างๆ เช่น
	- แบบรูปการแผ่กระจายกำลังงาน อัตราการขยาย เป็นต้น
- ่ 3. สามารถนำความรู้ที่ได้จากการศึกษาในภาคทฤษฎีของวิชาต่างๆที่ได้จากการศึกษามา ปฏิบัติและประยุกต์ใช้ได้จริง

### 1.3 ขอบเขตงาน

- 1. ศึกษาหาความรู้เกี่ยวกับสายอากาศวิวอลดิ
- ่ 2. หาสูตรการคำนวณสายอากาศแล้วทำการคำนวณหาขนาดต่างๆในความถี่ที่เราต้องการ
- 3. หาสมการเอ็กโปเนนเชียลเพื่อสร้างเส้นโค้งโดยใช้โปรแกรม MAT LAB
- 4. จำลองแบบสายอากาศวิวอลดิแบบไม่สมมาตรโดยออกแบบในโปรแกรม CST ทำการ ้จำลองแบบ โดยปรับค่าพารามิเตอร์ เพื่อให้ได้แบบรูปการแผ่กระจายกำลังงานตามที่ ด้องการ
- 5. สร้างสายอากาศต้นแบบ
- . 6. วัดทดสอบสายอากาศ เปรียบเทียบผลกับค่าที่ได้จากโปรแกรม CST

# 1.4 ขั้นตอนการดำเนินงาน

- 1. ศึกษา ค้นคว้าข้อมลเกี่ยวกับสายอากาศวิวอลดิ
- ่ 2. ทำการออกแบบสายอากาศวิวอลดิแบบสมมาตรในโปรแกรม CST ที่ความถี่ 2.45 GHz
- ่ 3. ทำการปรับสายอากาศที่ออกแบบไว้จากแบบสมมาตรให้เป็นแบบไม่สมมาตรโดยทำ การปรับเส้นโค้งเอ็กโปเนนเชียลเส้นล่างให้ไม่สมมาตรกับเส้นบน
- 4. จำลองแบบสายอากาศที่ออกแบบในข้อที่ 3 ให้ได้ค่า S11ที่ความถี่ 2.45 GHz ต่ำกว่า -10 dB
- ตากวา -10 dB<br>5. สร้างสายอากาศตั้นแบบ และวัดทดสอบประสิทธิภาพ เปรียบเทียบผลกับค่าจาก <sup>วิทย</sup>าลัยเทคโนโลยี<sup>ลุะ</sup> โปรแกรม CST
- 6. สรปผลการทดลอง และเขียนรายงาน
- 7. นำเสนอโครงงาน

# 1.5 ประโยชน์ที่คาดว่าจะได้รับ

- 1. ได้สายอากาศวิวอลดิแบบไม่สมมาตร ที่สามารถแผ่กระจายสัญญาณได้อย่างทั่วถึงและ เพียงพอต่อความต้องการของผู้ใช้
- ่ 2. มีความชำนาญในการออกแบบสายอากาศและการสร้างสายอากาศต้นแบบโดยนำความรู้ ที่ได้จากทฤษฎีมาประยุกต์ใช้

# ำเทที่ว ทฤษฎีและหลักการที่เกี่ยวข้อง

# 2.1 กล่าวนำ

โครงงานนี้นำเสนอการออกแบบสายอากาศวิวอลดิ ซึ่งเป็นสายอากาศร่องแบบเรียว ี่ที่มีความโค้งแบบเอ็กโปเนนเชียล โดยที่เส้นโค้งอีกโปเนนเชียลไม่สมมาตรกัน ทำงานที่ความถี่ 2.45 GHz สำหรับเป็นจดเข้าถึงในระบบการสื่อสารท้องถิ่นแบบไร้สาย โดยจะทำการออกแบบโดย ใช้โปรแกรม CST ซึ่งในบทนี้จะกล่าวถึงทฤษฎีและหลักการพื้นฐานที่เกี่ยวข้องในแต่ละส่วน ดังต่อไปนี้

# 2.2 ระบบเครือข่ายท้องถิ่นแบบไร้สาย

ทถษฏีระบบเครือข่ายท้องถิ่นไร้สาย (Wireless Local Area Network: WLAN) เป็นระบบ ิการติดต่อสื่อสารระหว่างเครื่องคอมพิวเตอร์ 2 เครื่อง หรือ กล่มของเครื่องคอมพิวเตอร์ โดยใช้คลื่น ้ความถี่วิทยุเป็นตัวกลางหรือช่องทางการสื่อสารระหว่างกัน ซึ่งเป็นการแทนที่ระบบเครือข่าย ท้องถิ่นแบบมีสายระบบเดิม (Local Area Network: LAN) ที่ใช้สายในการเชื่อมต่อกัน ทำให้ไม่ต้อง ้มีการเดินสายส่งสัญญาณ และยังส่งผลไปยังผู้ใช้งานให้สามารถใช้งานได้สะดวกยิ่งขึ้น

# 2.2.1 รูปแบบการเชื่อมต่อเครือข่ายท้องถิ่นไร้สาย

• การเชื่อมต่อแบบกลุ่มสิรินตุ๊รู โปโลปิล

การเชื่อมต่อแบบกลุ่มส่วนตัว (Peer-to-Peer หรือ Ad Hoc Mode) เป็นการเชื่อมต่อกัน โดยตรงระหว่างเครื่องคอมพิวเตอร์โดยไม่ต้องผ่านอุปกรณ์กระจายสัญญาณ (access point) เหมาะ ในการใช้งานเกี่ยวกับงานที่ต้องการความรวดเร็วและความง่ายในการติดตั้งเมื่อไม่มีโครงสร้างพื้น ้จานรองรับในสถานที่นั้นๆ เช่น การประชมนอกสถานที่

จากดังที่แสดงในรูปที่ 2.1 เป็นการเชื่อมต่อแบบกลุ่มส่วนตัว ประกอบด้วยเครื่อง ้ คอมพิวเตอร์ลูกข่ายที่ทำการติดต่อสื่อสารกันโดยไม่ต้องผ่านจุดเข้าถึงเครือข่าย ข้อดีกือ ติดตั้งง่าย และสะควกต่อการบริหารจัดการ แต่การเชื่อมต่อแบบกลุ่มส่วนตัวมีข้อเสียในด้านการรักษาความ ี ปลอดภัยของข้อมูล เนื่องจากไม่มีระบบการป้องกันในรูปแบบของ บัญชีผู้ใช้ และรหัสผ่าน

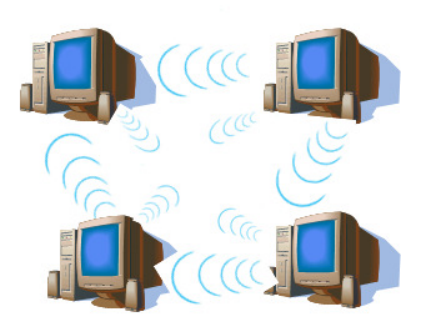

รปที่ 2. 1 การเชื่อมต่อแบบกล่มส่วนตัว

# • การเชื่อมต่อแบบกลุ่มโครงสร้าง

การเชื่อมต่อแบบกลุ่มโครงสร้าง (Infrastructure) เป็นการเชื่อมต่อกันผ่านอุปกรณ์กระจาย สัญญาณซึ่งเป็นตัวกลางทำหน้าที่รับส่งข้อมูลระหว่างเครื่องคอมพิวเตอร์กับเครือข่ายไร้สายไปยัง ้เครือข่ายมีสาย โดยตัวกระจายสัญญาณหนึ่งตัวมีขีดจำกัดในการรองรับจำนวนผู้ใช้งาน หากมี จำนวนผู้ใช้งานมากจะมีผลทำให้ความเร็วของการสื่อสารเครือข่ายไร้สายช้าลง แต่ปัจจุบันนี้การ ้เชื่อมต่อแบบกลุ่มโครงสร้างเป็นที่นิยมใช้กันอย่างแพร่หลาย เนื่องมาจากจุดเด่นในด้านความเร็ว ของการสื่อสารตลอดจนความปลอดภัยในการสื่อสาร ดังแสดงในรูปที่ 2.2 เป็นการเชื่อมต่อแบบ ึกลุ่มโครงสร้าง โดยในการติดต่อสื่อสารของเครื่องคอมพิวเตอร์ลูกข่าย จะต้องผ่านจุดเชื่อมต่อ ้สัญญาณเป็นตัวกลางในการติดต่อสื่อสารระหว่างกัน ข้อดีกือ มีความปลอดภัยในการสื่อสารข้อมูล เนื่องจากมีระบบป้องกันในรูปแบบบัญชีผู้ใช้ และการเข้ารหัส

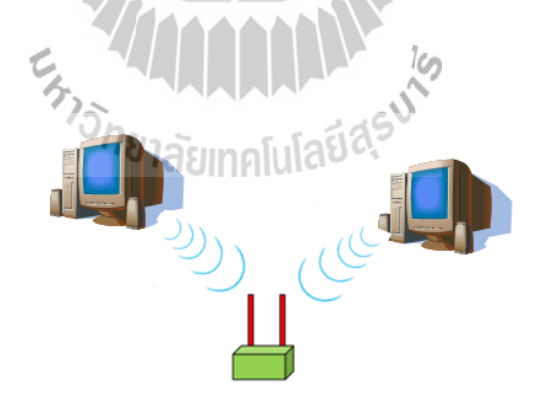

รูปที่ 2. 2 การเชื่อมต่อแบบกลุ่มโครงสร้าง

# ่ 2.2.2 เทคโนโลยีที่ใช้ในการส่งสัญญาณไร้สาย

เทคโนโลยีที่ใช้ในการส่งสัญญาณใร้สาย แบ่งเป็น 2 ประเภท คือ

- แบบที่ใช้คลื่นความถี่วิทยุแบ่งเป็น
	- Narrow Band Technology: เป็นการรับ-ส่งที่ความถี่ 902 MHz ถึง 928 MHz 2.14 MHz ถึง 2.484 MHz และ 5.725 MHz ถึง 5.850 MHz ใช้ใน ึการรับ-ส่งข้อมล ระหว่างต้นทางกับปลายทางเพียงหนึ่งค่เท่านั้น
	- Spread Spectrum Technology: เป็นเทคโนโลยีที่นิยมใช้มาก ซึ่งใช้ ความถี่ที่กว้างกว่า narrow band technology โดย spread spectrum คือ ช่วง ความถี่ระหว่าง 902-928 MHz และ 2.4 - 2.484 GHz
- แบบที่ใช้สัญญาณอินฟราเรคในการติดต่อ รับ-ส่งข้อมูล

ลำแสงอินฟราเรค (Infrared:IR) ้เป็นส่วนหนึ่งของสเปกตรัมของคลื่น แม่เหล็กไฟฟ้า โดยเราไม่สามารถมองเห็นได้ เนื่องจากอยู่ในย่านความถี่ของแสงที่ต่ำ ึกว่างแสงสีแดงที่เรามองเห็นได้ ถูกนำมาใช้เพื่อการสื่อสารระยะใกล้ จุดเด่นคือ คลื่น ้เดินทางเป็นแนวตรง ราคาถูก และง่ายต่อการใช้งาน แต่มีข้อจำกัดคือ ไม่สามารถทะลุผ่าน วัตถุหรือสิ่งกีดขวางได้

# 2.2.3 มาตรฐานที่ใช้ในเครือข่ายท้องถิ่นไร้สาย

องค์กรที่กำหนดมาตรฐานอุตสาหกรรมอิเล็กทรอนิกส์ คือ IEEE (Institute of Electrical and Electronic Engineer) ได้กำหนดมาตรฐานเครือข่ายไร้สาย โดยใช้การ กำหนดตัวเลข 802.11 แล้วตามด้วยตัวอักษร เช่น 802.11a 802.11b 802.11g และ 802.11n ้เป็นต้น ตัวอักษรต่อท้ายจะหมายถึงกลุ่มที่กำหนดมาตรฐาน โดยในแต่ละกลุ่มจะทำการ พัฒนาขีดความสามารถของระบบให้มีประสิทธิภาพสูงกว่าเดิม

- มาตรฐาน IEEE 802.11b เรียกว่า Wi-Fi หรือการสื่อสารไร้สายความเร็วสูงใช้ เทคโนโลยี CCK (Complimentary Code Keying) ผนวกกับ DSSS (Direct Sequence Spread Spectrum) เพื่อปรับปรุงความสามารถของอุปกรณ์ให้รับส่งข้อมูลด้วยความเร็ว ้สงสดที่ 11 Mbps ผ่านคลื่นความถี่วิทย 2.4 GHz (เป็นย่านความถี่ที่เรียกว่า ISM (Industrial ซึ่งถูกจัดสรรไว้สำหรับการใช้งานในด้านอุตสาหกรรม Scientific and Medical) ์ วิทยาศาสตร์ และ การแพทย์ โดยไม่ต้องขออนุญาตก่อนนำไปใช้งาน โดยอุปกรณ์ที่ใช้

ึ่งานในย่านความถี่นี้ได้แก่ Bluetoothโทรศัพท์ไร้สาย และเตาไมโครเวฟ ส่วนใหญ่แล้ว อุปกรณ์ที่ใช้อยู่ทุกวันนี้จะเป็นอุปกรณ์ตามมาตรฐาน IEEE 802.11b ซึ่งเป็นที่รู้จักกันดีในนาม Wi-Fi เป็นเครื่องหมายการค้าถูกกำหนดขึ้นโดยสมาคม WECA (Wireless Ethernet Compatibility Alliance) โดยอปกรณ์ที่ได้รับเครื่องหมายการค้าดังกล่าว หากผ่านการตรวจสอบแล้วพบว่าเป็นไป ิตามมาตรฐาน IEEE 802.11b และสามารถนำไปใช้ร่วมกับอุปกรณ์ขี่ห้ออื่นๆได้จะมีเครื่องหมายดัง แสดงในรูปที่ 2.3 ติดอยู่ที่อุปกรณ์ตัวนั้นซึ่งแสดงถึงสัญลักษณ์ Wireless Fidelity: Wi-Fi หมายถึง ิชคผลิตภัณฑ์ต่างๆ ที่สามารถใช้ได้กับมาตรฐานเครือข่ายคอมพิวเตอร์แบบไร้สาย (WLAN) ซึ่งอย่ บนมาตรจาน IEEE 802.11

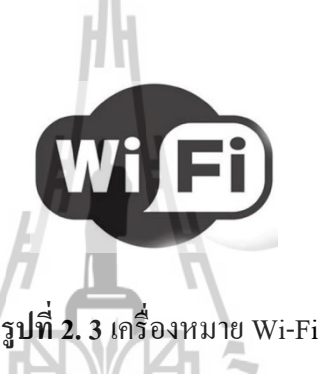

- มาตรฐาน IEEE 802.11a ใช้เทคโนโลยี OFDM (Orthogonal Frequency Division Multiplexing) โดยมีการปรับปรุงความสามารถของอุปกรณ์ให้รับส่งข้อมูลด้วย อัตราเร็วที่เพิ่มขึ้นประมาณ 54 Mbps แต่จะใช้งานที่ความถี่ 5 GHz ซึ่งเป็นย่านความถี่ ี สาธารณะที่ใช้งานในประเทศสหรัฐอเมริกาที่มีสัญญาณรบกวนจากอุปกรณ์อื่นน้อยกว่าใน ี่ ย่าน 2.4 GHz ข้อเสียของมาตรฐานนี้คือ ในบางประเทศยังไม่มีการอนุญาตให้ใช้งานย่าน ี ความถี่ดังกล่าว เช่นประเทศไทย เนื่องจากย่านความถี่ 5 GHz ได้ถูกจัดสรรสำหรับกิจการ อื่นอยู่ก่อนแล้ว นอกจากนี้รัศมีของสัญญาณมีขนาดก่อนข้างสั้น (ประมาณ 30 เมตร) ซึ่ง ์ สั้นกว่ารัศมีสัญญาณของอปกรณ์มาตรฐาน IEEE 802.11b อีกทั้งราคาของอปกรณ์ค่อนข้าง สูงกว่ามาตรฐาน IEEE 802.11b ดังนั้น อุปกรณ์ IEEE 802.11a จึงได้รับความนิยมน้อยกว่า อุปกณ์ IEEE 802.11b

- มาตรฐาน IEEE 802.11g สนับสนุนความเร็วในช่วงเดียวกันกับ IEEE 802.11a แต่มีคุณสมบัติ backward compatibility โดยใช้เทคนิคการแปลงสัญญาณแบบ OFDM (Orthogonal Frequency Division Multiplexing) อุปกรณ์ IEEE 802.11g นี้สามารถทำงาน ร่วมกันกับอปกรณ์ IEEE 802.11a และ IEEE 802.11b ใค้ ค้วยเหตนี้บริษัทผ้ผลิตจึงใค้ ผลิตอุปกรณ์ IEEE 802.11g ให้สามารถทำงานร่วมกับ IEEE 802.11a IEEE 802.11b ส่งผลให้ปัจจุบันนี้อุปกรณ์ IEEE 802.11g ใค้รับความนิยมเป็นอย่างมาก

# 2.2.4 ข้อดีของเครือข่ายท้องถิ่นไร้สาย

- สามารถเข้าถึงบทเรียน Online ต่างๆ ใด้ สามารถสืบค้นข้อมลบนอินเทอร์เน็ต จากจุดใดจุดหนึ่งของมหาวิทยาลัยได้ และไม่จำเป็นต้องรอเข้าใช้ห้องบริการคอมพิวเตอร์ ของมหาวิทยาลัย สามารถใช้จากจุดใดก็ได้ที่สัญญาณเครือข่ายไร้สายไปถึง ช่วยให้เรา ี สามารถใช้งานได้สะดวกและรวดเร็วยิ่งขึ้น

- ลดค่าใช้จ่ายในการเดินสายสัญญาณให้เข้าถึงจุดบริการต่างๆ มากขึ้นและ สามารถให้บริการในจุดบริการที่สายสัญญาณไม่สามารถเข้าถึงได้

- สามารถเฝ้าตรวจสอบระบบ และปรับเปลี่ยนแก้ไขปัญหาที่อาจเกิดขึ้นกับ ระบบเครือข่ายจากจุดก็ได้ ทำให้สะควกและรวดเร็วต่อการจัดการมากขึ้น

2.2.5 ข้อเสียของเครือข่ายท้องถิ่นใช้สาย แโลยีสุรุป

- เกิดจดอับสัญญาณบางจดที่สัญญาณไร้สายเข้าไปไม่ถึง
- ปัญหาทางด้านความปลอดภัยในระบบเครือข่ายท้องถิ่นไร้สาย
- สัญญาณแทรกสอดจากคลื่นหลายวิถี และสัญญาณรบกวน

### 2.3 การแผ่กระจายกำลังงานสายอากาศ

### 2.3.1 พารามิเตอร์มูลฐานของสายอากาศ

ี พฤติกรรมของสายอากาศตัวใดตัวหนึ่ง จำเป็นต้องทราบคำนิยามของพารามิเตอร์ต่างๆ ี ของสายอากาศเป็นอย่างมาก พารามิเตอร์บางตัวจะมีความสัมพันธ์เชื่อมโยงกัน ซึ่งจะนำมาอธิบาย ้อย่างสมบูรณ์เฉพาะพารามิเตอร์บางตัวที่จำเป็นเท่านั้น ได้แก่

- 1. แบบรูปการแผ่กระจายกำลังงาน (Radiation Pattern /Antenna Pattern)
- 2. ความหนาแน่นของกำลังงานที่แผ่กระจาย (Radiation Power Density)
- 3. ความเข้มของการแผ่กระจายกำลังงาน (Radiation Intensity)
- 4. สภาพเจาะจงทิศทาง (Directivity)
- 5 คัตราขยาย (Gain)
- 6. ประสิทธิภาพสายอากาศ (Antenna Efficiency)
- 7. ความกว้างลำคลื่นครึ่งกำลัง (Half-Power Beamwidth)
- 8. ประสิทธิภาพลำคลื่น (Beam Efficiency)
- 9. ความกว้างแถบ (Bandwidth)
- 10. การแยกขั้วคลื่น (Polarization)
- 11. อิมพีแคนซ์อินพุต (Input Impedance)
- 12. ประสิทธิภาพการแผ่กระจายกำลังงานของสายอากาศ (Antenna Radiation Efficiency)
- 13. ความยาวประสิทธิผลเชิงเวกเตอร์และพื้นที่สมมูลของสายอากาศ (Antenna Vector **Effective Length and Equivalent Areas)**
- 14. ค่าสภาพเจาะจงทิศทางสูงสุดและพื้นที่ประสิทธิผลสูงสุด (Maximum Directivity and Maximum Effective Area)
- 15. สมการการส่งของฟริสและสมการพิสัยเรคาร์ (Friis Transmission Equation and Radar Range Equation)
- 16. อุณหภูมิสายอากาศ (Antenna Temperature)

# 2.3.2 แบบรูปการแผ่กระจายกำลังงาน

การนำเสนอคุณสมบัติในการแผ่กระจายกำลังงานของสายอากาศเชิงกราฟิกหรือฟังก์ชัน ทางคณิตศาสตร์ ซึ่งเป็นฟังก์ชันของพิกัดเชิงตำแหน่ง (Space Coordinates) ในการพิจารณาแบบ รูปการแผ่คลื่นจะต้องกระทำในบริเวณสนามระยะไกล ( Far-Field Region) และจะนำเสนอใน ลักษณะฟังก์ชันของพิกัดเชิงทิศทาง (Directional Coordinates) เสมอ ซึ่งคุณสมบัติการแผ่คลื่นนี้จะ สามารถพิจารณารวมถึงความหนาแน่นเส้นแรงกำลังงาน (Power Flux Density) ความเข้มการแผ่กระจายกำลังงาน(Radiation Intensity) ความแรงของสนาม(Field Strength) เฟสของการชี้นำ (Directivity Phase) หรือการแยกขั้วคลื่น ( Polarization)

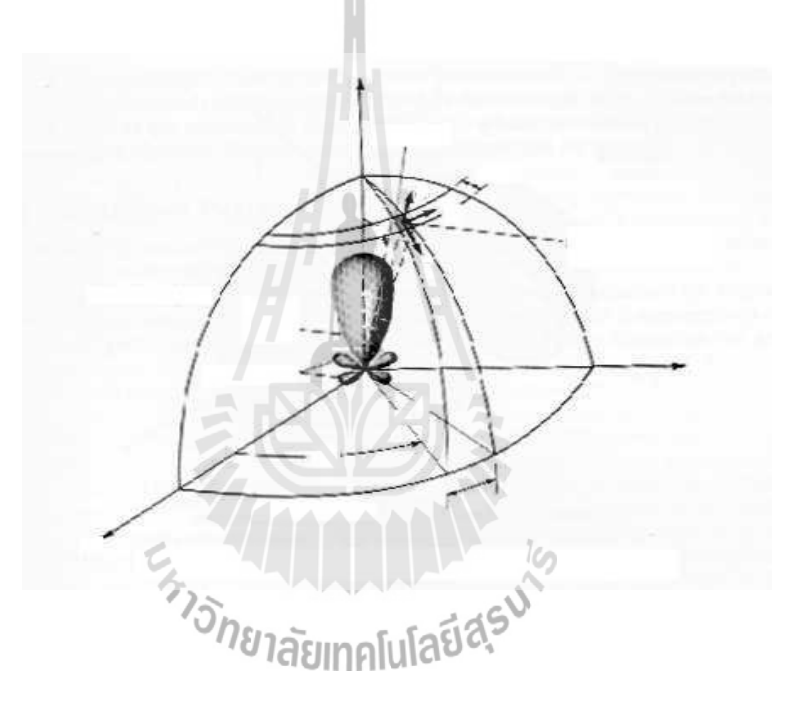

**รูปที่ 2.4** ระบบพิกัดทรงกลมซึ่งใช้สำหรับการวิเคราะห์สายอากาศ

- 1. แบบรูปการแผ่คลื่นแบบไอโซทรอปิก (Isotropic) แบบมีทิศทาง (Direction) และแบบรอบตัวใน ระนาบเดี๋ยว (Omnidirection)
- ตัวแผ่คลื่นแบบไอโซทรอปิก *(Isotropic Radiator)* คือ "สายอากาศที่สมมุติขึ้นมาว่าปราศจากการ ิสูญเสียและมีการแผ่คลื่นออกมาเท่ากันทุกทิศทุกทาง"

- สายอากาศแบบมีทิศทาง *(Directional Antenna)* คือ "สายอากาศที่มีคุณสมบัติในการแผ่หรือรับ ึ คลื่นสนามแม่เหล็กไฟฟ้าในทิศทางใดทิศทางหนึ่งมากกว่าทิศทางอื่นๆ คำนี้มักจะใช้กับสายอากาศ ี่ ที่มีสภาพเจาะจงทิศทางสูงสุด (Maximum Directivity) มากกว่าของสายอากาศใดโพลความยาวครึ่ง ึคลื่น"

- แบบรูปการแผ่คลื่นแบบรอบตัวในระนาบเดี่ยว (Omnidirectional Pattern) คือ"แบบรูปการ แผ่กลื่นที่ไม่มีทิศทาง ในระนาบที่กำหนดให้ในที่นี้คือมุมอาซิมุธ (Azimuth) และระนาบที่อยู่ตั้งฉาก ้กันจะมีแบบรูปการแผ่คลื่นเป็นแบบมีทิศทาง ในกรณีคือมุมเงย (Elevation) "

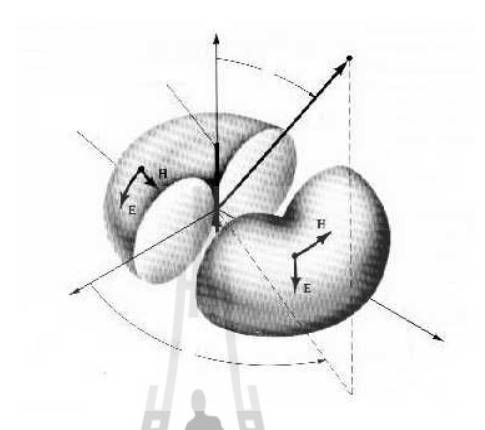

# **รูปที่ 2.5** แบบรูปการแผ่คลื่นแบบรอบตัวในระนาบเดี่ยว

2. แบบรูปการแผ่กระจายกำลังงานหลัก (Principal Patterns)

ี พฤติกรรมของสายอากาศที่มีการแยกขั้วคลื่นเชิงเส้นมักจะอธิบายรูปแบบการแผ่คลื่นใน เทอมของแบบรูปการแผ่คลื่นในระนาบสนามไฟฟ้า (E-plane) และสนามแม่เหล็ก (H-plane) - ระนาบสนามไฟฟ้า *(E-plane)* คือ"ระนาบที่ประกอบไปด้วยเวกเตอร์สนามไฟฟ้าและทิศทางที่มี การแผ่คลื่นสูงสุด" (ระนาบ x-z หรือระนาบ มุมเงย) สปี สิริ

- ระนาบสนามแม่เหล็ก *(H-plane)* คือ"ระนาบที่ประกอบไปด้วยเวกเตอร์สนามแม่เหล็กและทิศทาง ที่มีการแผ่คลื่นสูงสุด" (ระนาบ x-y หรือระนาบมุมอาซิมุธ )

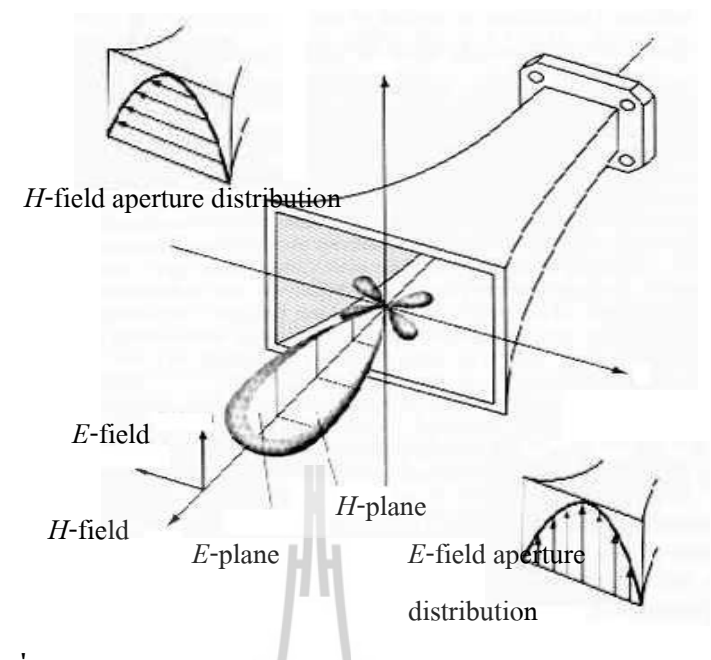

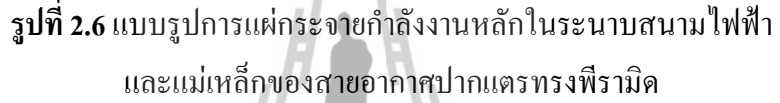

- 3. โหลบของแบบรูปการแผ่กระจายกำลังงาน (Radiation Pattern Lobes)
- โหลบการแผ่คลื่น *(Radiation Lobe)* คือ "ส่วนต่างๆ ของแบบรูปการแผ่คลื่นที่บ่งบอกถึงบริเวณ ที่มีความเข้มของการแผ่คลื่นแตกต่างกันอย่างไร สามารถแบ่งได้เป็นกลุ่มต่างๆได้ คือโหลบหลัก โหลบย่อย โหลบด้านข้าง และโหลบด้านหลัง
- โหลบหลัก *(Major/Main Lobe)* คือ "โหลบของแบบรูปการแผ่คลื่นที่มีทิศทางการแผ่คลื่นสูงสุด"
- โหลบย่อย *(Minor Lobe)* คือ "โหลบใดๆ ที่ปรากฏอยู่นอกเหนือจากโหลบหลัก"
- โหลบด้านข้าง *(Side Lobe)* คือ "โหลบของแบบรูปการแผ่คลื่นในทิศทางใดๆ ที่นอกเหนือจาก ี่ ทิศทางหลัก มักจะพิจารณาในโหลบที่อยู่ค้านข้างของโหลบหลัก และอยู่บนครึ่งวงกลมเดียวกัน กับโหลบหลัก
- โหลบด้านหลัง *(Back Lobe)* คือ "โหลบของแบบรูปแบบการแผ่คลื่นที่มีทิศทางการแผ่คลื่น ี ตรงข้ามกับโหลบหลัก หรืออยู่ที่ประมาณ 180 องศาเมื่อเทียบกับโหลบหลัก

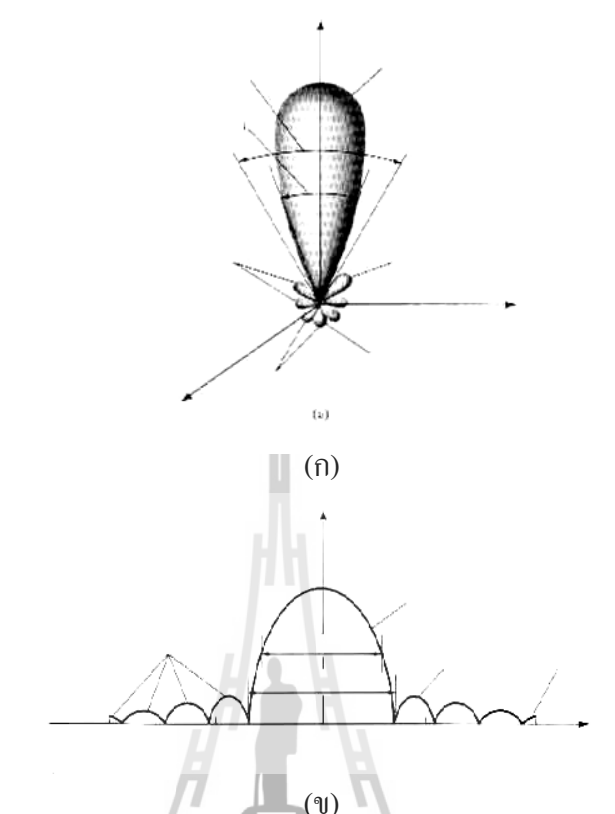

ร**ูปที่ 2.7** (ก) แสดงโหลบการแผ่กลื่นและกวามกว้างลำของแบบรูปการแผ่กลื่นของสายอากาศ (ข) ภาพพลีอตเชิงเส้นของแบบรูปกำลังงานและโหลบที่เกิดขึ้นและความกว้างลำของ แบบรูปการแผ่คลื่น<br>2020 หลังพลับเทคโนโลยีสิริ

4. บริเวณสนาม (Field Regions) ้อากาศอิสระที่อยู่ล้อมรอบสายอากาศจะถูกแบ่งออกเป็น 3 บริเวณ ดังนี้

- บริเวณสนามระยะใกล้รีแอกทีฟ (Reactive Near-Field Region) คือ "ส่วนของบริเวณ สนามระยะใกล้ที่อยู่โดยรอบสายอากาศโดยตรง สนามที่เกิดขึ้นบริเวณนี้จะเป็นสนามรีแอกทีฟ"

- บริเวณสนามระยะใกล้ที่มีการแผ่ (Radiating Near-Field (Fresnel) Region) คือ "บริเวณ ี ของสนามของสายอากาศที่เกิดขึ้นระหว่างบริเวณสนามระยะใกล้รีแอกทีฟกับบริเวณสนาม ระยะไกล ถ้าขนาดที่ใหญ่ที่สุดของสายอากาศมีขนาดเล็กกว่าความยาวคลื่น สนามบริเวณนี้ าะ<sup>ไ</sup>ม่เกิดขึ้น"

- บริเวณสนามระยะไกล (Far-Field (Fraunhofer) Region) คือ "บริเวณของสนามของ สายอากาศ ซึ่งมีการกระจายของสนามเชิงมุม ไม่ขึ้นอยู่กับระยะทางที่ห่างออกมาจากตัวสายอากาศ"

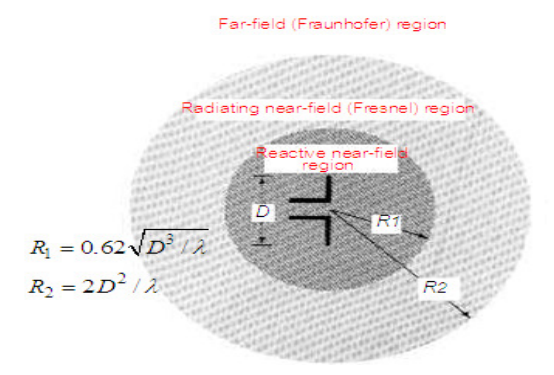

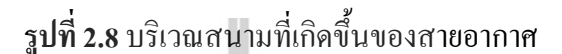

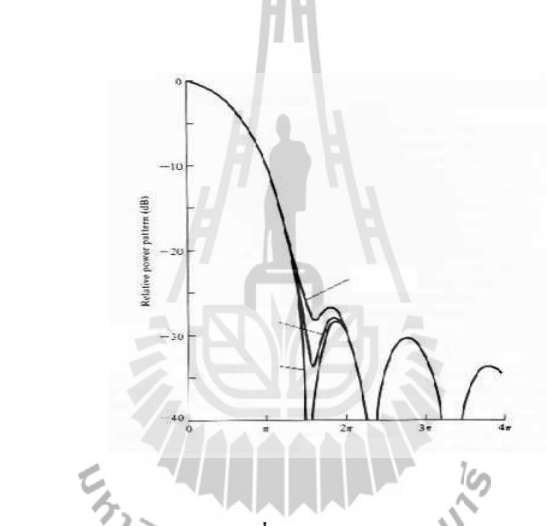

**รูปที่ 2.9** แบบรูปการแผ่กระจายกำลังง ที่คำนวณใต้ ของสายอากาศพาราโบลิก ที่ระยะต่างๆกัน เมื่อวัดจากสายอากาศ

- 5. เรเคียน และ สเตอเรเคียน (Radian and steradian)
- การวัดมุมเชิงระนาบ (Plane Angle) มีหน่วยเป็นเรเดียน (Radian)
- การวัดมุมเชิงรูปทรงหรือรูปตัน (Solid Angle) ของทรงกลม มีหน่วยเป็น สเตอเรเดียน (Steradian) พื้นที่เล็กๆ dA บนผิวของทรงกลมที่มีรัศมี r สามารถกำหนดได้โดย

$$
dA = r^2 \sin \theta d\theta d\phi \tag{2.1}
$$

อีลิเมนต์ของมุมรูป  $d\Omega$  ของทรงกลมสามารถกำหนดได้โดย

$$
d\Omega = \frac{dA}{r^2} = \sin\theta d\theta d\phi
$$
 (2.2)

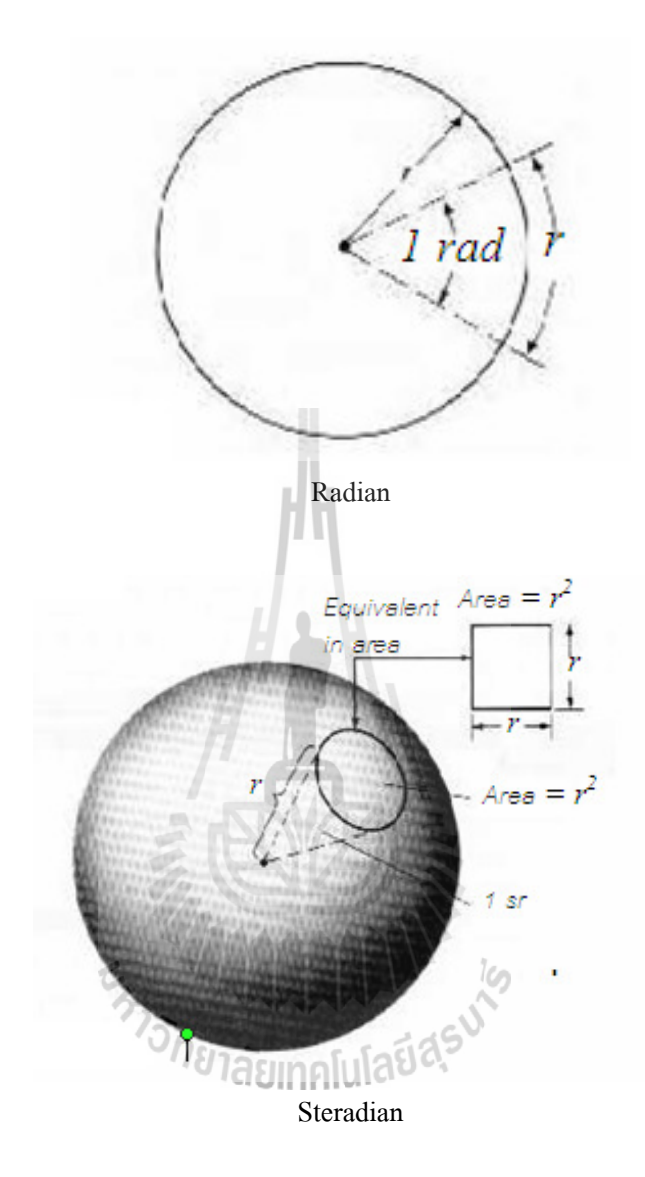

รูปที่ 2.10 รูปทรงทางเรขาคณิตที่ใช้แสดงความแตกต่างระหว่าง Radian และ Steradian

# 2.4 สายส่งสัญญาณแบบไมโครสตริป

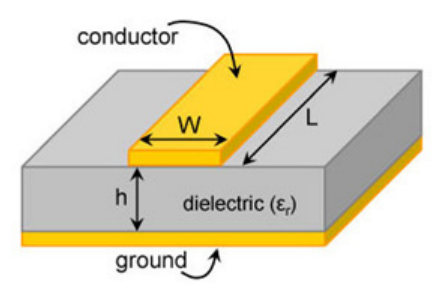

รูปที่ 2.11 สายส่งสัญญาณแบบใมโครสตริป

ี สายส่งสัญญาณไมโครสตริปประกอบไปด้วย ตัวนำไฟฟ้าแบบแผ่น และระนาบกราวด์โดย ี มีไดอิเล็กตริกอยู่ตรงกลาง ดังแสดงในรูปที่ 2.9 โดยก่าไดอิเล็กตริกนี้จะอยู่ตรงกลางระหว่าง ตัวนำ ใฟฟ้าแบบแผ่นและระนาบกราวด์ ในการออกแบบสายส่งสัญญาณไมโครสตริปนี้จะมีพารามิเตอร์ ที่สำคัญ คือ ความกว้างของตัวนำไฟฟ้าแบบแผ่น (W) ความสูงของฐานรองรับ (h) ความหนาของ ตัวนำไฟฟ้าแบบแผ่น และค่าของค่าสภาพยอมทางไฟฟ้าของวัสดุ ( $\varepsilon_{r}$  ) เป็นต้น

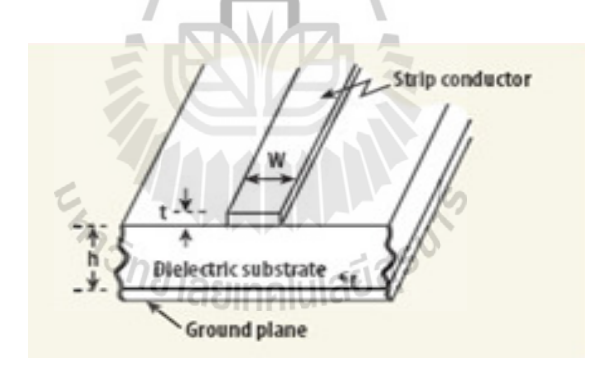

รูปที่ 2.12 สายส่งสัญญาณแบบไมโครสตริป

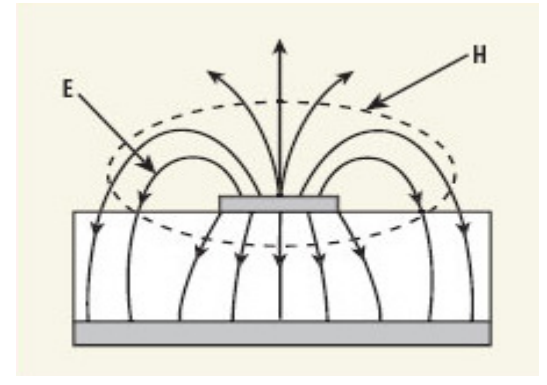

**รูปที่ 2.13** การแผ่กระจายคลื่นของสายส่งสัญญาณแบบไมโครสตริป

ี<br>สนามแม่เล็กไฟฟ้าที่อยู่ในสายส่งสัญญาณแบบไมโครสตริปดังที่แสดงในรูปที่ 2.10 ไม่ได้ บรรจุอยู่ในชั้นของฐานรองรับ แต่การแผ่กระจายคลื่นจะแผ่ออกไปข้างนอกของสายส่งสัญญาณ แบบไมโครสตริปดังที่แสดงในรูปที่ 2.11 ดังนั้นการแผ่กระจายในสายส่งสัญญาณแบบไมโครส-ตริปจะไม่ใช่โหมด TEM แต่จะเป็น Quasi-TEM ความเร็วเฟสของสายส่งสัญญาณแบบไมโครส-ิ ตริปสามารถคำนวณใด้จากสูตรดังนี้ **พระทุ**ก

$$
v_p = c / \sqrt{\varepsilon_{re}} \tag{2.1}
$$

เมื่อ ค่าของ  $c$  คือ ความเร็วแสง ้ค่าของ  $\varepsilon_{re}^{\phantom{\dag}}$ คือ ค่าสภาพยอมทางไฟฟ้าของวัสดุ $j$ A $^{\rm G}$ 

# <u> การหาพารามิเตอร์ที่เกี่ยวข้องทั้งหมด</u>

 $AF = A_0 \frac{Sin(N\psi/2)}{Sin(\psi/2)}$  นำค่าที่ได้แทนลงในสมการดังต่อไปนี้

$$
A = \frac{Z_0}{60} \sqrt{((e_r + 1)\frac{1}{2}) + \frac{(\overset{\circ}{\bullet}\overset{\circ}{e}_r - 1)}{(\overset{\circ}{\bullet}\overset{\circ}{e}_r + 1)}(0.23 + \frac{0.11 \overset{\circ}{\bullet}}{e_r \overset{\circ}{\bullet}})}.
$$
 (2.2)

$$
B = \frac{377p}{2Z_0 \sqrt{e_r}}
$$
 (2.3)

# 2 บำค่าที่ได้เหล่านี้แทบลงใบสมการ (W/d)

เมื่อ  $W/d \leq 1$ 

$$
Z_0 = \frac{60}{\sqrt{\varepsilon_{re}}} \ln(8h/w + 0.25w/h)
$$
 (2.4)

และที่

$$
\varepsilon_{re} = \frac{\varepsilon_r + 1}{2} + \frac{\varepsilon_r - 1}{2} \left[ \left( 1 + 12h/w \right)^{-1/2} + 0.04 \left( 1 - w/h \right)^{-2} \right] \tag{2.5}
$$

และเมื่อ W/d  $> 1$ 

$$
Z_0 = \frac{\frac{120\pi}{\sqrt{\varepsilon_{re}}}}{w/h + 1.393 + 0.667 \ln(w/h + 1.44)}
$$
(2.6)

้และที่

$$
\varepsilon_{re} = \frac{\varepsilon_{re} + 1}{2} + \frac{\varepsilon_{re} - 1}{2} \left( 1 + 12h/w \right) \tag{2.7}
$$

ี<br>ผลที่ได้จากการคำนวณ คือ ความกว้างของตัวนำไฟฟ้าแบบแผ่น (W) ความสูงของ ฐานรองรับ (h) ความหนาของตัวนำไฟฟ้าแบบแผ่น สามารถนำค่าพารามิเตอร์เหล่านี้ไปใช้ในการ ออกแบบสายส่งสัญญาณแบบใมโครสตริปใด้ TO THE MARKET IS

### 2.5 สายอากาศวิวอลดิ

ิ การวิเคราะห์รูปแบบของสายอากาศที่ไม่สมมาตร

จากตัวอย่างโครงสร้างของสายอากาศที่มีการแผ่กระจายแบบรูปของคลื่นซึ่งใช้สำหรับ ิสถานีฐานที่มีการสื่อสารเคลื่อนที่ ตัวอย่างของสายอากาศนี้มีแบบรูปการแผ่กระจายสัญญาณที่ ความถี่ 10 GHz ที่ 4 องศา ครอบคลุมที่ -19.9 dB ในส่วนด้านล่าง 65 องศา ของ HPBW ใน แนวนอน และ 11.7 dBi จาก Gain ของสายอากาศครอบคลุมในความถี่ที่ VSWR < 2:1 เกิน 3:1 ที่ ความถี่ (5.56-16.8) GHz

สายอากาศวิวอลดิ (VSTA) เป็นสายอากาศที่มีประโยชน์มาก เนื่องจากมีการส่งสัญญาณที่มี ประสิทธิภาพ สร้างขึ้นง่าย และมีโพลาไรเซชันที่มีประสิทธิภาพ นักวิทยาศาสตร์ที่ชื่อ Prasad Mahapatra และ Gibson ใด้ทำการศึกษาเกี่ยวกับลักษณะของสายอากาศวิวอลดิ โดยส่วนใหญ่เน้น

้ ศึกษาเกี่ยวกับความกว้างแถบ และคุณลักษณะแบบรูปการแผ่กระจายคลื่น นอกจากนี้ยังศึกษา ี สายอากาศ วิวอลดิแบบไม่สมมาตร โดยมีการปรับแต่งให้สามารถแผ่กระจายสัญญาณให้ตรงตาม ความต้องการ

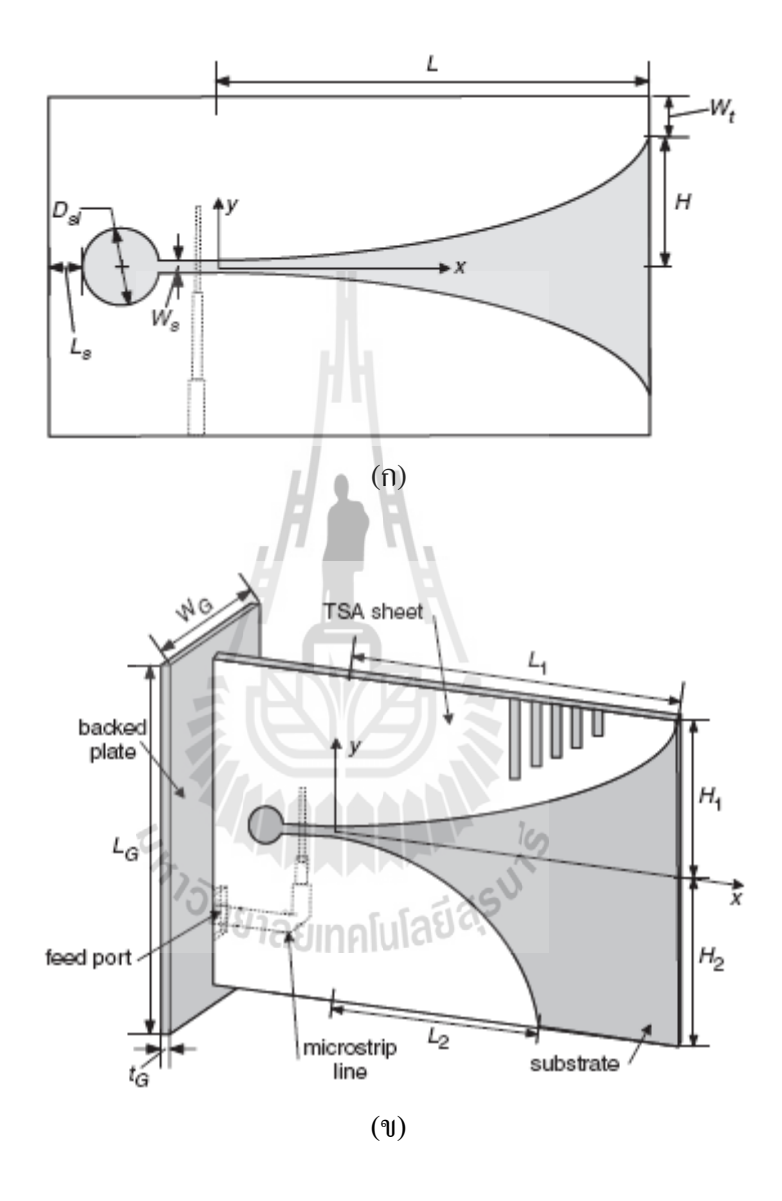

**รูปที่ 2.14** การกำหนดค่าของสายอากาศวิวอลดิ (ก) สายอากาศวิวอลดิแบบสมมาตร (ข) สายอากาศวิวอลดิแบบไม่สมมาตร

ิการตั้งค่าสายอากาศ

การกำหนดค่าของสายอากาศโดยสมการ  $y(x) = \pm \left[ Ae^{Rx} + B\right]$ เมื่อ  $R$  คือรัศมีความ โค้งที่พารามิเตอร์  $\overline{A}$  และ  $B$  โดยพิจารณาจาก ค่าความยาว  $L$  และ  $H$  ค่ากึ่งกลาง ของความกว้าง ซึ่งสมการเส้นโค้งที่ใช้ในเส้นโค้งด้านบนและด้านล่างคือ

$$
y(x) = -\left[A_1 e^{R_1 x} + B_1\right]
$$
 uas

$$
y(x) = -\left[A_2 e^{R_2 x} + B_2\right]
$$

โดยคำนวณจากแบบรูปการแผ่กระจายคลื่นที่แสดงผลใน CST ผลการวัดค่าสายอากาศ

ี ตัวอย่างสายอากาศที่ออกแบบสายอากาศแบบไม่สมมาตร กับค่าพารามิเตอร์ที่แสดงดัง ตาราง เป็นการทดสอบการวัดค่าการสูญเสียในความถี่สำหรับ VSWR<2:1 เกิน 3:1 (5.56-16.8) GHz หรือ VSWR< 1.5:1 เกิน 1.6:1 (9.5-15.4) GHz

ตารางแสดงค่าพารามิเตอร์ที่ออกแบบ

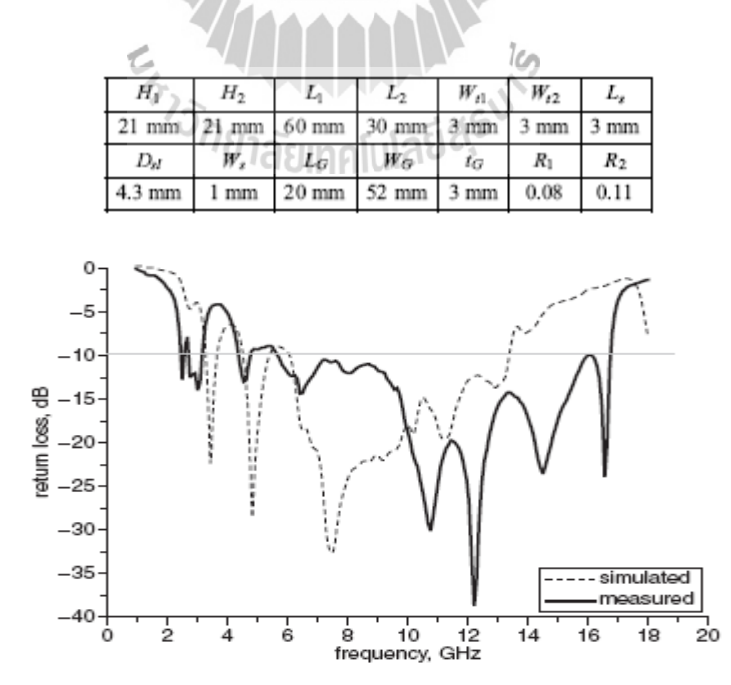

ร**ูปที่2.15** กราฟแสดงค่าการสูญเสียที่ได้จากสายอากาศที่จำลอง

จากการวัดและการจำลองผลของสายอากาศที่ความถี่ 9.5, 10 และ10.5 GHz ตามลำดับ ซึ่งมี แบบรูปการแผ่กระจายสัญญาณที่มีประสิทธิภาพโหลบด้านหลังของสายอากาศจะลดลงถึง -19.6, -19.9 และ19.8 dB ตามลำดับ ที่มุม (3.4-5.0) องศา ในช่วงกวามถี่ 10.5 GHz ก่ำ HPB เป็น 29.3 , 26.9, และ 32 องศา ในระนาบ E-plane 53.8, 65.0 และ 54.6

ในระนาบ H-plane สำหรับช่วงความถี่ต่างๆ (9-11) GHz จะปรากฏค่าสูงสุดที่ 11.74 dBi คือที่ความถี่ 9.8 GHz แบบรูปการแผ่กระจายคลื่นระหว่าง 9.5 และ10.5 เป็น 0.6 dB เท่านั้น

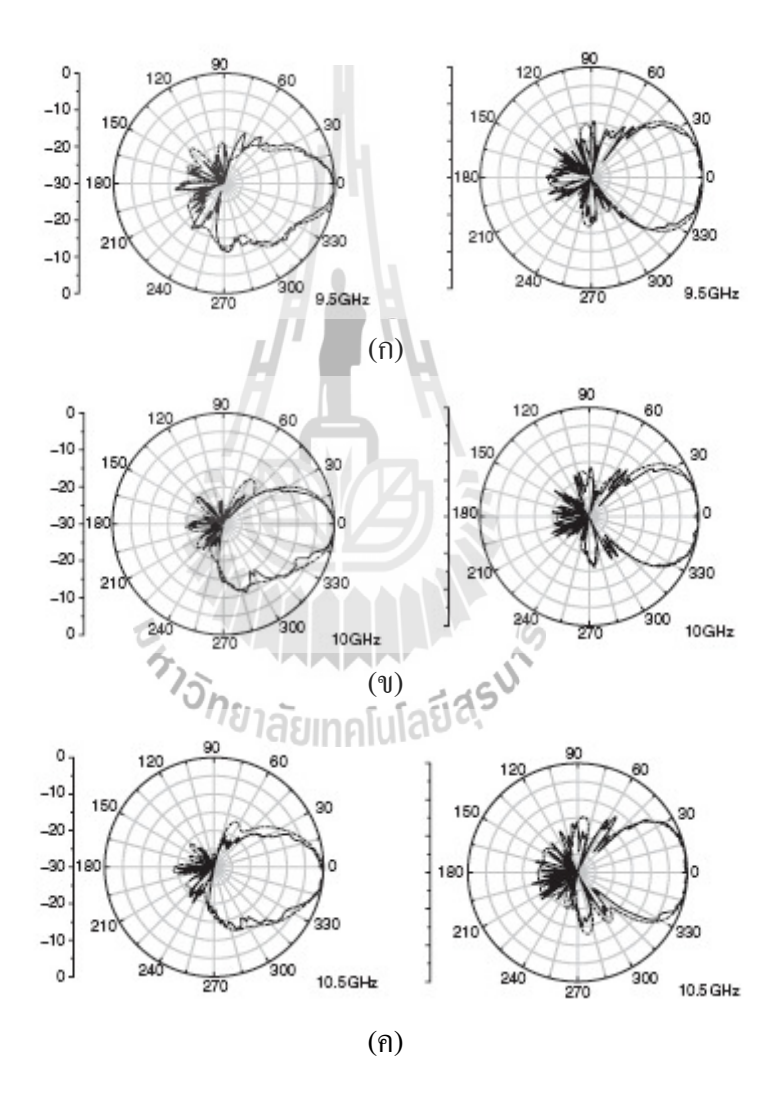

ร**ูปที่ 2.16** แสดงแบบรูปการแผ่กระจายคลื่นของสายอากาศ  $(n)$  ที่ความถี่ 9.5 GHz (ข) ที่ความถี่ 10 GHz  $(n)$  ที่ความถี่ 10.5 GHz

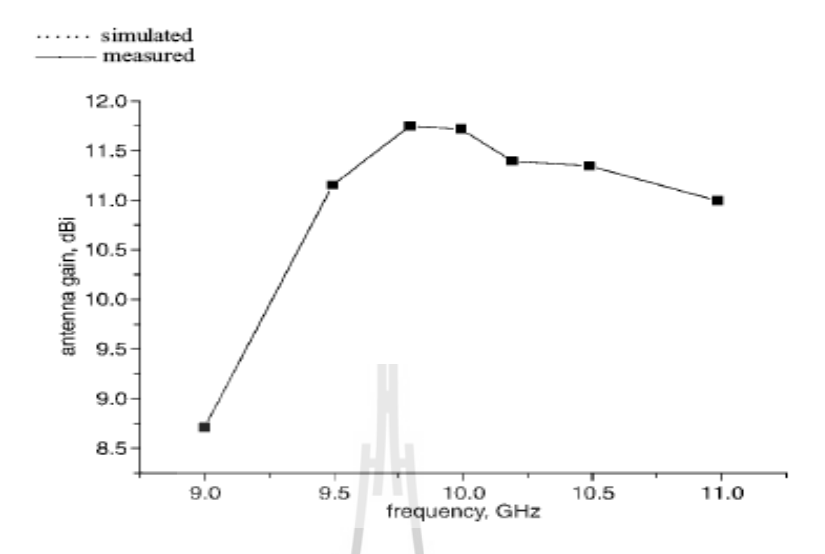

**รูปที่ 2.17** กราฟแสดงความสัมพันธ์ระหว่างความโค้งของสายอากาศกับความถี่ที่สายอากาศรับได้

ี่ สายอากาศวิวอลดิแบบไม่สมมาตรได้ยืนยันการออกแบบและการจำลองผล เพื่อให้มี ประสิทธิภาพ สายอากาศนี้ใช้กับสถานีฐานสำหรับ Interferences suppressing ที่มีสองความถี่และมี การปรับปรุงเพื่อให้ระบบมีประสิทธิภาพ

## 2.6 กล่าวสรุป

ในการทำโครงงานสายอากาศวิวอลดิสำหรับจุดเข้าถึงในระบบการสื่อสารท้องถิ่นแบบไร้ ี สายต้องศึกษาเกี่ยวกับทฤษฎีสายอากาศ และเจาะลึกเฉพาะสายอากาศวิวอลดิ รวมไปถึงวิธีการ ้คำนวณ การปรับสมการเส้นโค้งเอ็กโปเนนเชียลเพื่อให้ได้เส้นโค้งแบบไม่สมมาตร และวิธีการ ซึ่งก่อนที่จะทำการออกแบบเป็นสายอากาศค้นแบบ ออกแบบสายอากาศในโปรแกรม CST ้จำเป็นต้องศึกษาทฤษฎีพื้นฐานในเรื่องดังกล่าวให้มีความเข้าใจเป็นอย่างดี เพราะผลที่ได้จากการ ออกแบบในโปรแกรม CST เมื่อนำมาทำเป็นสายอากาศต้นแบบจะต้องให้ผลที่ตรงกันและสามารถ นำไปใช้งานได้จริง เพื่อให้บรรลผลตามวัตถประสงค์ของโครงงาน

# ำเทที่ 3 สายอากาศวิวอลดิแบบไม่สมมาตรสำหรับจุดเข้าถึงในระบบการสื่อสารท้องถิ่น แบบไร้สาย

3.1 กล่าวนำ

์ โครงงานนี้นำเสนอการออกแบบสายอากาศวิวอลดิ ซึ่งเป็นสายอากาศร่องแบบเรียวที่มี ้ความโค้งแบบเอ็กโปเนนเชียล สำหรับเป็นจุดเข้าถึงในระบบการสื่อสารท้องถิ่นแบบไร้สาย ใน ์ ขั้นตอนการออกแบบจะใช้โปรแกรม MATLAB สำหรับสร้างเส้นโค้งเอ็กโปเนนชียล โดยทำการ ปรับเส้นโค้งเอ็กโปเนนเชียลทั้งสองเส้นให้มีลักษณะไม่สมมาตรกัน เพื่อให้ลำคลื่นหลักของ ี่ สายอากาศมีแบบรูปการแผ่กระจายกำลังงานไปในทิศทางที่ต้องการ โดยสายอากาศดังกล่าวจะถูก ติดตั้งบริเวณผนังอาคารสูงๆ หลังจากนั้นจะทำการจำลองแบบสายอากาศโดยใช้โปรแกรม CST ต่อไป ในส่วนสุดท้ายจะทำการสร้างสายอากาศต้นแบบ และวัดทดสอบประสิทธิภาพเปรียบเทียบ ผลกับค่าที่ได้จากโปรแกรม CST

### 3.2 การคำนวณขนาดของสายอากาศวิวอลดิ

สายอากาศวิวอลดิที่ออกแบบเป็นสายอากาศวิวอลดิแบบไม่สมมาตร จึงต้องมีการสร้างเป็น สายอากาศวิวอลดิแบบสมมาตรจากนั้นจึงปรับขนาดเพิ่มขึ้นเพื่อให้มีแบบรูปการแผ่กระจาย สัญญาณที่ 2.45 GHz ให้ตรงตามวัตถุประสงค์ที่วางเอาไว้ จึงได้ทำการออกแบบสายอากาศวิวอลดิ โดยคำนวณหาค่าพารามิเตอร์ต่างๆ ดังนี้

$$
y = C_1 e^{R_2} + C_2 \tag{3.1}
$$

lavn  $C_1 = \frac{y_2 - y_1}{e^{R_{22}} - e^{R_{21}}}$  une  $C_2 = \frac{y_1 e^{R_{22}} - y_2 e^{R_{21}}}{e^{R_{22}} - e^{R_{21}}}$ 

 $P_1(y_1, z_1)$  ที่จุด  $(y_1, z_1)$  เป็นจุดแรกเริ่มของเส้นโค้งเอ็กโปเนนเชียล เมื่อ  $P_1(y_2, z_2)$  ที่จุด  $(y_2, z_2)$  เป็นจุดสุดท้ายของเส้นโค้งเอ็กโปเนนเชียล

ิสมการหาค่าพารามิเตอร์ที่ใช้ออกแบบสายอากาศวิวอลดิ

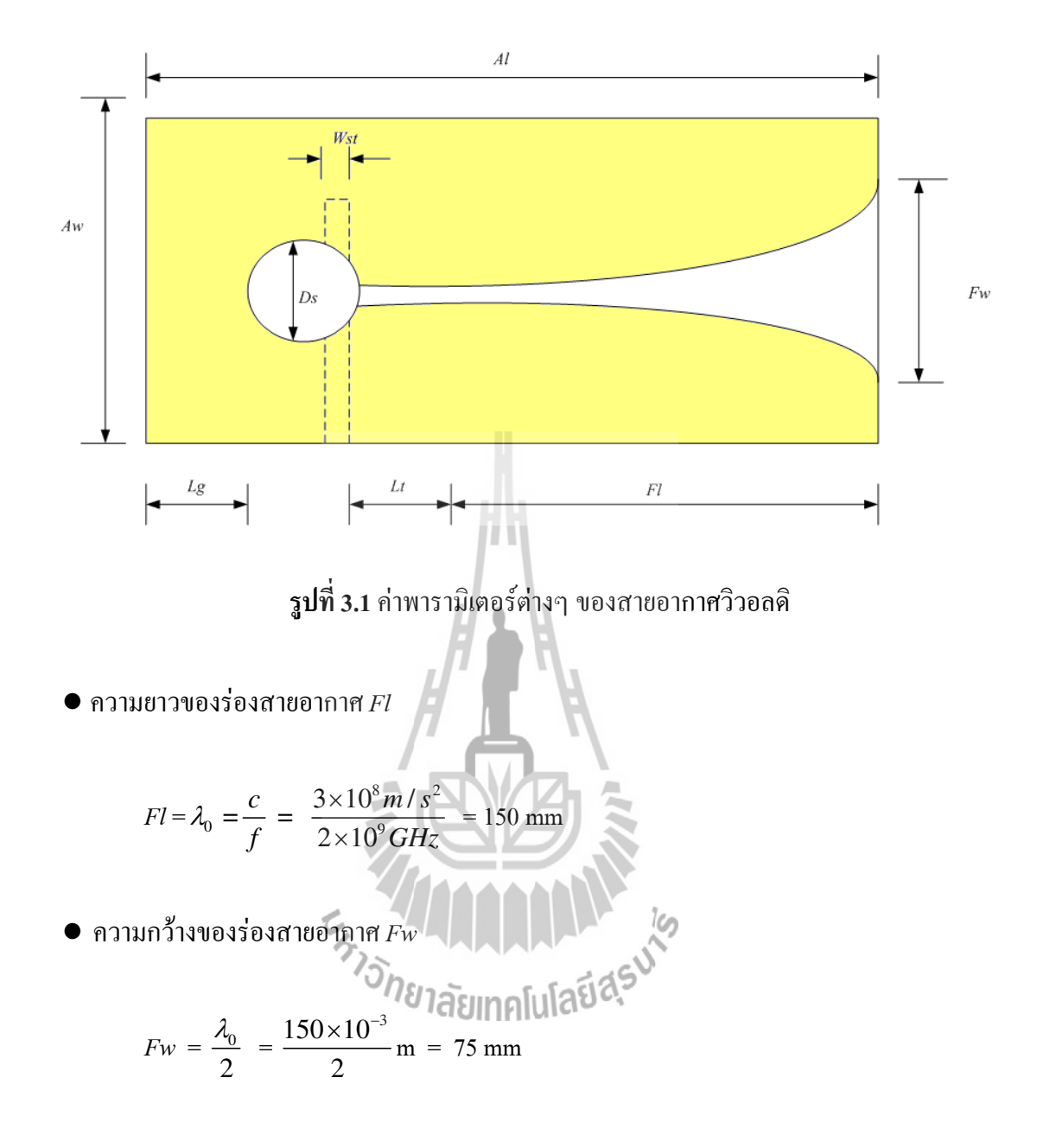

 $\bullet$  ความยาวของสายอากาศ $\it{Al}$ 

$$
Al = Fl + \frac{\lambda_0}{4} = 150 + \frac{150 \times 10^{-3}}{4} = 187.5 \text{ mm}
$$

 $\bullet$  ความกว้างของสายอากาศ $\it{Aw}$ 

 $Aw = Fw + 2$ (end of the tapered)

เมื่อ end of the tapered เป็นจุดสุดท้ายของเส้นโค้งโดยกำหนดให้เท่ากับ 2 mm

ดังนั้น

 $Aw = 75+2(2) = 187.5$  mm

 $\bullet$  เส้นผ่าศูนย์กลางของวงกลม,  $\overline{\it{Ds}}$ 

$$
Ds = \frac{\lambda_s}{4} = \frac{\left(\frac{1}{\sqrt{\varepsilon_o \varepsilon_r \mu_o \mu_r}}\right)}{4 \times f}
$$
  
\n $\vec{a} = 8.854 \times 10^{-12}$   
\n $\varepsilon_r = 4.4$   
\n $\mu_o = 4\pi \times 10^{-7}$   
\n $\mu_r = 1$   
\n $\tilde{a} \tilde{a} \tilde{a} \tilde{a} \tilde{a} \tilde{a}$   
\n
$$
Ds = \frac{\left(\frac{1}{\sqrt{(4\pi \times 10^{-7})(4.4)(8.854 \times 10^{-12})(1)}}\right)}{4 \times (2 \times 10^9)}
$$
\n $Ds = 17.86 \text{ mm}$ 

 $\bullet$  ความยาวของส่วนที่เป็นเส้นตรงของร่อง,  $Lt$ และ ความยาวชดเชยด้านหลังสตับ,  $Lg$ 

$$
Lt = Lg = \frac{\left(\frac{\lambda_o}{4} - Ds\right)}{2} = \frac{\left(\frac{150 \times 10^{-3}}{4} - 17.86 \times 10^{-3}\right)}{2}
$$
  

$$
Lt = Lg = 9.82 \text{ mm}
$$

 $\bullet$  ความกว้างของเส้นใมโครสตริป  $\mathit{Wst}$ 

$$
\text{argmin} \quad A = \frac{Z_o}{b_o} \sqrt{\frac{\varepsilon_r + 1}{2} + \frac{\varepsilon_r - 1}{\varepsilon_r + 1}} \left[ 0.23 + \frac{0.11}{\varepsilon_r} \right]
$$

$$
\lim_{a \to 0} \mathcal{Z}_o = 50
$$
,  $b_o = 60$ ,  $\lim_{r \to \infty} \varepsilon_r = 4.5$ 

$$
A = \frac{50}{60} \sqrt{\frac{4.5 + 1}{2} + \frac{4.5 - 1}{4.5 + 1}} \left[ 0.23 + \frac{0.11}{4.5} \right]
$$
  
A= 1.542

$$
\sin \frac{W}{h} = \frac{8e^{A}}{e^{2A} - 2}
$$

$$
\frac{W}{h} = \frac{8e^{1.542}}{e^{2(1.542)} - 2} = \frac{37.391}{19.845} = 1.883
$$

เมื่อ  $h = 1.6$  mm ดังนั้น

.6 mm  

$$
Wst = 1.883 \times (1.6 \times 10^{-3}) = 3.014 \text{ mm}
$$

# 3.3 การหาสมการเส้นโค้งเอ็กโปเนนเชียลโดยใช้โปรแกรม MATLAB

้ว...<br>3.3.1 โค้ดสมการเส้นโค้งเอ็กโปเนนเชียลด้านบน ดังนี้ ILITARIASU

```
File Edit Debug Desktop Window Help<br>D <mark>26</mark> | X = 6 © <> <> < | 難 <u>m</u><sup>2</sup> | ? | Current Directory: D:WATLAB7.0\work
                                                                         \boxed{\bullet} ... \boxed{\bullet}Shortcuts E How to Add E What's New
 \frac{1}{2}3.1400e - 004|c2|3.9980\gg 1A Start
                                       รูปที่ 3.2 ค่า c1 และ c2 ที่ได้จากโค้ดด้านบน
นำค่า c1 และ c2 ที่ได้ใส่ลงในโค้ด ดังนี้
n = 0;for x1 = 3.75:0.1:18.75;
                                                                     Wagdasum
   n = n+1;y1(n) = ((3.1400e-004*exp(0.5*x1))R_a(n) = x1;end
x=R_a*10;y=y1*10;expo=x;
yy=y';plot(x,y)้จะได้กราฟ ดังนี้
```
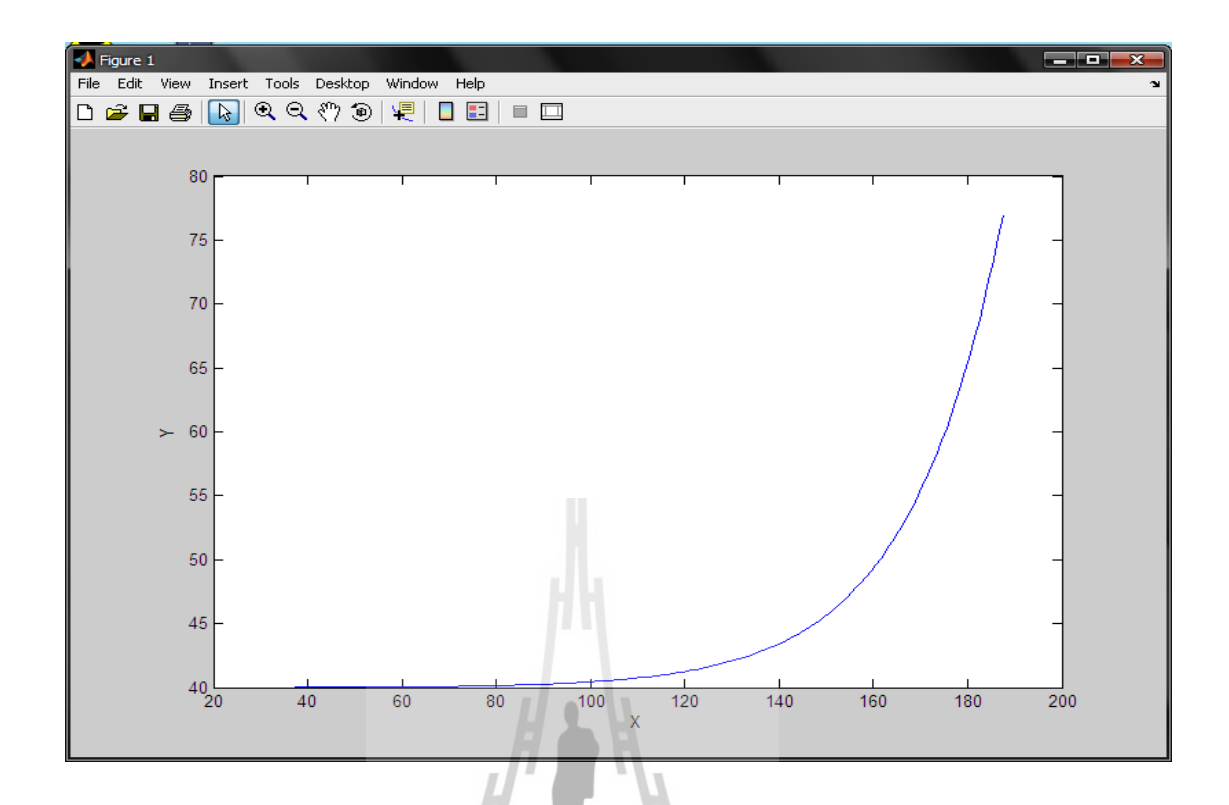

# รูปที่ 3.3 กราฟเส้นโค้งเอ็กโปเนนเชียลด้านบน

A เก็บค่าจากเส้นโค้งเอ็กโปแนนเชียลออกมาเป็นตัวเลขโดยเลือกที่ค่า Expo และค่า yy เพื่อโหลดลง โปรแกรม CST  $\zeta$  $\frac{1}{2}$ 

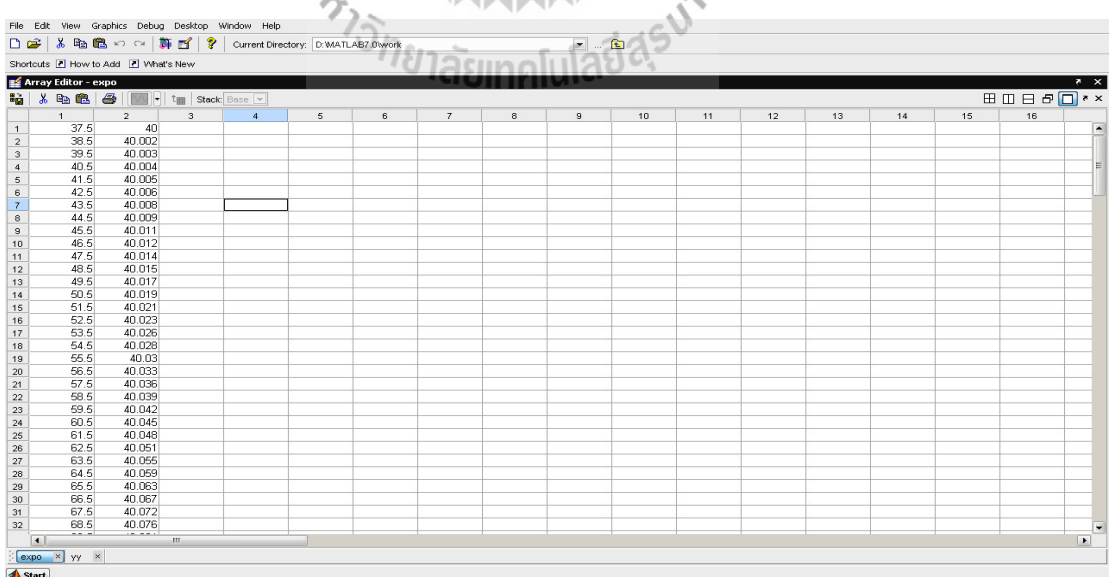

รูปที่ 3.4 ข้อมูลพิกัดของเส้นโค้งเอ็กโปเนนเชียลด้านบน
นำค่าที่ได้จากโปรแกรม MATLAB ลงใน Notepad ดังนี้

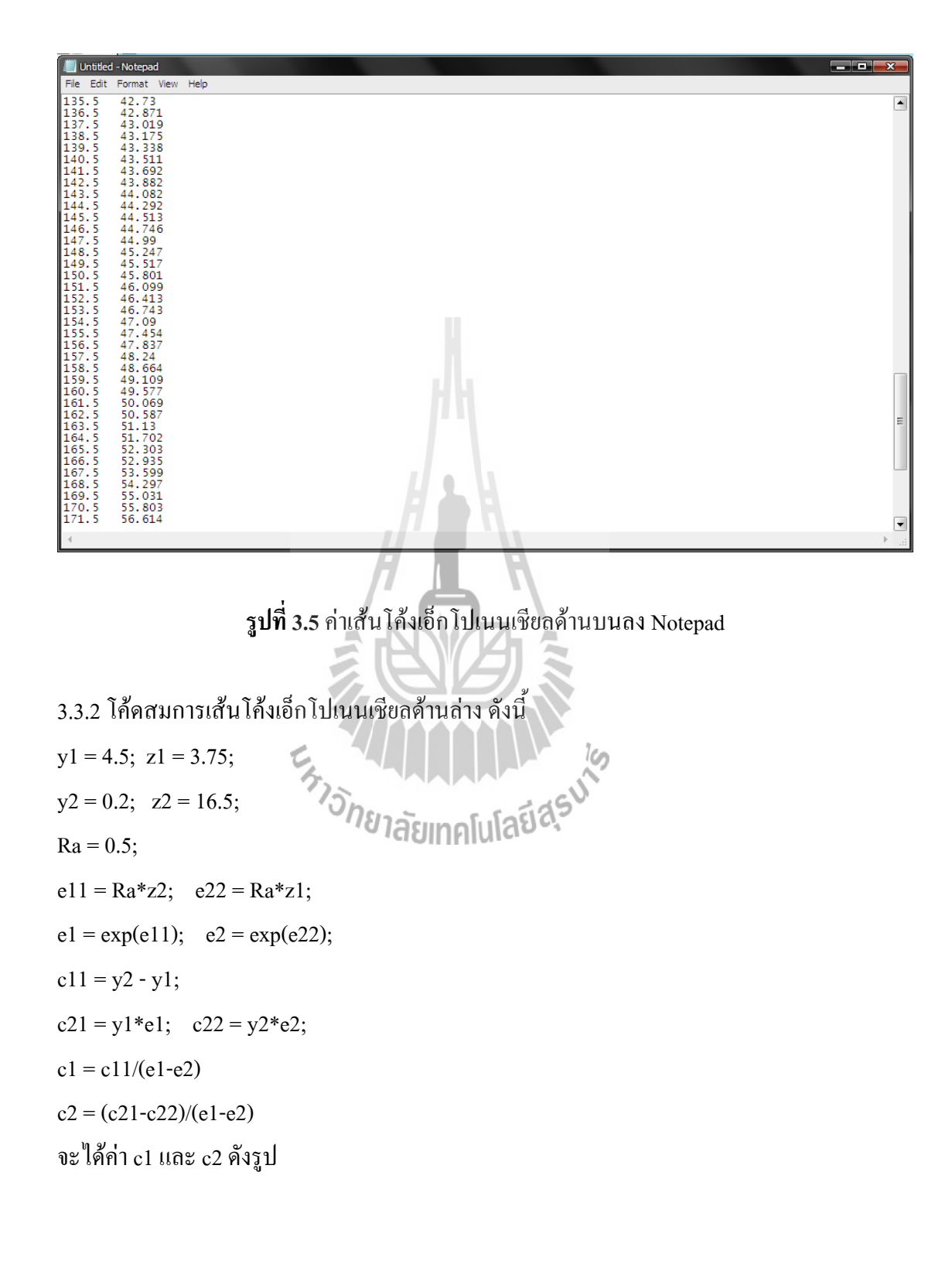

```
The Edit Debug Desktop Window Help<br>□ G | ※ ■ 图 © | 鄭 西 | ? | current Directory: D:WATLAB7.0\work
                                                                 \boxed{2} ... \boxed{2}Shortcuts Z How to Add Z What's New
 _{c1}.
   -0.0011_{c2} =
   4.5072
A Start
                                   รูปที่ 3.6 ก่า c1 และ c2 ที่ได้จากโก้ดด้านบน
นำก่า c1 และ c2 ที่ได้ใส่ลงในโก้ด ดังนี้
n = 0;for x1 = 3.7:0.1:16.5;
   n = n+1;IAILIAUASUM
  y1(n) = ((-0.0011*exp(0.5*x1)) +R_a(n) = x1;end
x=R_a*10;y=y1*10;expo=x;
yy=y;
plot(x,y)้จะได้กราฟ ดังนี้
```
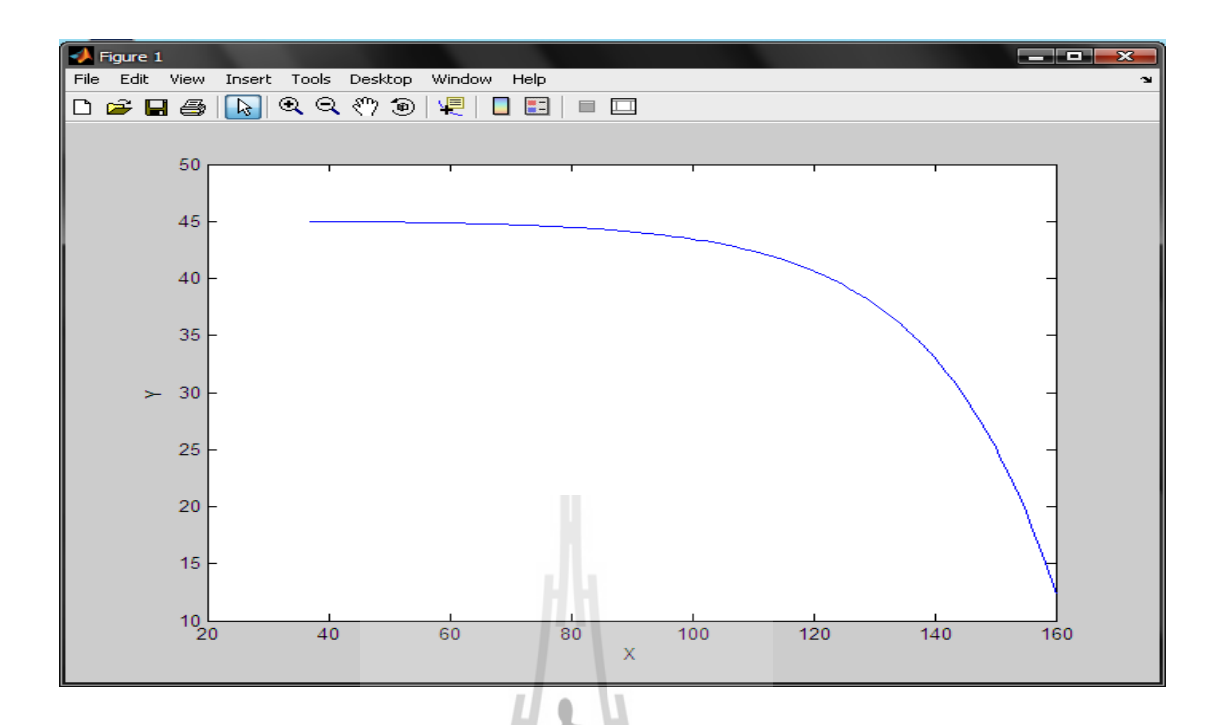

รูปที่ 3.7 กราฟเส้นโค้งเอ็กโปเนนเชียลด้านล่าง

เก็บค่าจากเส้นโค้งเอ็กโปแนนเชียลออกมาเป็นตัวเลข โดยเลือกที่ค่า expo และค่า yy เพื่อโหลดลง โปรแกรม CST

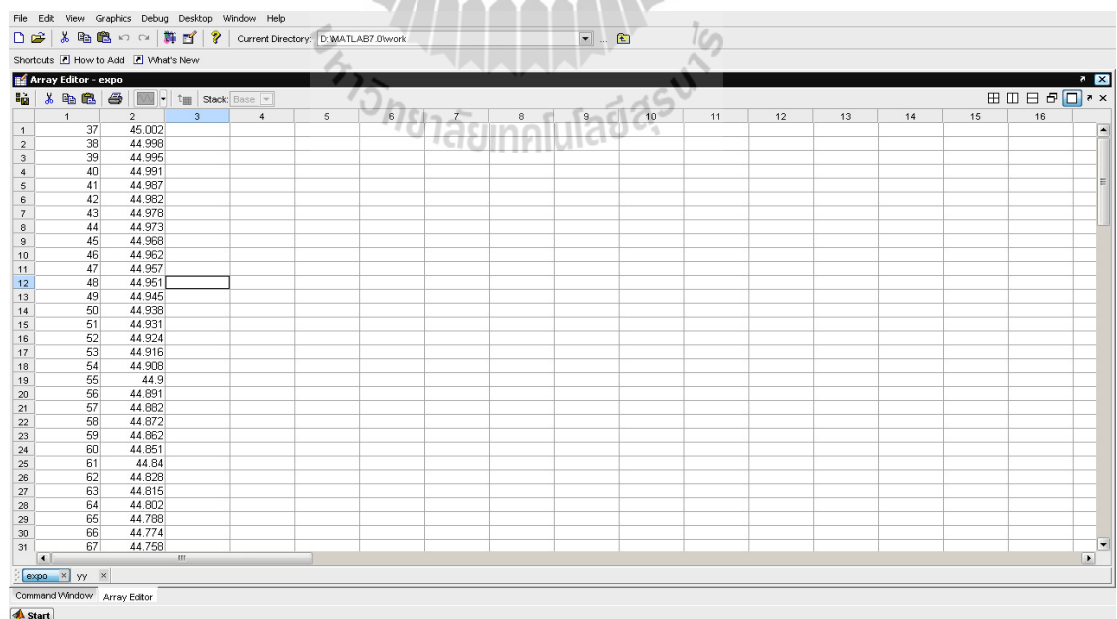

ร**ูปที่ 3.8** ข้อมูลพิกัดของเส้นโค้งเอ็กโปเนนเชียลด้านล่าง

นำค่าที่ได้จากโปรแกรม MATLAB ลงใน Notepad ดังนี้

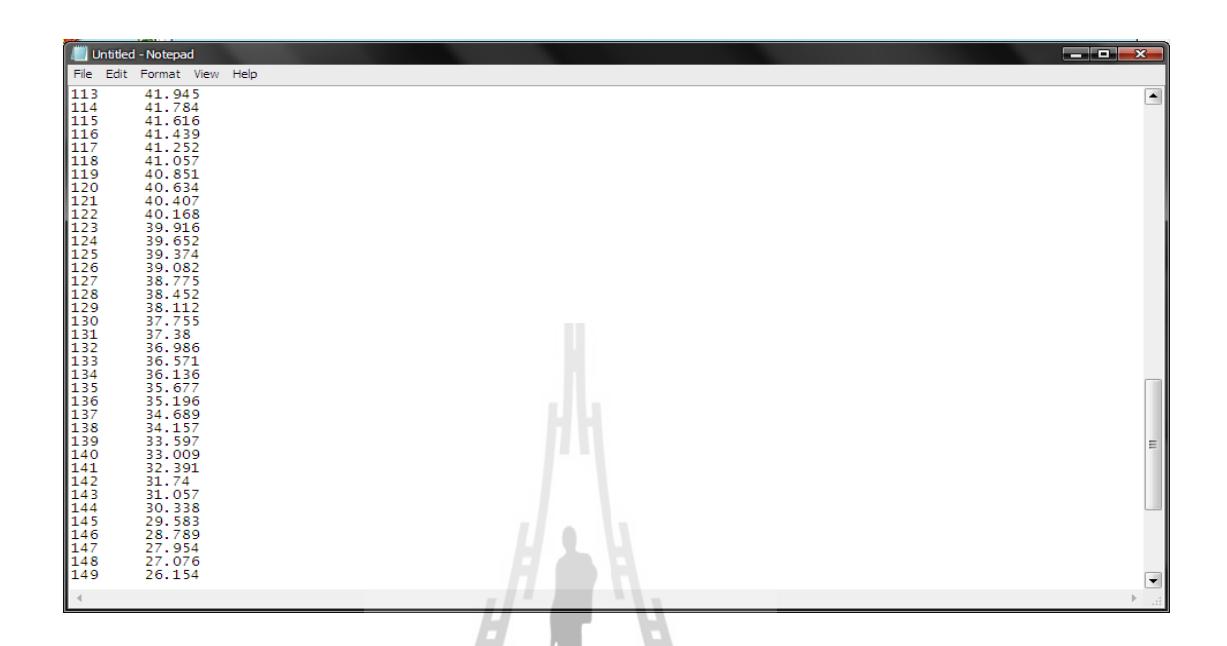

รูปที่ 3.9 ค่าเส้นโค้งเอ็กโปเนนเชียลด้านล่างลง Notepad

# 3.4 ขั้นตอนการออกแบบและวิเคราะห์พารามิเตอร์

3.4.1 เปิดโปรแกรม CST เลือกเมนู Curves แล้วเลือก New Curve เลือกเส้นที่จะวาดในที่นี้เลือกเส้น Spline คลิกลงบนหน้าจอสามจุด จะได้เส้นดังรูปที่ 3.11 50

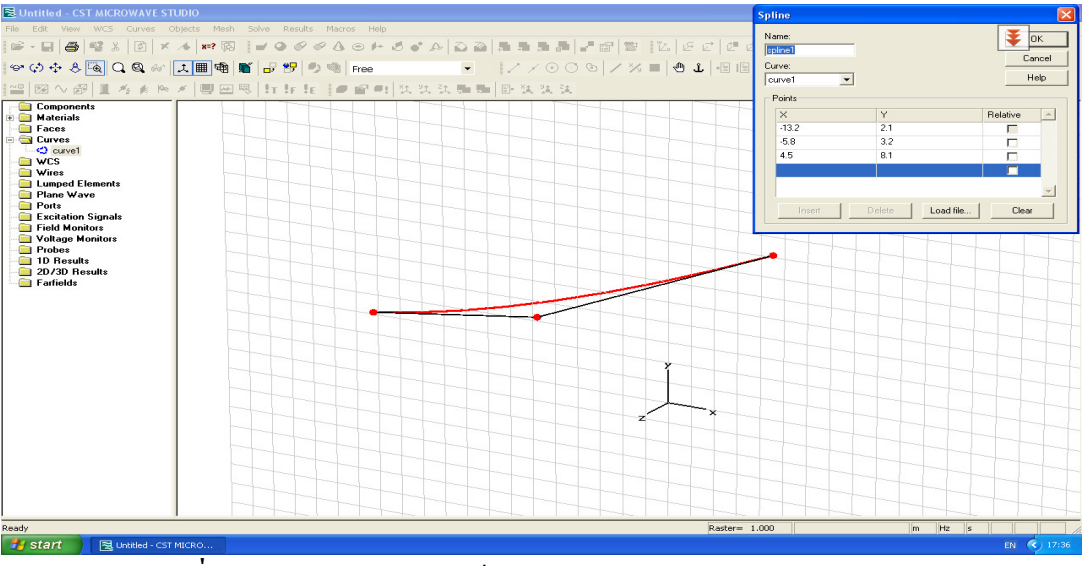

<mark>รูปที่ 3.10</mark> การสร้างเส้นโค้งเอ็กโปเนนเชียลด้านบน โดยโปรแกรม CST

3.4.2 ทำการโหลด File ที่ได้ทำไว้ใน Notepad ดังรูปที่ 3.6 เลือก Load File คลิกเลือก Folder ที่ ี จัดเก็บไว้ จากนั้นเลือก OK โปรแกรมก็จะทำการโหลดเส้นโค้งเอ็กโปเนเนเชียลด้านบน คังรูปที่ 3.12

| <b>NUntitled - CST MICROWAVE STUDIO</b>                                                                                                    | $\Box$ o $\times$            |
|----------------------------------------------------------------------------------------------------|------------------------------|
| File Edit View WCS Curves Objects Mesh Solve Results Macros Help                                                                                                    | ₹                            |
|                                                                                                    |                              |
| ◎◆◆↓↓  △│△◎◇│ よ      ●◎│ ≝│B 5° ◇◎│Free マニーマニ  ノ/◇○◎│/※■│◎↓│④↓│9   3   9   9                                                                                                    |                              |
| 189 图 心 @   ■ 考 ★ M ★   ■ 图 喝   h h h   ● 窗 中  饮 饮 饮 新 新   卧 饮 饮 改                                                                                                    |                              |
| Components<br><b>Materials</b><br><b>Faces</b><br><b>B</b> Curves<br><b>E-O curve1</b><br>$\angle$ spline1<br><b>O</b> WCS<br><b>Co</b> Wires<br><b>El Lumped Elements</b><br>Plane Wave<br><b>Ports</b><br><b>Excitation Signals</b><br><b>Eield Monitors</b><br>Voltage Monitors<br><b>Probes</b><br>1D Results<br>2D/3D Results<br>Farfields<br>×<br>Length = 163.284 |                              |
|                                                                                                    |                              |
| Ready                                                                                                    | $m$ Hz $s$<br>Raster= 50.000 |
| <b>Hy</b> start<br>图 Untitled - CST MICRO                                                                                                    | EN © g 3 日 吴 义 1 20:40       |

<mark>รูปที่ 3.11 เส้นโค้ง</mark>เอ็กโปเนนเชียลด้านบน

.<br>3.4.3 ทำการโหลด File สมการเส้นโค้งเอ็กโปเนนเชียลด้านล่าง ทำเช่นเดียวกับข้อที่ 3.4.1 และ 3.4.2 จะ<sup>ใ</sup>ค้ํคังรูปที่ 3.13  $\overline{c}$ 

 $\epsilon$ 

| 图 Untitled - CST MICROWAVE STUDIO                                                                                                    |                        |                | $  \_ \parallel   \square   \times$ |
|----------------------------------------------------------------------------------------------------|------------------------|----------------|-------------------------------------|
| File Edit View WCS Curves Objects Mesh Solve Results Macros Help                                                                                                    |                        |                | ₹                                   |
|                                                                                                    |                        |                |                                     |
|                                                                                                    | $10 - 111000$ $101000$ |                |                                     |
| 1881 図 心御 圓 考 ★ № ★   ■ 図 喝   壮 壮 1#   ● 图 明   犹 犹 弘 雅 瑞   卧 犹 犹 汰 汰                                                                                                    |                        |                |                                     |
| Components<br><b>E</b> Materials<br><b>Faces</b><br><b>Curves</b><br><b>E-&lt;2</b> curve1<br>$\sim$ spline1<br>$\sim$ spline2<br><b>O</b> WCS<br>Wires<br><b>Lumped Elements</b><br>Plane Wave<br><b>Ports</b><br><b>Excitation Signals</b><br><b>Field Monitors</b><br>Voltage Monitors<br><b>Probes</b><br>1D Results<br>2D/3D Results<br>Farfields |                        |                |                                     |
|                                                                                                    |                        |                |                                     |
| Ready                                                                                                    |                        | Raster= 50,000 | $Hz$ $s$<br>m                       |
| <b><i>H<sub>3</sub></i></b> start<br>1 - Microsoft Word<br>图 Untitled - CST MICRO                                                                                                    |                        |                | EN 32 8 3 20:44                     |

**รูปที่ 3.12** เส้นโค้งเอ็กโปเนนเชียลด้านล่าง

3.4.4 ลากเส้นวาดสายอากาศตามรูปแบบของสายอากาศวิวอลดิ โดยใส่ขนาดตามที่ได้คำนวณไว้ โดยให้จุดทุกจุดเชื่อมต่อกัน เมื่อวาดครบเลือก OK ดังรูปที่ 3.14

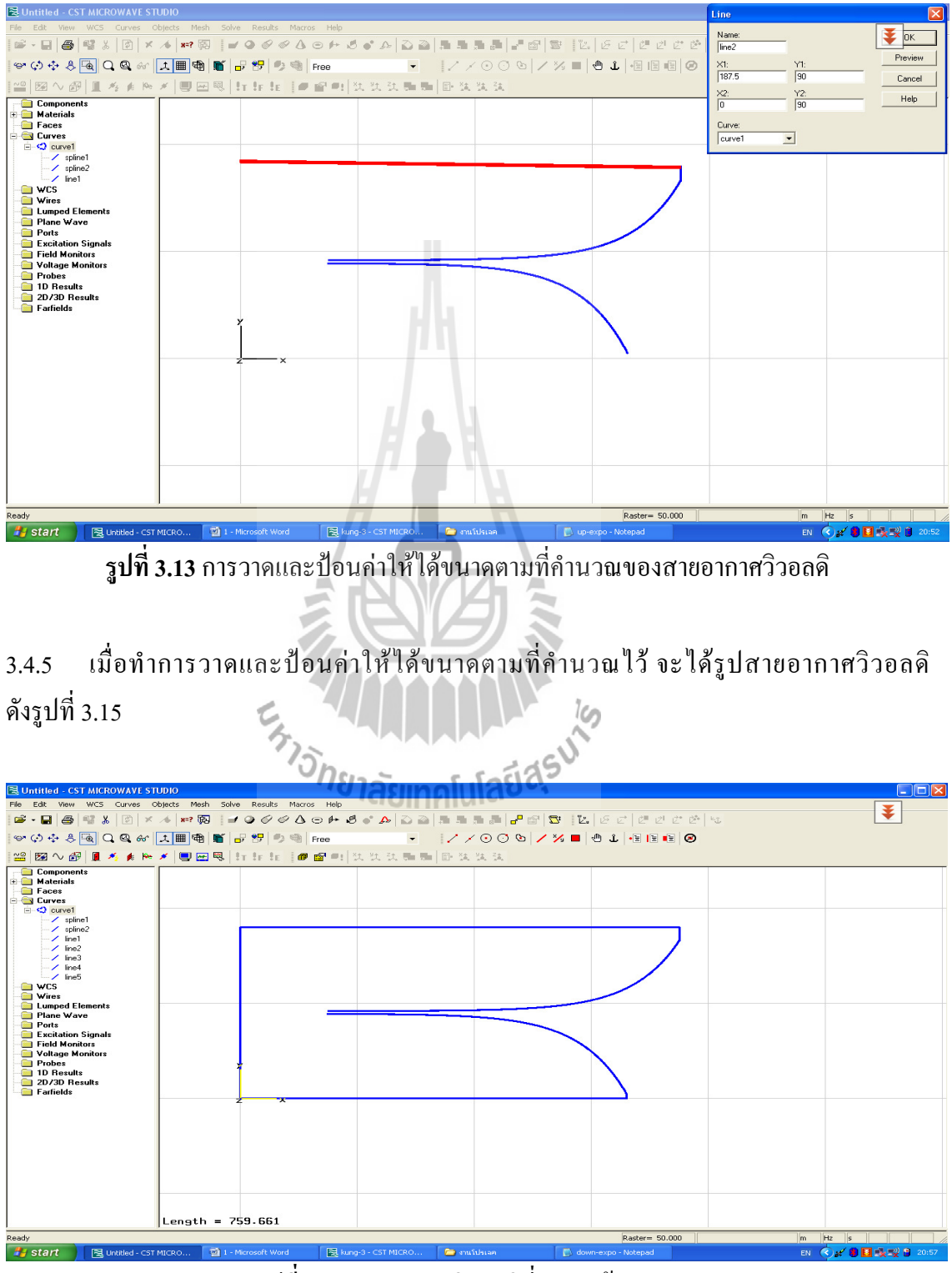

ัฐ**ปที่ 3.14** สายอากาศวิวอลดิที่วาดดังข้อ 3.3.4

3.4.6 ทำการกำหนดค่าพารามิเตอร์ต่างๆที่คำนวณไว้ โดยคลิกเลือกที่รูป <mark>\*=?</mark> เมื่อกำหนดค่าครบ แล้ว เลือก Update แล้วปิดหน้านี้ไป ดังรูปที่ 3.16

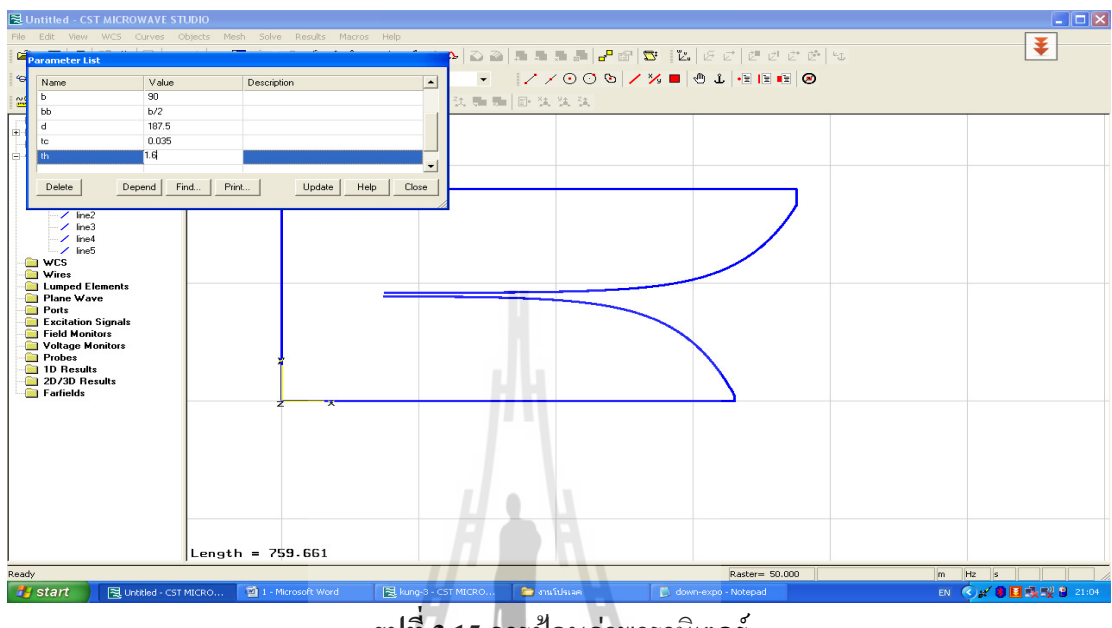

**รูปที่ 3.15 การป้อนค่าพารามิเตอร์** 

3.4.7 สร้างวงกลมโดยเลือกที่ Curves แล้วเลือกที่ Circle แล้วกำหนดขนาดและตำแหน่งของวงกลม เมื่อเสร็จแล้วเลือก OK ดังรูปที่ 3.17

|                                                             | <b>BUntitled - CST MICROWAVE STUDIO</b>                          |                  |                                                                                                    |                                                      |                    |    |                                                                                   | Circle                         |                        |
|-------------------------------------------------------------|------------------------------------------------------------------|------------------|----------------------------------------------------------------------------------------------------|------------------------------------------------------|--------------------|----|-----------------------------------------------------------------------------------|--------------------------------|------------------------|
|                                                             | File Edit View WCS Curves Objects Mesh Solve Results Macros Help |                  |                                                                                                    |                                                      |                    |    |                                                                                   |                                |                        |
| $\mathbb{E}\cdot\mathbb{H}\left\vert \mathbf{B}\right\vert$ | 同<br>唱 %                                                         | <b>※ 6 8=? 圆</b> | $\begin{array}{c c c c c} \hline \multicolumn{3}{c }{\mathbf{\LARGE \blacksquare}} & \multicolumn{3}{c }{\mathbf{\LARGE \blacksquare}} & \multicolumn{3}{c }{\mathbf{\LARGE \blacksquare}} & \multicolumn{3}{c }{\mathbf{\LARGE \blacksquare}} & \multicolumn{3}{c }{\mathbf{\LARGE \blacksquare}} & \multicolumn{3}{c }{\mathbf{\LARGE \blacksquare}} & \multicolumn{3}{c }{\mathbf{\LARGE \blacksquare}} & \multicolumn{3}{c }{\mathbf{\LARGE \blacksquare}} & \multicolumn{3}{c }{\mathbf{\LARGE \blacksquare}} & \multicolumn$ |                                                      |                    |    | E E E E E E E E                                                                   | Name:<br>circle1               | $\frac{1}{2}$ or       |
|                                                             | ◇◆◆多種QQ☆ 大田电話日記 → 市                                              |                  |                                                                                                    |                                                      |                    | 多■ | $\circledast \mathbf{1} \otimes \mathbf{1} \otimes \mathbf{1} \otimes \mathbf{1}$ | Radius:<br>Rds                 | Preview<br>Cancel      |
| ≌图へ图                                                        | m.                                                               |                  |                                                                                                    | 考 # 医 *   ■ 回恩   针 指 指   ■ 留 用   铁 钛 钛 酶 酶   卧 钛 钛 钛 |                    |    |                                                                                   | Xcenter:<br>Ycenter:           | Help                   |
| Components<br><b>Naterials</b>                              |                                                                  |                  |                                                                                                    |                                                      |                    |    |                                                                                   | <b>bb</b><br>Lg+Lgg+Rds        |                        |
| <b>Faces</b><br><b>E</b> Curves                             |                                                                  |                  |                                                                                                    |                                                      |                    |    |                                                                                   | Segments:<br>200               |                        |
| <b>E-©</b> curve1                                           |                                                                  |                  |                                                                                                    |                                                      |                    |    |                                                                                   | Curve:                         |                        |
| $\angle$ spine1<br>$\sim$ spine2                            |                                                                  |                  |                                                                                                    |                                                      |                    |    |                                                                                   | curve1<br>$\blacktriangledown$ |                        |
| $\sim$ line1<br>$\overline{\phantom{0}}$ line2              |                                                                  |                  |                                                                                                    |                                                      |                    |    |                                                                                   |                                |                        |
| $\sim$ / line3<br>$\frac{1}{\sqrt{2}}$ line4                |                                                                  |                  |                                                                                                    |                                                      |                    |    |                                                                                   |                                |                        |
| $\sim$ / line5                                              |                                                                  |                  |                                                                                                    |                                                      |                    |    |                                                                                   |                                |                        |
| $\blacksquare$ wcs<br><b>Wires</b>                          |                                                                  |                  |                                                                                                    |                                                      |                    |    |                                                                                   |                                |                        |
| <b>Lumped Elements</b><br>Plane Wave                        |                                                                  |                  |                                                                                                    |                                                      |                    |    |                                                                                   |                                |                        |
| <b>Ports</b><br><b>Excitation Signals</b>                   |                                                                  |                  |                                                                                                    |                                                      |                    |    |                                                                                   |                                |                        |
| <b>Field Monitors</b>                                       |                                                                  |                  |                                                                                                    |                                                      |                    |    |                                                                                   |                                |                        |
| Voltage Monitors<br><b>Probes</b>                           |                                                                  |                  |                                                                                                    |                                                      |                    |    |                                                                                   |                                |                        |
| 1D Results<br>2D/3D Results                                 |                                                                  |                  |                                                                                                    |                                                      |                    |    |                                                                                   |                                |                        |
| <b>Farfields</b>                                            |                                                                  |                  |                                                                                                    |                                                      |                    |    |                                                                                   |                                |                        |
|                                                             |                                                                  |                  |                                                                                                    |                                                      |                    |    |                                                                                   |                                |                        |
|                                                             |                                                                  |                  |                                                                                                    |                                                      |                    |    |                                                                                   |                                |                        |
|                                                             |                                                                  |                  |                                                                                                    |                                                      |                    |    |                                                                                   |                                |                        |
|                                                             |                                                                  |                  |                                                                                                    |                                                      |                    |    |                                                                                   |                                |                        |
|                                                             |                                                                  |                  |                                                                                                    |                                                      |                    |    |                                                                                   |                                |                        |
|                                                             |                                                                  |                  |                                                                                                    |                                                      |                    |    |                                                                                   |                                |                        |
|                                                             |                                                                  |                  |                                                                                                    |                                                      |                    |    |                                                                                   |                                |                        |
|                                                             |                                                                  | Length = $165$   |                                                                                                    |                                                      |                    |    |                                                                                   |                                |                        |
| Ready                                                       |                                                                  |                  |                                                                                                    |                                                      |                    |    | Raster= 50.000                                                                    | m                              | $Hz$ s                 |
| <b>H</b> start                                              | R Untitled - CST MICRO                                           |                  | 1 - Microsoft Word                                                                                                    | 图 kung-3 - CST MICRO                                 | <b>Controlstan</b> |    | down-expo - Notepad                                                               |                                | EN © # 8 日 長 喫 日 21:11 |

ัฐ**ปที่ 3.16** การวาดรูปวงกลม

3.4.8 วาดเส้นเพื่อเชื่อมต่อระหว่างวงกลมกับเส้นโค้งให้เป็นรูปเดียวกัน แล้วทำการตัดส่วนที่เกิน ออก โดยเลือก Curves แล้วเลือก Trim Curves ดังรูปที่ 3.18

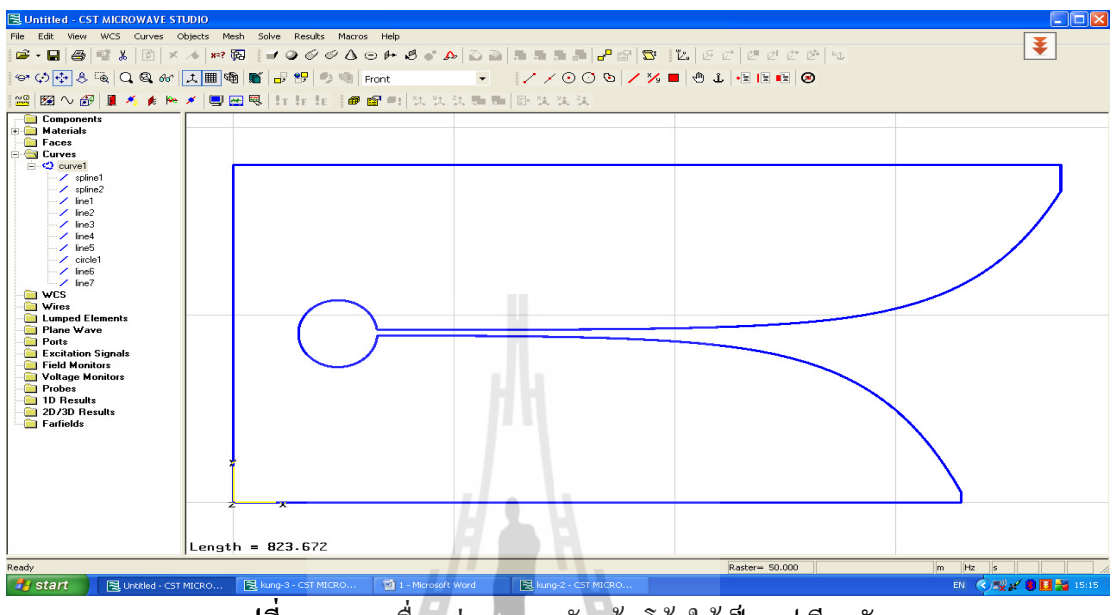

<mark>ัฐปที่ 3.17</mark> การเชื่อมต่อวงกลมกับเส้นโค้งให้เป็นรูปเดียวกัน

3.4.9 ทำการเพิ่มความหนาของแผ่น PEC โดยเลือก Curves แล้วเลือก Extrude Planar Curve ทำการ ู คับเบิลคลิกที่เส้น กำหนดค่าความหนาที่ช่อง Thickness เท่ากับ 0.035 ดังรูปที่ 3.19

Č.

Ten

| <b>EUntitled - CST MICROWAVE STUDIO</b>                                                                                                    |                                                                                                    | v<br>v                                                                                                    |                                                                                    | $\Box$ $\Box$ $\times$    |
|----------------------------------------------------------------------------------------------------|----------------------------------------------------------------------------------------------------|----------------------------------------------------------------------------------------------------|------------------------------------------------------------------------------------|---------------------------|
| File Edit                                                                                                    | View WCS Curves Objects Mesh Solve Results Macros Relp                                                                                                    |                                                                                                    |                                                                                    |                           |
|                                                                                                    | $\begin{array}{l} \mathfrak{G}\cdot\boxdot\text{S} \end{array} \begin{array}{l} \mathfrak{G}\parallel\mathfrak{G}\times\text{S} \end{array} \begin{array}{l} \mathfrak{G}\parallel\mathfrak{K}\times\mathfrak{G} \end{array} \begin{array}{l} \mathfrak{M}\otimes\mathfrak{G}\parallel\mathfrak{G}\times\mathfrak{G}\otimes\text{S} \end{array} \begin{array}{l} \mathfrak{G}\parallel\mathfrak{G}\parallel\mathfrak{G}\parallel\mathfrak{G}\end{array}$ |                                                                                                    | $- 2181$                                                                           | 孝                         |
|                                                                                                    |                                                                                                    |                                                                                                    | $\circledcirc \mathbf{1} \otimes \mathbf{1} \otimes \mathbf{1} \otimes \mathbf{1}$ |                           |
|                                                                                                    | ≌图へ图■为★Nメ■图图 http:  ■■■ 女女女                                                                                                    | <b>Extrude Planar Curve</b>                                                                                                    |                                                                                    |                           |
| Components<br><b>Materials</b><br><b>Faces</b><br><b>Curves</b><br><b>E</b> <2 curve1<br>$\angle$ spline1<br>$\angle$ spline2<br>$/$ line1<br>$/$ line2<br>$\angle$ line3<br>$\angle$ line4<br>$\angle$ line5<br>$\angle$ circle1<br>$\angle$ lines<br>$/$ line7<br><b>O</b> VCS<br><b>Mires</b><br><b>Lumped Elements</b><br><b>Plane Wave</b><br><b>Ports</b><br><b>Excitation Signals</b><br>Field Monitors<br>Voltage Monitors<br><b>Probes</b><br>1D Results<br>2D/3D Results<br><b>Farfields</b> | Length = $823.672$                                                                                                    | Name:<br><b>OK</b><br>solid1<br>Preview<br>Thickness:<br>Cancel<br>0.035<br>Twist angle:<br>Help<br>0.0<br>deg.<br>Taper angle:<br>deg.<br>0.0<br>F Project profile to path<br>Material:<br>Component:<br>Vacuum<br>$\overline{\phantom{a}}$<br>component1 | $\overline{\phantom{a}}$                                                           |                           |
| Ready                                                                                                    |                                                                                                    |                                                                                                    | Raster= 50.000                                                                     | $m$ Hz<br>$\vert s \vert$ |
| <b>B</b> start<br>및 Untitled - CST MICRO                                                                                                    | 图 kung-3 - CST MICRO<br>1 - Microsoft Word                                                                                                    | 图 kung-2 - CST MICRO                                                                                                    |                                                                                    | EN C V & B E - 15:20      |

ัฐปที่ 3.18 การเพิ่มความหนาของ PEC

3.4.10 ทำการสร้าง Substrate โดยคลิกเลือก  $\blacksquare$  (Create Brick) แล้วดับเบิลคลิก จากนั้นกด Esc ้ทำการกำหนดชื่อและใส่ค่าพารามิเตอร์ต่างๆ ดังรูปที่ 3.20

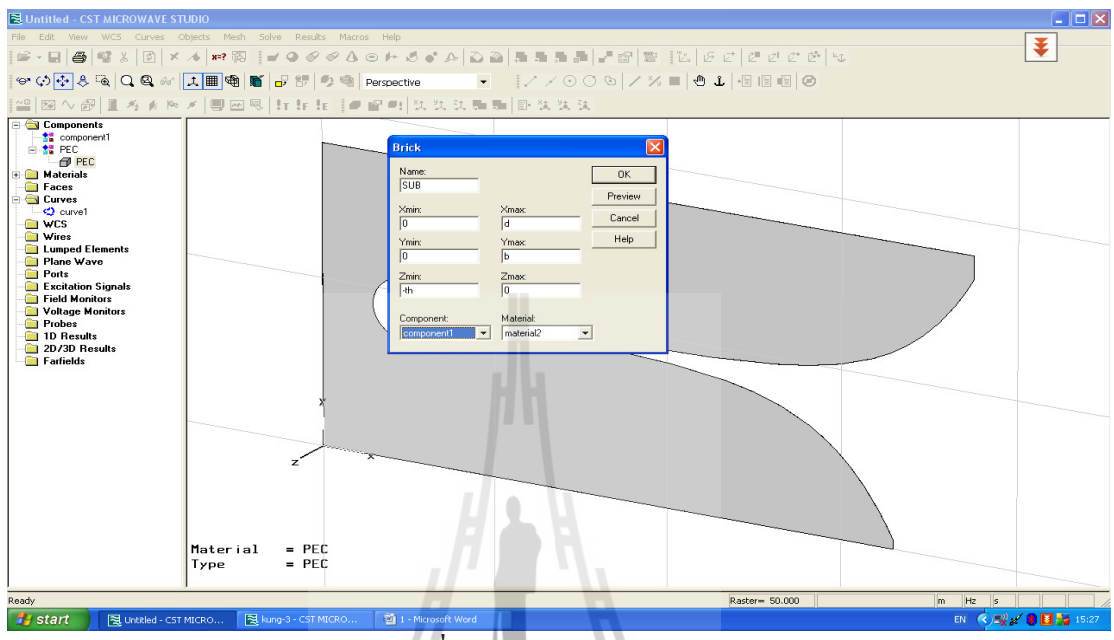

รูปที่ 3.19 การสร้าง Substrate

3.4.11 คลิกขวาที่ SUB ทางค้านซ้ายมือแล้วเลือก Change Material เพื่อเปลี่ยนสีของ Substrate ดังรูปที่ 3.21

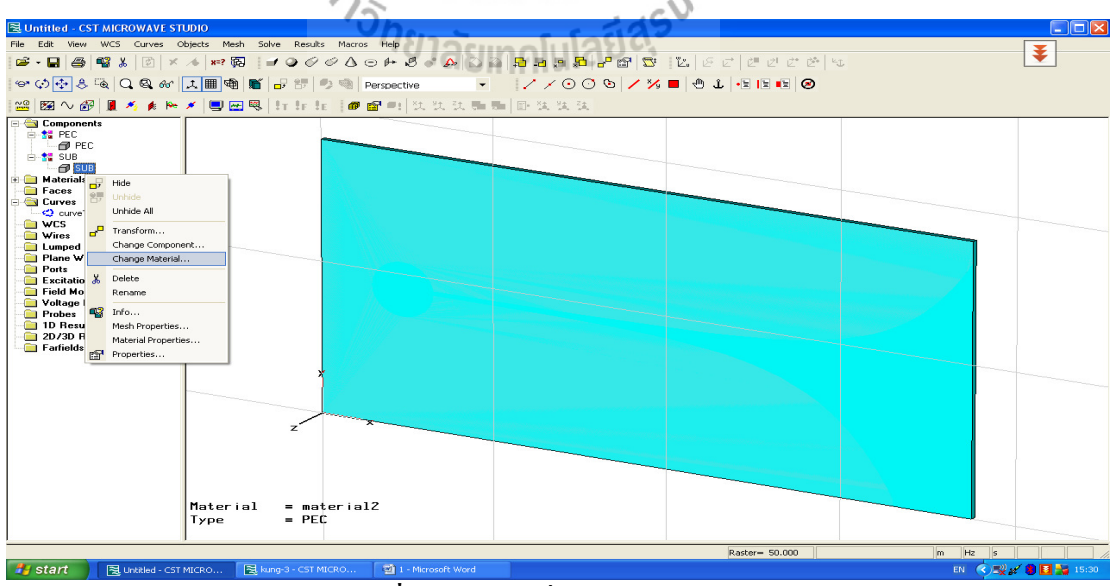

รูปที่ 3.20 การเปลี่ยนสีของ Substrate

3.4.12 ทำการเพิ่มขนาคของ PEC โดยคลิกขวาที่ PEC ซึ่งอยู่ด้านซ้ายมือ แล้วเลือกที่ Transform ิ คลิกที่ Scale เลือกเครื่องหมายถูกต้อง ออกจาก Shape Center แล้วป้อนค่าลงช่อง Scale Vector โดย กำหนดให้ X=1.9, Y=1.9 และ Z=1 ดังรูปที่ 3.22

| <b>N</b> Untitled - CST MICROWAVE STUDIO                                                                                                    | $\Box$ d $\mathbf{x}$ |
|----------------------------------------------------------------------------------------------------|-----------------------|
| File Edit View WCS Curves Objects Mesh Solve Results Macros Help<br>₹                                                                                                    |                       |
|                                                                                                    |                       |
|                                                                                                    |                       |
| <b>Transform Selected Object</b>                                                                                                    |                       |
| <b>Ex</b> Components<br>Operation-<br><b>OK</b><br><b>E-SE PEC</b><br><b>C</b> Translate<br>Use picked points<br><b>EL SUB</b><br>Preview.<br>G Scale<br>F Invert translation vector<br><b>Materials</b><br>C Rotate<br>Cancel<br>$\Box$ Copy<br><b>Faces</b><br>C Mirror<br>$\Box$ Unite<br><b>Curves</b><br>Help<br>$\Box$ curve1<br>Origin-<br><b>CONTINUES</b><br><b>M</b> Vires<br>$\Box$ Shape center<br><b>El Lumped Elements</b><br>$\times 0: 0$<br>Y0: 0<br>Z0:<br><b>Plane Wave</b><br><b>Ports</b><br>Scale vector<br><b>Excitation Signals</b><br>Field Monitors<br>$\times$ 1.9<br>$Y:$ 1.9<br>$2\sqrt{1}$<br>Voltage Monitors<br>Probes<br><b>Repetitions</b><br>1D Results<br>2D/3D Results<br>국<br>Repetition factor: 1<br><b>Farfields</b><br>Change Destination<br>E Component: PEC<br>Material material2<br>$\rightarrow$<br>$\vert \mathbf{v} \vert$<br>z |                       |
| $m$ Hz $s$<br>Raster= 50,000<br>Ready                                                                                                    |                       |
| EN ( 52 a' 3 3 3 15:37<br><b>Hy</b> start<br>R kung-3 - CST MICRO<br>1 - Mcrosoft Word<br>图 Untitled - CST MICRO<br>$\overline{\phantom{0}}$                                                                                                    |                       |

รูปที่ 3.21 การเพิ่มขนาดของ PEC

3.4.13 ทำการเพิ่มขนาดของแผ่น SUB โดยคลิกขวาที่ SUB ซึ่งอยู่ด้านซ้ายมือ จากนั้นทำ เช่นเดียวกับข้อที่ 3.4.12 จะ ได้ดังรูปที่ 3.23

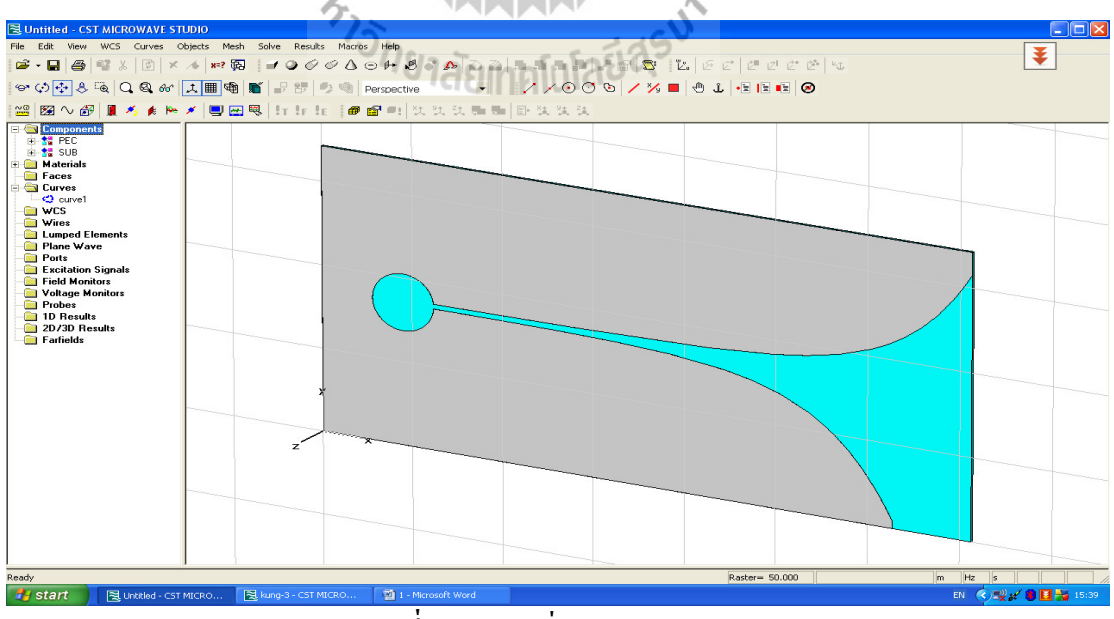

ัฐปที่ 3.22 การเพิ่มขนาดของ SUB

3.4.14 ทำการป้อนจุด feed โดยคลิกเลือก | ➡ (Create Brick) ตรงแถบเครื่องมือ กดดับเบิลคลิก หนึ่งครั้ง เลือก Esc โดยกำหนดขนาดของ feed แล้วเลือก Material เป็น PEC คลิกเลือก OK  $\,$ ดังรูปที่ 3.24

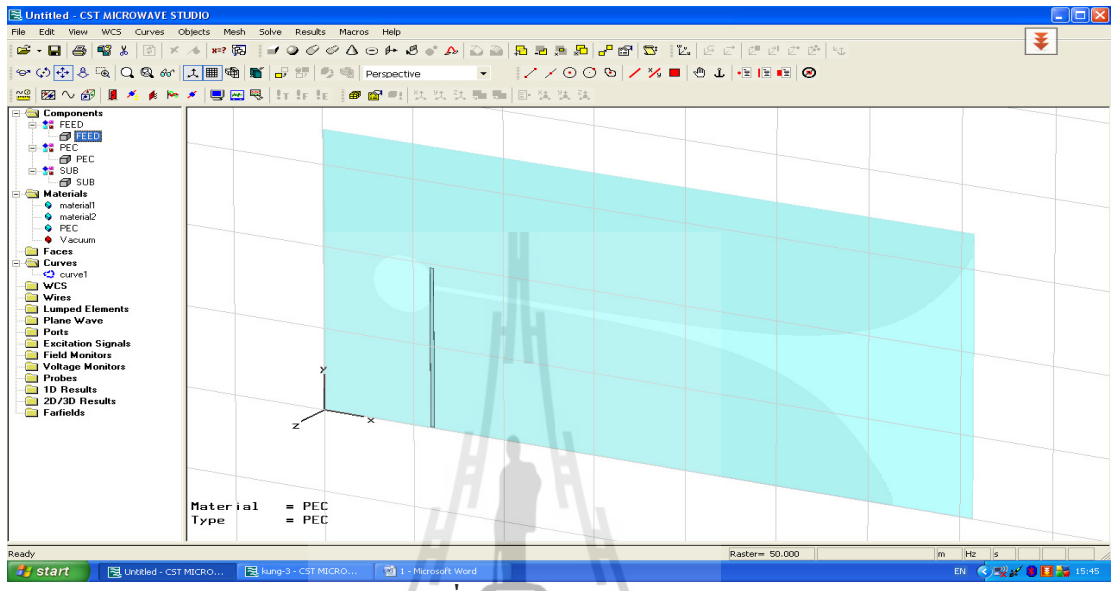

รูปที่ 3.23 การป้อนจุด feed

3.4.15 ทำการใส่ Ports โดยคลิกที่ Waveguide Ports แล้วเลือกที่ Normal เป็นแกน Y แล้วใส่ค่า ขนาดของ Ports โดย ไม่เกิน 30 mm โดยจุด Ports จะวางอยู่กึ่งกลางของจุด feed ดังรูปที่ 3.25 Ñ

| El Untitled - CST MICROWAVE STUDIO                                                                                                    |                                                                  |                             |                                                                                                    |                              | $\Box$ $\Box$ $\times$  |
|----------------------------------------------------------------------------------------------------|------------------------------------------------------------------|-----------------------------|----------------------------------------------------------------------------------------------------|------------------------------|-------------------------|
|                                                                                                    | File Edit View WCS Curves Objects Mesh Solve Results Macros Help |                             |                                                                                                    |                              | 美                       |
|                                                                                                    |                                                                  |                             |                                                                                                    |                              |                         |
|                                                                                                    |                                                                  |                             |                                                                                                    |                              |                         |
|                                                                                                    |                                                                  |                             |                                                                                                    |                              |                         |
| <b>EN Components</b><br><b>E-SE FEED</b><br>$  FEED$<br>⊟ <sup>+</sup> PEC<br>$   PEC$<br>⊟ <sup>+</sup> SUB<br>$\blacksquare$ SUB<br>Materials<br><b>Q</b> material1 |                                                                  | General<br>Name:<br>Normal: | <b>Waveguide Port</b><br>$\mathbf{1}$<br>$\vert \cdot \vert$<br>CX GY CZ<br>Drientation: G Lower C Upper                       | <b>OK</b><br>Apply<br>Cancel |                         |
| <b>Q</b> material2<br>O PEC<br>· Vacuum<br><b>Faces</b><br><b>Curves</b><br>$\leftarrow$ curve 1<br><b>NCS</b>                                                        |                                                                  | Position-                   | $\overline{\phantom{a}}$ > large<br>Text size:<br>Coordinates: G Free C Full plane C Use picks<br>Xmax: 74.375<br>Xmin: 44.375 | Help.                        |                         |
| <b>Nires</b><br><b>Exampled Elements</b><br><b>Plane Wave</b><br><b>Ports</b><br><b>Excitation Signals</b><br><b>Eield Monitors</b><br>Voltage Monitors               |                                                                  |                             | $Zmin$ $[$ th+tc $]$<br>Zmax: 6.365<br>F Free normal position Ypos: 0<br>Mode settings<br>Multipin port<br>Number of modes:    |                              |                         |
| <b>Probes</b><br>1D Results<br>2D/3D Results<br><b>Farfields</b>                                                                                                    | z                                                                | In                          | Define pins<br>Polarization angle<br>Dist. to ref. plane:                                                                      | $\Rightarrow$                |                         |
|                                                                                                    | $=$ PEC<br>Material<br>$=$ PEC<br>Type                           |                             |                                                                                                    |                              |                         |
| Ready                                                                                                    |                                                                  |                             | Raster= 50,000                                                                                                    | $m$ Hz                       | lle.                    |
| <b>H</b> start<br>FEL Untitled - CST MICRO                                                                                                    | R kung-3 - CST MICRO                                             | 1 - Microsoft Word          |                                                                                                    |                              | EN (2) 22 2 3 3 3 15:50 |

รูปที่ 3.24 การใส่ Ports

# 3.5 การประมวลผลสายอากาศวิวอลดิที่ออกแบบในโปรแกรม CST

3.5.1 กำหนดช่วงความถี่ โดยเลือก V (Frequency range) แล้วใส่ช่วงความถี่ที่ต้องการซึ่ง ้กำหนดให้อยู่ในช่วง 1-7 ดังรูปที่ 3.26

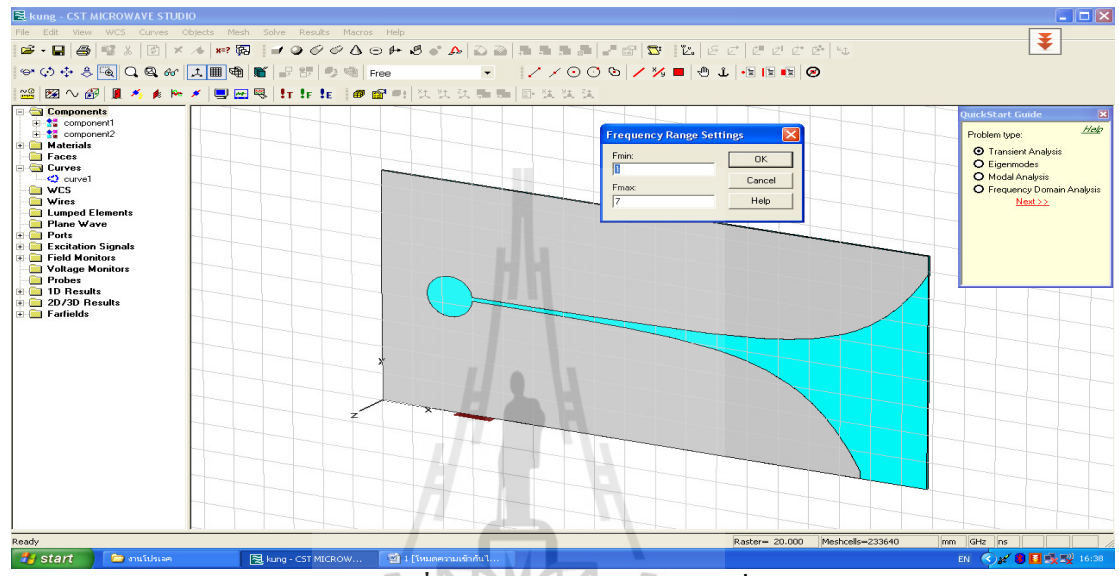

**รูปที่ 3.25** การกำหนดช่วงความถี่

3.5.2 คลิกขวาที่ Field Monitors เลือก New Field Monitor จะมีหน้าต่างขึ้นมา เลือกType ที่ E-Field แล้วป้อน Frequency เท่ากับ 2.45 GHz เลือก OK ดังรูปที่ 3.27

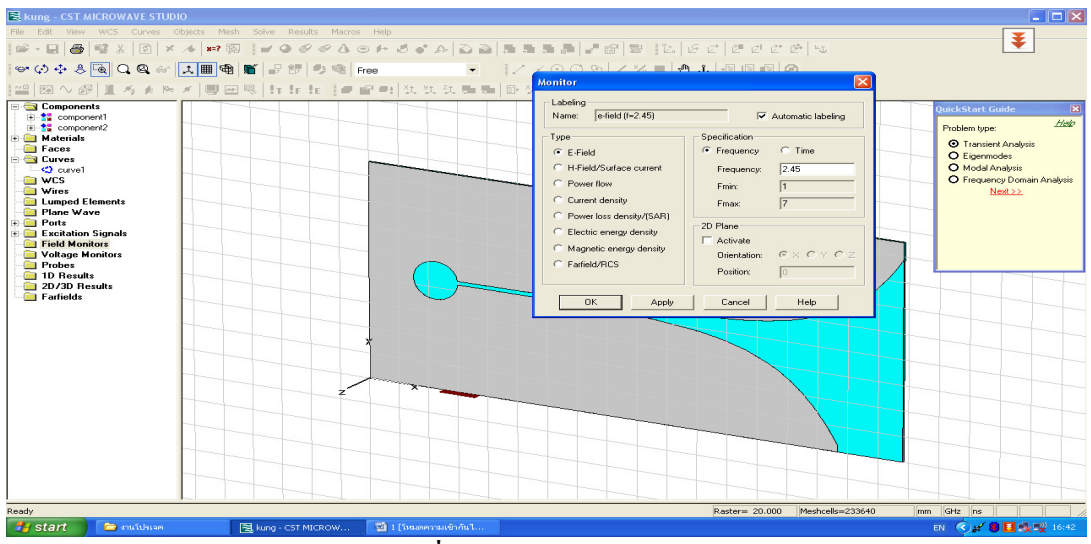

รูปที่ 3.26 การกำหนด E-Field

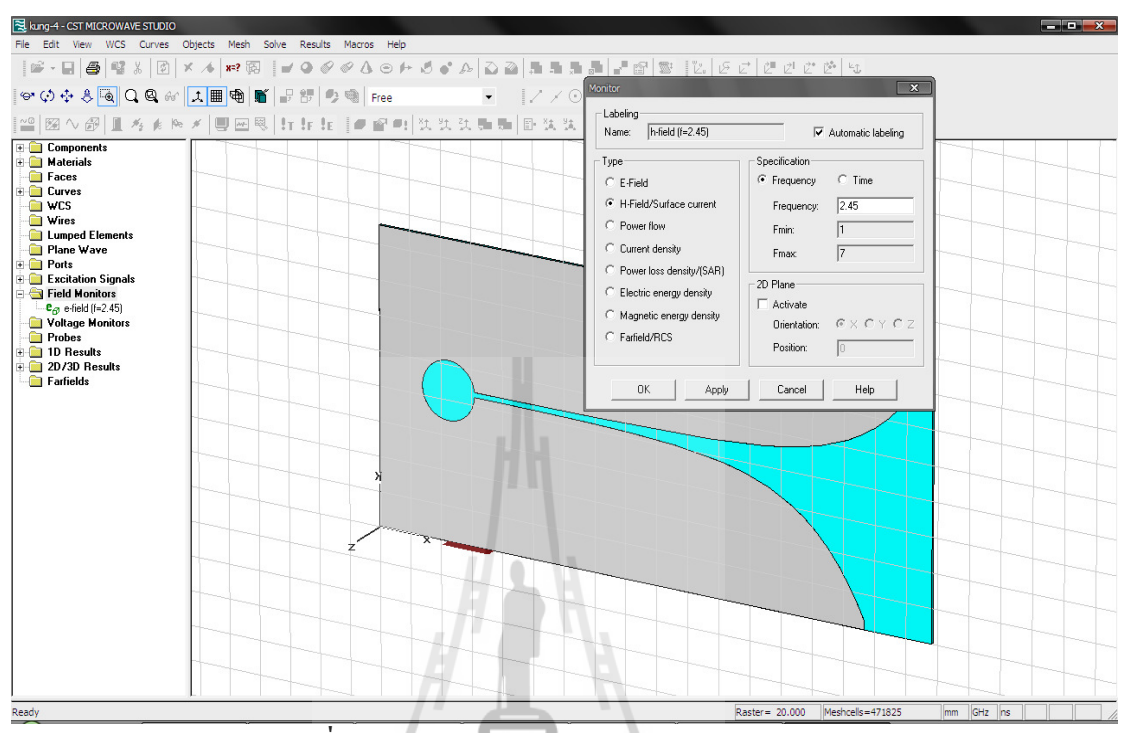

## 3.5.3 ทำเช่นเดียวกับข้อ 3.5.2 แต่เลือก H-Field / Surface current ดังรูปที่ 3.28

รูปที่ 3.27 การกำหนดค่า H-Field / Surface current

3.5.4 ทำเช่นเดียวกับข้อ 3.5.2 แต่เลือก far field / RCS ดังรูปที่ 3.29

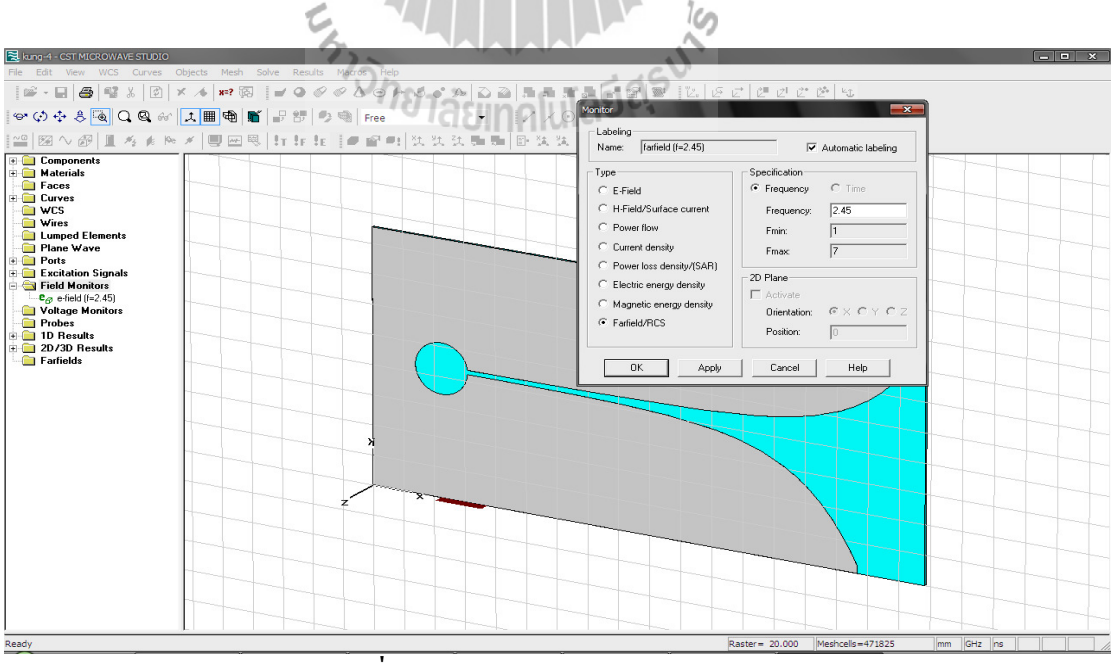

ร**ูปที่ 3.28** การกำหนดค่า far field / RCS

แล้วเลือก OK ดังรูปที่ 3.30

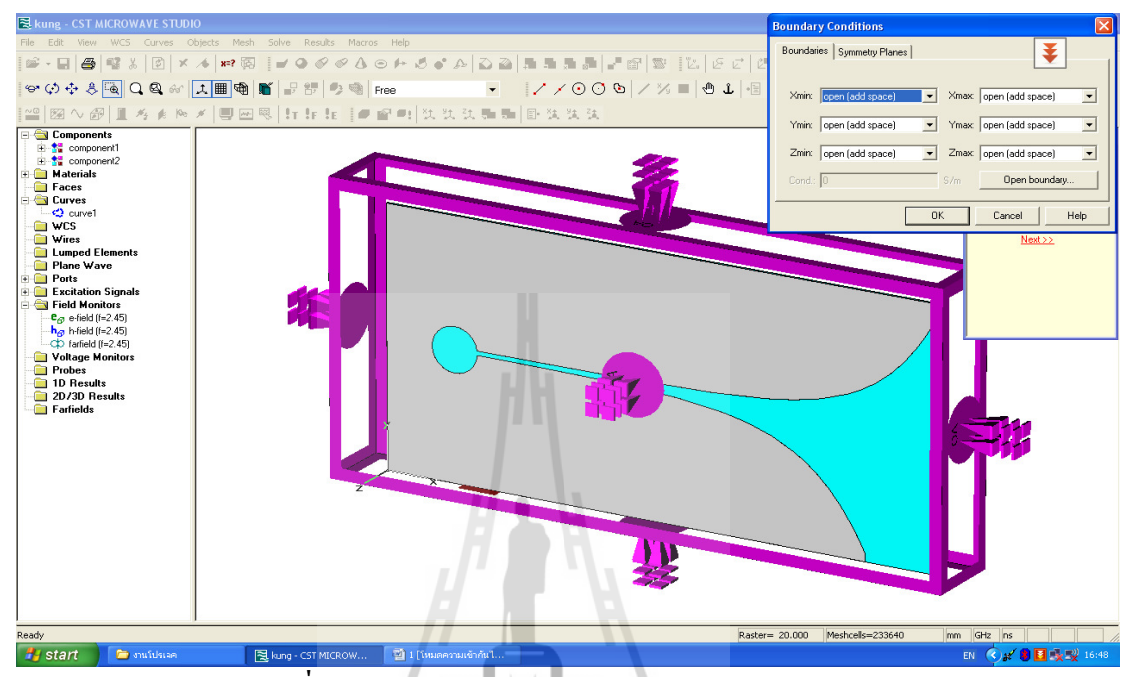

<mark>รูปที่ 3.29</mark> การตรวจสอบว่า Open หมดครบทุกด้านแล้ว

3.5.6 คลิกเลือก  $\mathbf{!}\mathsf{T}$  (Solver) แล้วป้อนค่า Accuracy เท่ากับ-40dB คลิกที่ Start จากนั้นโปรแกรมก็ 3.5.6 คลบเถยก<br>จะเริ่มประมวลผล ดังรูปที่ 3.31 Jaciasu<sup>N</sup>

|                                                                                  | 1812                                                                          |                                                 |
|----------------------------------------------------------------------------------|-------------------------------------------------------------------------------|-------------------------------------------------|
| <b>E</b> kung - CST MICROWAVE STUDIO                                             |                                                                               | <b>Fiolx</b>                                    |
| File Edit<br>View WCS Curves Objects Mesh Solve Results Macros Help              |                                                                               | ₹                                               |
|                                                                                  |                                                                               |                                                 |
|                                                                                  |                                                                               |                                                 |
| 留 图 N @   I 为 # N X   图 回 图   tr tr tr   # 留 m   tt tt tk   b 2 m   tt t t t = 1 |                                                                               |                                                 |
| <b>Exchangements</b><br>in the component1                                        |                                                                               | <b>QuickStart Guide</b><br>$\mathbb{R}$<br>Help |
| $\frac{1}{2}$ component2<br><b>E</b> Materials                                   | $\times$<br><b>Solver Parameters</b>                                          | Problem type:<br><b>O</b> Transient Analysis    |
| <b>Faces</b><br><b>Curves</b>                                                    | Solver settings:<br>Start                                                     | O Eigenmodes                                    |
| $\bigcirc$ curvel<br><b>NVCS</b><br><b>I</b> Wires                               | v dB   Store result data in cache<br>Accuracy:<br>$-40$<br>Optimize           | O Modal Analysis<br>O Frequency Domain Analysis |
| <b>Lumped Elements</b>                                                           | Stimulation settings<br>Par, sweep.,                                          | Next >>                                         |
| <b>Plane Wave</b><br><b>Ports</b>                                                | Source type: All Ports<br>$\overline{\phantom{0}}$<br>$\Box$ Full deembedding |                                                 |
| <b>Excitation Signals</b><br>Field Monitors                                      | Specials<br>Mode: All<br>Calculate modes only<br>$\vert \cdot \vert$          |                                                 |
| $e_{c3}$ e-field (f=2.45)<br>$h_{ab}$ h-field ( $f=2.451$                        | S-parameter settings<br>Apply                                                 |                                                 |
| CD farfield (f=2.45)<br>Voltage Monitors                                         | □ S-parameter symmetries<br>Normalize to fixed impedance<br>Close             |                                                 |
| Probes<br>1D Results                                                             | Ohms<br>S-parameter list<br>50<br>Help                                        |                                                 |
| 2D/3D Results<br><b>Farfields</b>                                                | Adaptive mesh refinement                                                      |                                                 |
|                                                                                  | Adaptive properties.<br>Adaptive mesh refinement                              |                                                 |
|                                                                                  | Network computing                                                             |                                                 |
|                                                                                  | Network properties.<br>Network computing                                      |                                                 |
|                                                                                  |                                                                               |                                                 |
|                                                                                  |                                                                               |                                                 |
|                                                                                  |                                                                               |                                                 |
|                                                                                  |                                                                               |                                                 |
|                                                                                  |                                                                               |                                                 |
| Ready                                                                            | Raster= 20,000                                                                | GHz ns<br>Meshcells=233640<br>mm.               |
| <b>Hy</b> start<br>图 kung - CST MICROW<br><b>ED</b> entitletan                   | 1511 [โนมตความเข้ากันไ                                                        | EN (C) 2 8 3 2 2 16:51                          |

ัฐ**ปที่ 3.30** การประมวลผลของสายอากาศวิวอลดิ

# 3.6 ผลที่ได้จากการออกแบบสายอากาศในโปรแกรม  $\operatorname{csr}$

3.6.1 การศึกษาพารามิเตอร์ของสายอากาศวิวอลดิแบบสมมาตร

จากที่ได้คำนวณหาค่าพารามิเตอร์ต่างๆของสายอากาศ ซึ่งเป็นค่าที่ใช้ในการออกแบบ สายอากาศวิวอลดิ จะใด้ผลการจำลองด้วยโปรแกรม CST เป็นแบบจำลองสายอากาศวิวอลดิ และ ค่าสัมประสิทธิ์การสะท้อน (S11) ดังรูปที่ 3.32 (ก)และ(ข)ตามลำดับ ซึ่งก่อนที่จะได้ค่า สัมประสิทธิ์การสะท้อนที่เป็นไปตามวัตถุประสงค์ในการออกแบบ ดังนั้นจึงต้องทำการปรับค่าที่  $\mathbf{l}$ หมาะสม เพื่อให้ได้สายอากาศวิวอลดิที่มีความกว้าวแถบครอบคลุมช่วงความถี่ปฏิบัติการที่ 2.45 GHz โดยมีค่าพารามิเตอร์ที่ใช้ในการปรับหาค่าที่เหมาะสม ได้แก่ ความยาวของสายอากาศ ( antenna length : Al) ความกว้างของร่อง ( flared slotline width : Fw) ความยาวชดเชยด้านหลัง สตับ ( backwall length :  $L_{\mathcal{G}}$ ) อัตราความโค้งของร่องเอ็กโปแนนเชียล ( exponential opening rate : Ra) การปรับมาตราส่วนของสายอากาศ ซึ่งจะพิจารณาการปรับหาค่าที่เหมาะสมจากค่า สัมประสิทธิ์การสะท้อนของสายอากาศ

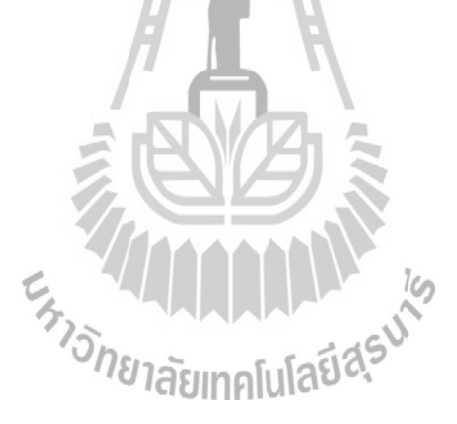

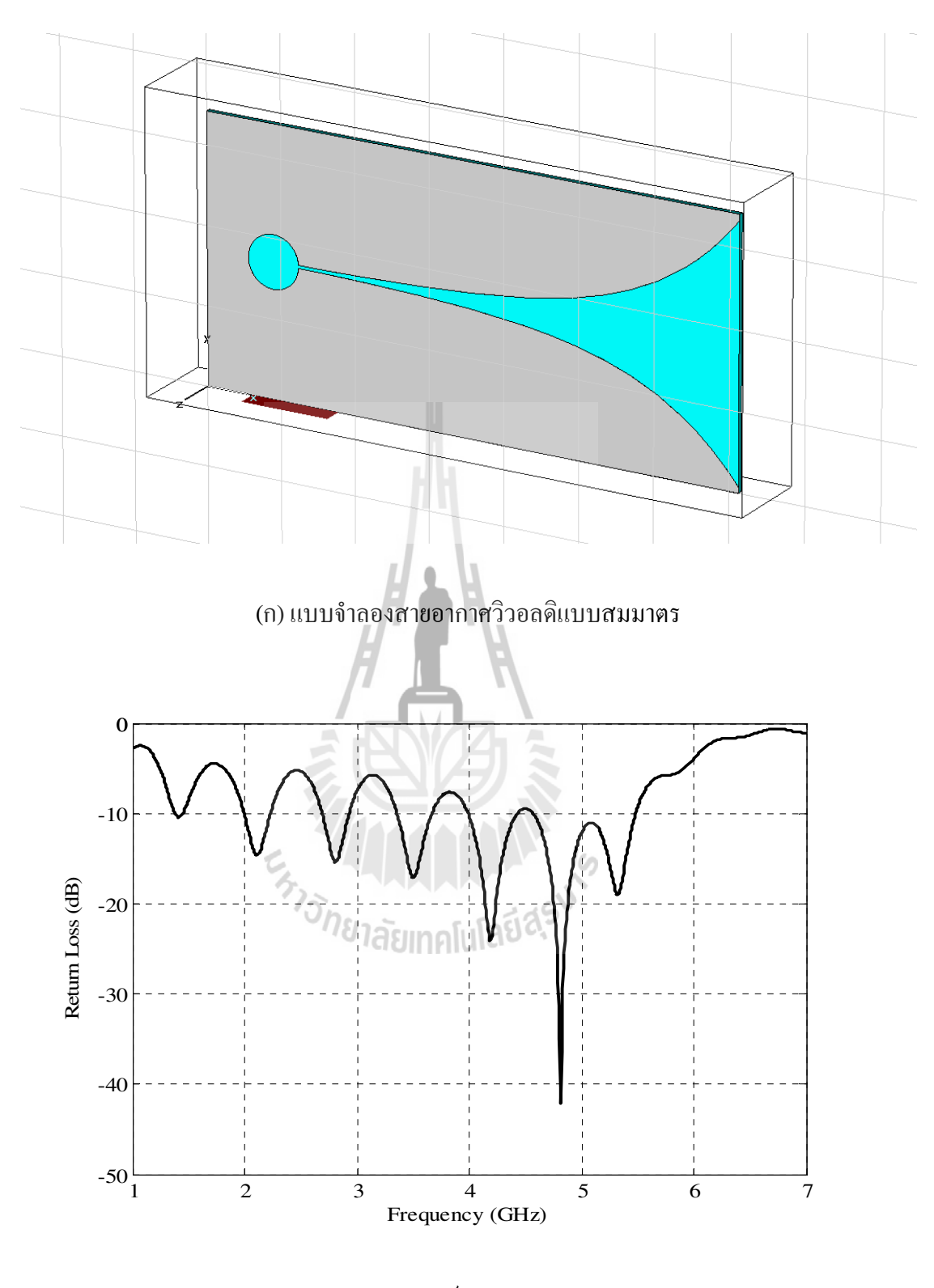

(ข) ค่าสัมประสิทธิ์การสะท้อนกลับ, S11

รูปที่ 3.31 ผลการจำลองสายอากาศวิวอลดิด้วยโปรแกรม CST

#### 1. ความยาวของสายอากาศ

เมื่อทำการเปลี่ยนค่าความยาวของสายอากาศ หรือ Al คือให้ Al เท่ากับ 179.5 มิลลิเมตร 187.5 มิลลิเมตร 192.5 มิลลิเมตร และ 195.5 มิลลิเมตร ตามลำดับ โดยให้ค่าพารามิเตอร์อื่นๆคงที่ จากการจำลองผลพบว่า เมื่อสายอากาศวิวอลดิมีความยาวเพิ่มขึ้น จะทำให้ค่าสัมประสิทธิ์การ ิสะท้อน มีจำนวนการแกว่ง (oscillation) ที่เพิ่มขึ้นแสดดังรูปที่ 3.33

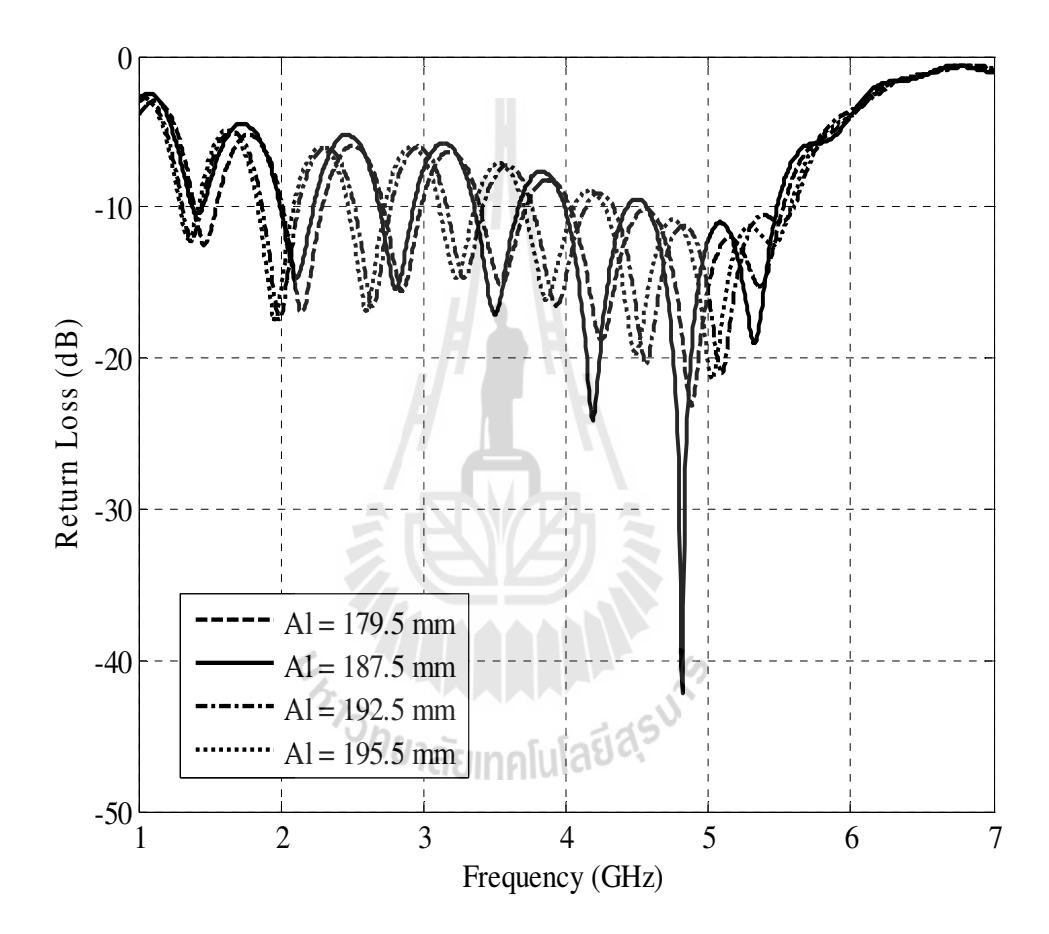

รูปที่ 3.32 ค่าสัมประสิทธิ์การสะท้อนของสายอากาศ เมื่อมีการเปลี่ยนแปลงค่า  $\it Al$ 

## 2 ความกว้างของร่อง

ี่ เมื่อทำการเปลี่ยนแปลงค่าความกว้างของร่อง (Few) คือให้ Fw เท่ากับ 70 มิลลิเมตร 75 ี มิลลิเมตร 86 มิลลิเมตร และ 90 มิลลิเมตร ตามลำดับ โดยให้ค่าพารามิเตอร์อื่นๆมีค่าคงที่ พบว่าเมื่อ  $\hat{\mathsf{n}}$ า  $Fw$  เพิ่มขึ้น ทำให้ค่าสัมประสิทธิ์การสะท้อนดีขึ้น เนื่องจากเป็นการเพิ่มพื้นที่ในการแผ่กระจาย ้กำลังงาน แต่ถ้า Fw เพิ่มมากขึ้นจะพบว่าความถี่ปฏิบัติการที่ช่วงความถี่กลาง จะเลื่อนไปยังความถี่ ้สูงขึ้น แต่จากการจำลองผลจะเห็นได้ว่าเมื่อ  $Fw$  เท่ากับ 75 มิลลิเมตร มีผลของค่าสัมประสิทธิ์การ ิสะท้อนกลับดีที่สุด ดังรูปที่ 3.34 แต่เมื่อนำค่า  $Fw$  เท่ากับ 75 มิลลิเมตร ไปทำการปรับหาค่าความ ียาวชดเชยด้านหลังสตับ พบว่าได้ค่าสัมประสิทธิ์การสะท้อนกลับที่ไม่ดี จึงได้ทำการเลือกค่า Fw เท่ากับ 86 มิลลิเมตร มาทำการปรับหาก่ากวามยาวชดเชยด้านหลังสตับ พบว่าได้ก่าสัมประสิทธิ์การ สะท้อนกลับที่ดีขึ้น ดังนั้นจึงเลือกก่า $\mathit{Fw}\,$  เท่ากับ 86 มิลลิเมตร

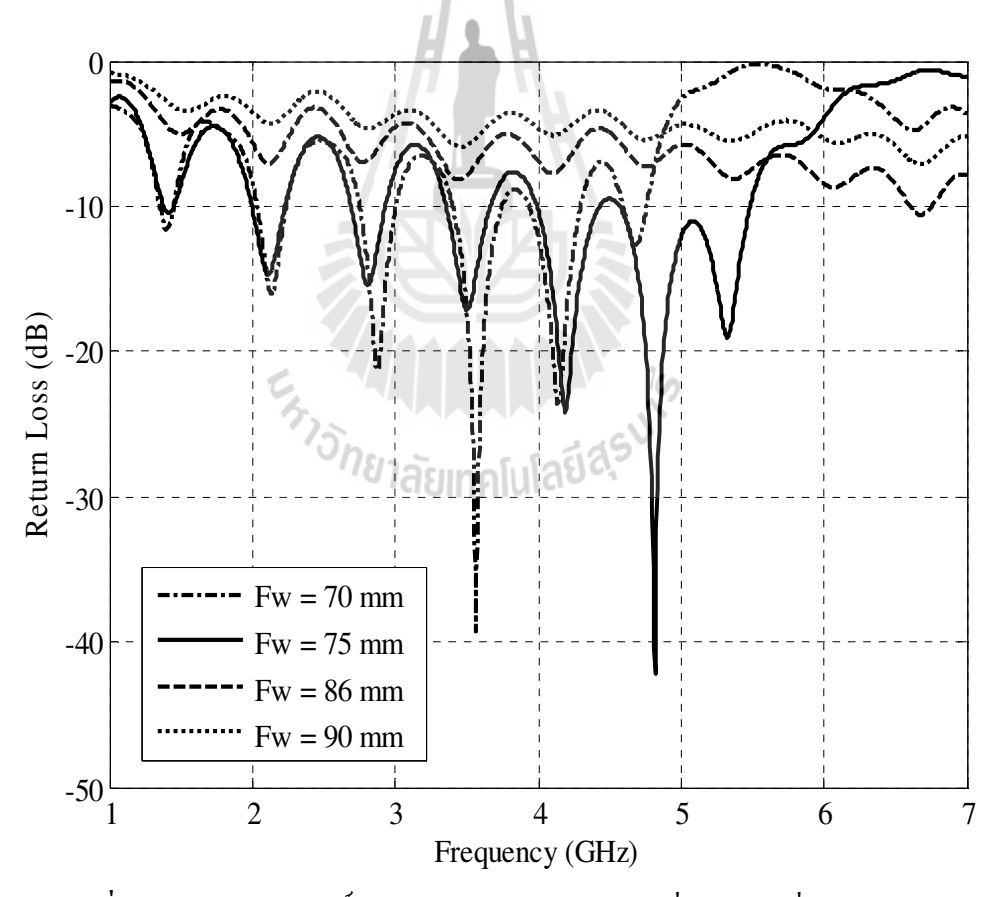

รูปที่ 3.33 ค่าสัมประสิทธิ์การสะท้อนของสายอากาศ เมื่อมีการเปลี่ยนแปลงค่า  $Fw$ 

## 3. ความยาวชดเชยด้านหลังสตับ

เมื่อทำการเปลี่ยนแปลงค่าความยาวชดเชยด้านหลังสตับ หรือ  $(L_\mathcal{S})$  คือให้  $L_\mathcal{S}$ เท่ากับ 9.82 มิลลิเมตร (Lg) 12.28 มิลลิเมตร (Lg + (Lg/4)) 13.09 มิลลิเมตร (Lg + (Lg/3)) และ 14.73 มิลลิเมตร  $(L_\mathcal{G}+(L_\mathcal{G}/2))$  โดยค่าพารามิเตอร์อื่นๆ มีค่าคงที่ จากการจำลองผล พบว่าเมื่อค่า $L_\mathcal{G}$  เพิ่มมากขึ้น ทำ ให้ค่าสัมประสิทธิ์การสะท้อนกลับดีขึ้นที่ความถี่ปฏิบัติการช่วงความถี่ต่ำ แต่ถ้า  $\mathit{Lg}\,$  เพิ่มขึ้นมากจะ พบว่าความถี่ปฏิบัติการที่ช่วงความถี่กลางจะเลื่อนไปยังความถี่ ที่สูงขึ้นแสดงดังรูป 3.35 ดังนั้น  $\mathbf{l}$ ลือกค่า $\emph{Lg}$  เท่ากับ 14.73 มิลลิเมตร

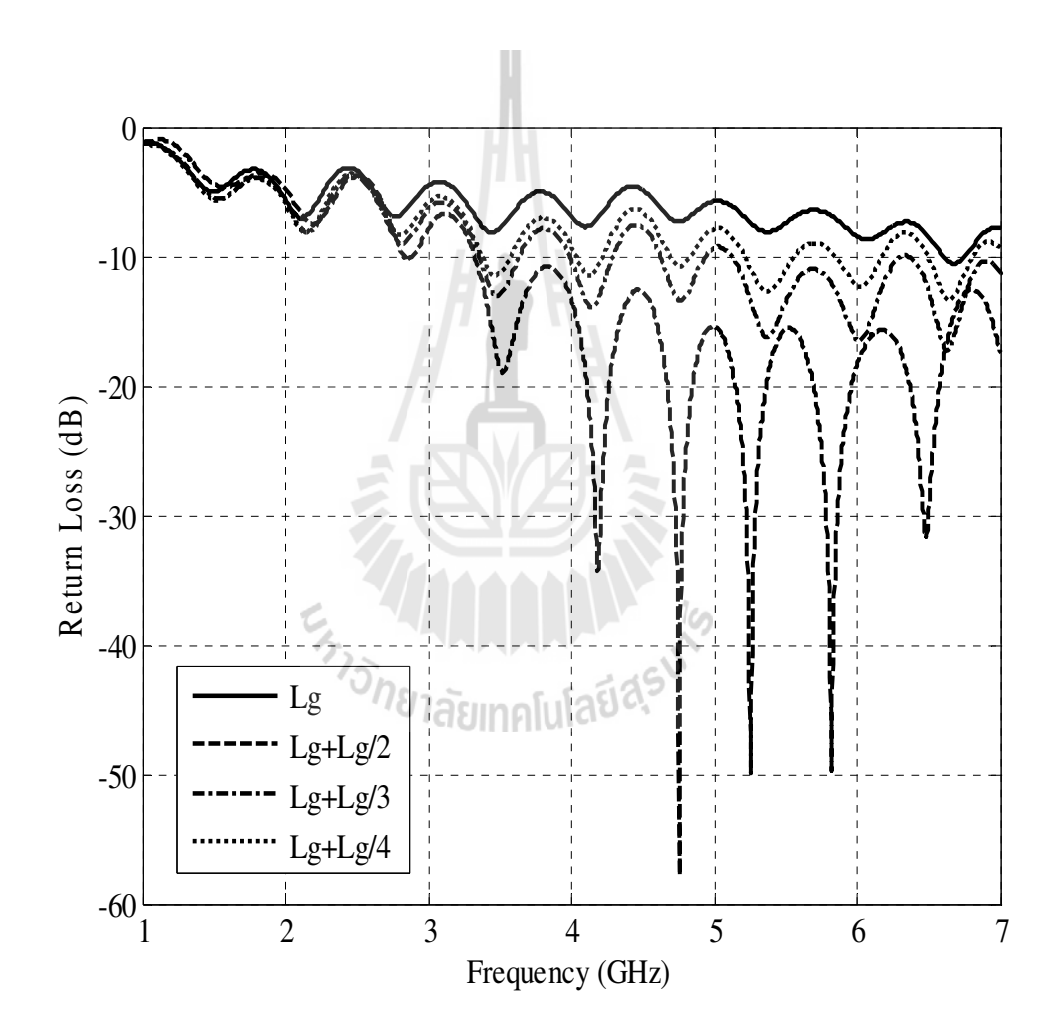

รูปที่ 3.34 ค่าสัมประสิทธิ์การสะท้อนของสายอากาศ เมื่อมีการเปลี่ยนแปลงค่า  $\mathit{Lg}$ 

4 อัตราความโค้งของร่องเอ็กโปเนนเชียล

เมื่อทำการเปลี่ยนแปลงค่าอัตราความโค้งของร่องเอ็กโปเนนเชียล (*Ra*) คือ ให้ *Ra* เท่ากับ 1 2 3 และ 4 โดยให้ค่าพารามิเตอร์อื่นๆ มีค่าคงที่ จากการจำลองผล พบว่า เมื่อค่า *Ra* เพิ่มขึ้น ทำให้ ความถี่ปฏิบัติการช่วงความถี่ต่ำลดลง และช่วงความถี่กลางมีการแมตช์ที่ไม่ดี จากรูปที่ 3.35 จะเห็น ได้ว่าค่า  ${\it Ra}$  เท่ากับ 3 จะให้ค่าสัมประสิทธิ์การสะท้อนกลับที่ดีที่สุด เมื่อ  ${\it Ra}$  มากกว่า 3 พบว่าความถี่ ปฏิบัติการที่ช่วงความถี่ต่ำมากกว่า 3 GHz และเมื่อ *Ra* มากกว่า 3 พบว่าช่วงความถี่กลางมีการแมตช์ ที่ไม่ดี ค่าสัมประสิทธิ์การสะท้อนกลับมากกว่า -10 dB ดังนั้นเลือกค่า *Ra* เท่ากับ 3

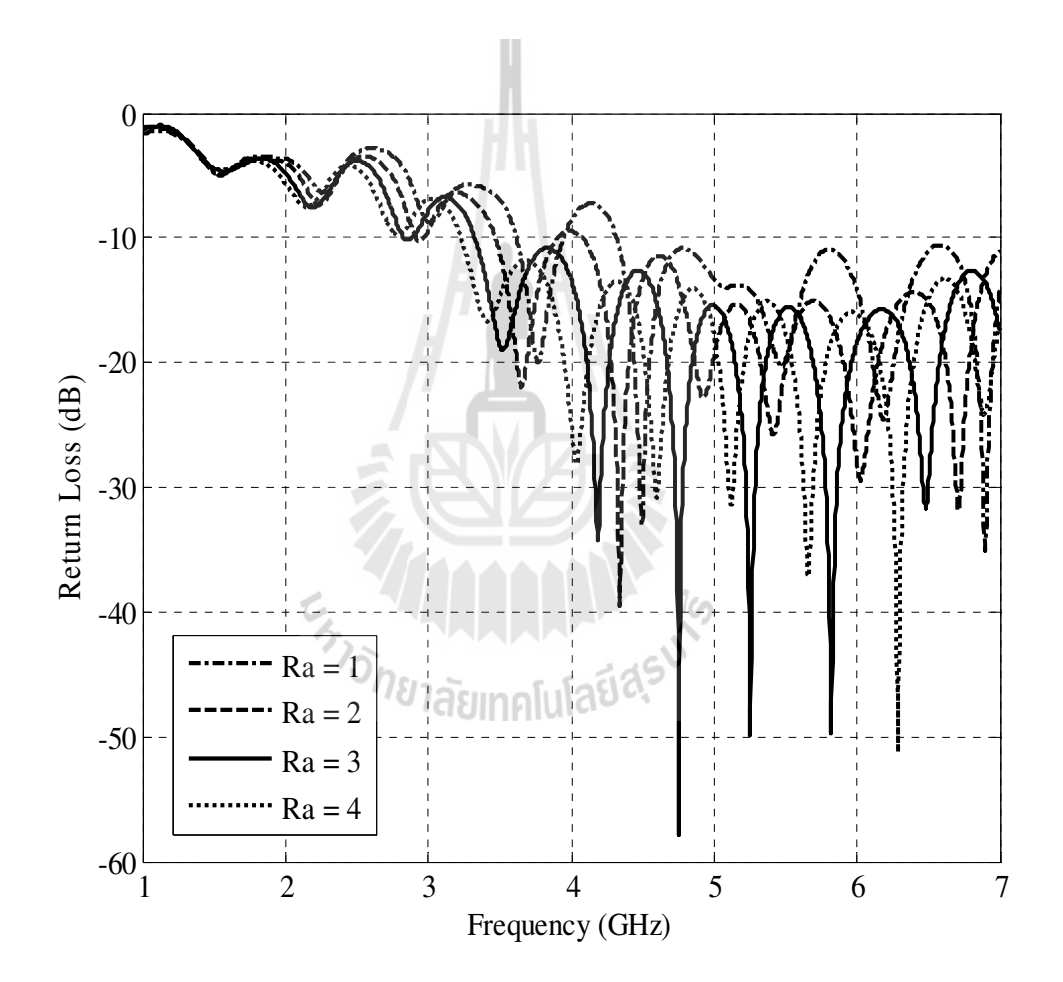

รูปที่ 3.35 ค่าสัมประสิทธิ์การสะท้อนของสายอากาศ เมื่อมีการเปลี่ยนแปลงค่า  $\it{Ra}$ 

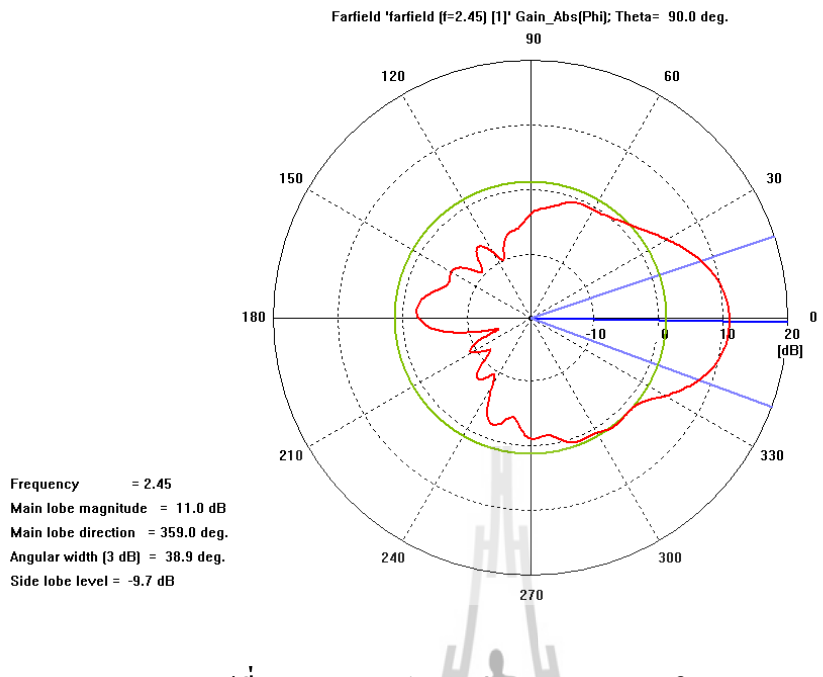

รูปที่ 3. 36 แบบรูปการแผ่กระจายพลังงานในระนาบ E-Plane

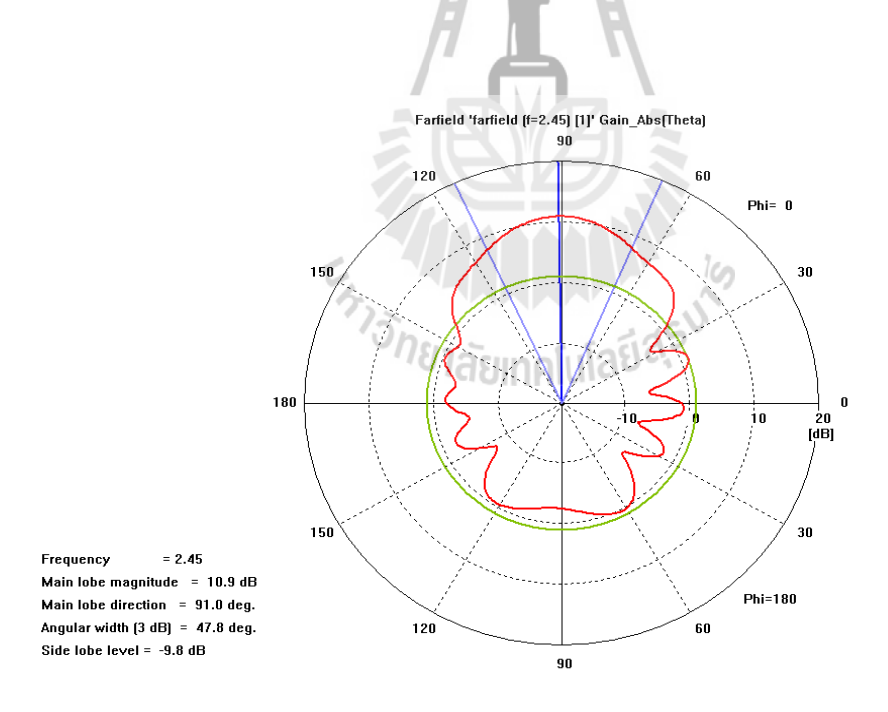

รูปที่ 3. 37 แบบรูปการแผ่กระจายพลังงานในระนาบ H-Plane

3.6.2 การศึกษาพารามิเตอร์ของสายอากาศวิวอลดิแบบไม่สมมาตร

เนื่องจากการปรับให้สายอากาศวิวอลดิเป็นแบบใม่สมมาตร เป็นการปรับเส้นโค้ง  $\mathbf{l}$ อีกโปเนนเชียลด้านล่างให้ไม่สมมาตรกับด้านบน โดยการปรับตำแหน่งของ  $z^{}_{2}$  ทำให้ค่า S11 และ แบบรูปการแผ่กระจายกำลังงานที่มีอยู่เดิมเปลี่ยนไป โดยที่จะเลือกตำแหน่ง  $z^{}_{2}$  ที่ได้ค่า ${\rm s}$ 11ดีที่สุด นั่นคือต่ำกว่า -10 dB และมีแบบรูปการแผ่กระจายกำลังงานครอบคลุมได้ดีที่สุด 1. ผลเปรียบเทียบค่าสัมประสิทธิ์การสะท้อนกลับ (S11)

เมื่อทำการเปลี่ยนดำแหน่งของ  $z^{}_{2}$  เท่ากับ 15.5 เซนติเมตร 16 เซนติเมตร 16.5 เซนติเมตร และ 17 เซนติเมตร โดยจะเปรียบเทียบที่ความถี่ 2.45 GHz ซึ่งเป็นความถี่ที่เจาะจงให้สายอากาศ วิวอลดิแบบไม่สมมาตรที่ออกแบบทำงานที่ความถี่ 2.45 GHz ได้ จะเห็นว่าที่ Z<sub>2</sub>=16 เชนติเมตร มีค่าสัมประสิทธิ์การสะท้อนต่ำกว่า -10 dB ที่สุดแต่เมื่อพิจารณา แบบรูปการแผ่กระจายกำลังงาน แล้วมีการแผ่กระจายกำลังงานที่ไม่ค่อยคืมากนัก เมื่อเทียบกับที่  $z^{}_{2}$ =16.5 เชนติเมตร ที่มีค่า สัมประสิทธิ์การสะท้อนกลับ ต่ำกว่า -10 dB ลองจากที่ตำแหน่ง *z*<sub>2</sub>=16 เชนติเมตร ดังนั้นจึงเลือกที่ ตำแหน่ง  $z^{}_{2}$ =16.5 เชนติเมตร

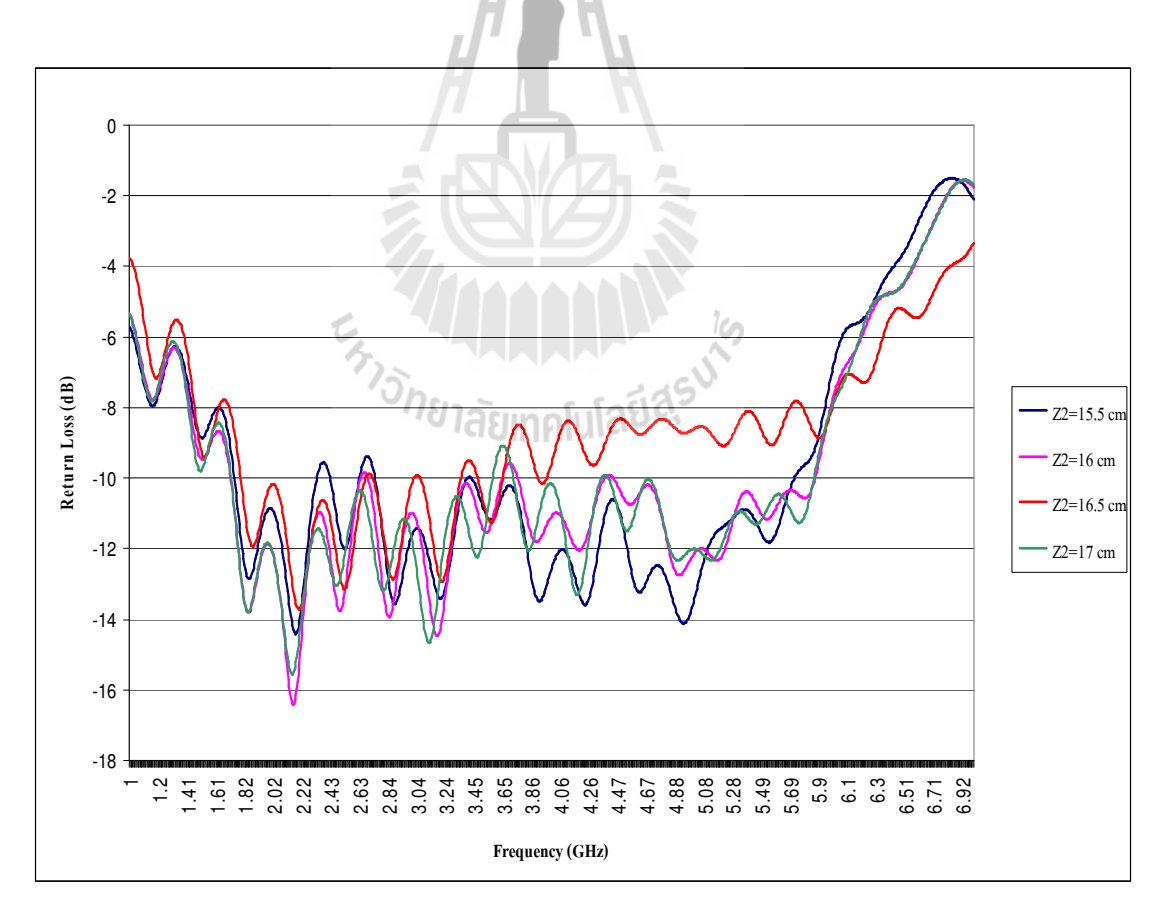

ร**ูปที่ 3.38** กราฟแสดงการเปรียบเทียบค่าสัมประสิทธิ์การสะท้อนกลับ 2. ผลเปรียบเทียบแบบรูปการแผ่กระจายกำลังงาน (Patten)

เมื่อทำการเปลี่ยนตำแหน่งของ  $z_{2}^{\phantom{\dag}}$  เท่ากับ 15.5 เซนติเมตร 16 เซนติเมตร 16.5 เซนติเมตร และ 17 เซนติเมตร จะเปรียบเทียบแบรูปการแผ่กระจายกำลังงานของสายอากาศวิวอลดิ ในระนาบ E-Plane และ H-Plane โดยจะดูความกว้างของแบบรูปการแผ่กระจายกำลังงานให้คลอบคลุมมาก ที่สุด และลำคลื่นโค้งลงเพื่อให้ได้ตามวัตถุประสงค์ของโครงงาน จะเห็นว่าที่ตำแหน่ง  $Z^{\vphantom{\dagger}}_2$ =16.5 เซนติเมตร มีแบบรูปการแผ่กระจายกำลังงานที่คลอบคลุม ลำคลื่นต่ำลงทำมุม 5 องศา ซึ่งไม่มาก เกินและน้อยเกินเพราะถ้าลำคลื่นทำมุมที่มากเกิน ไปจะทำให้ผู้ใช้ที่อยู่ไกลออกไป ไม่ได้รับสัญญาณ ์ คังนั้นจึงเลือกที่ตำแหน่ง  $z^{}_{2}$ =16.5 เซนติเมตร

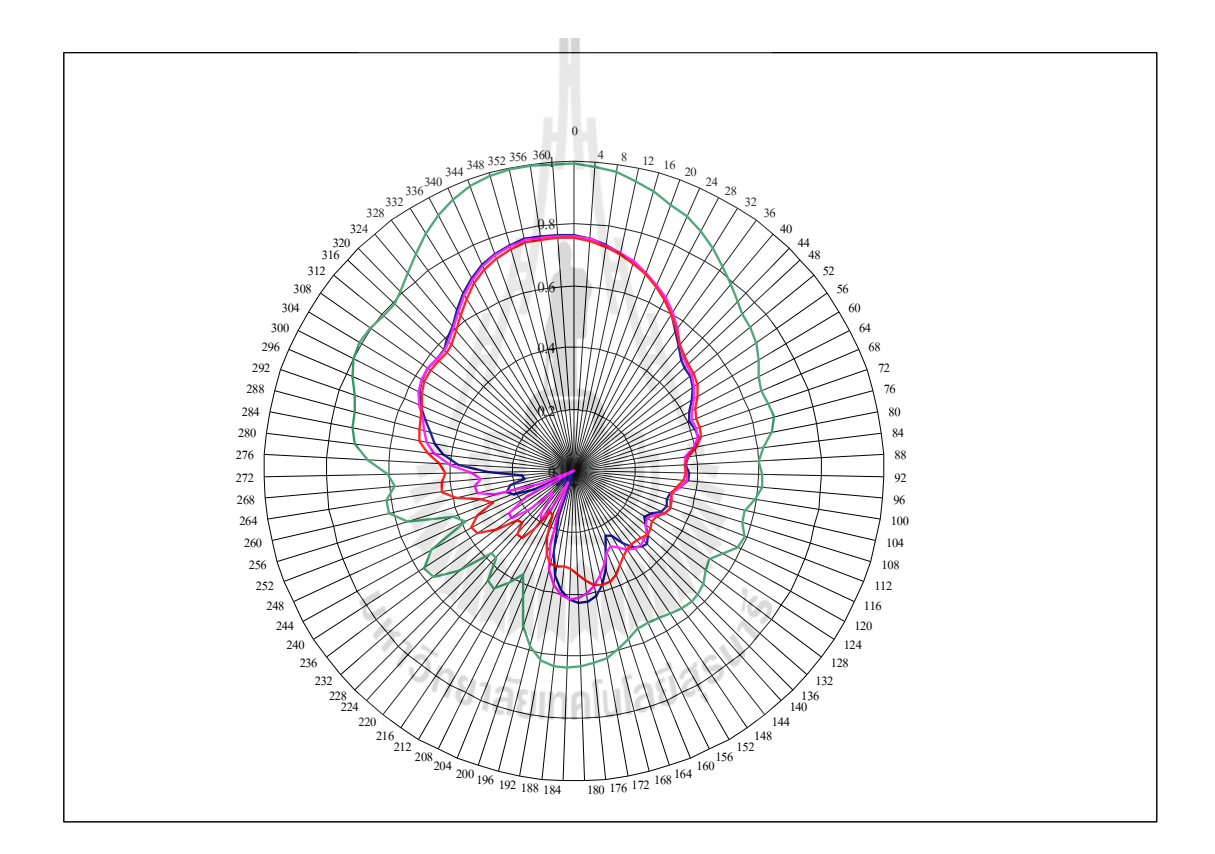

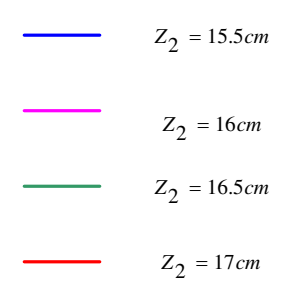

รูปที่ 3.39 กราฟแสดงการเปรียบเทียบแบบรูปการแผ่กระจายกำลังงานในระนาบ E-Plane

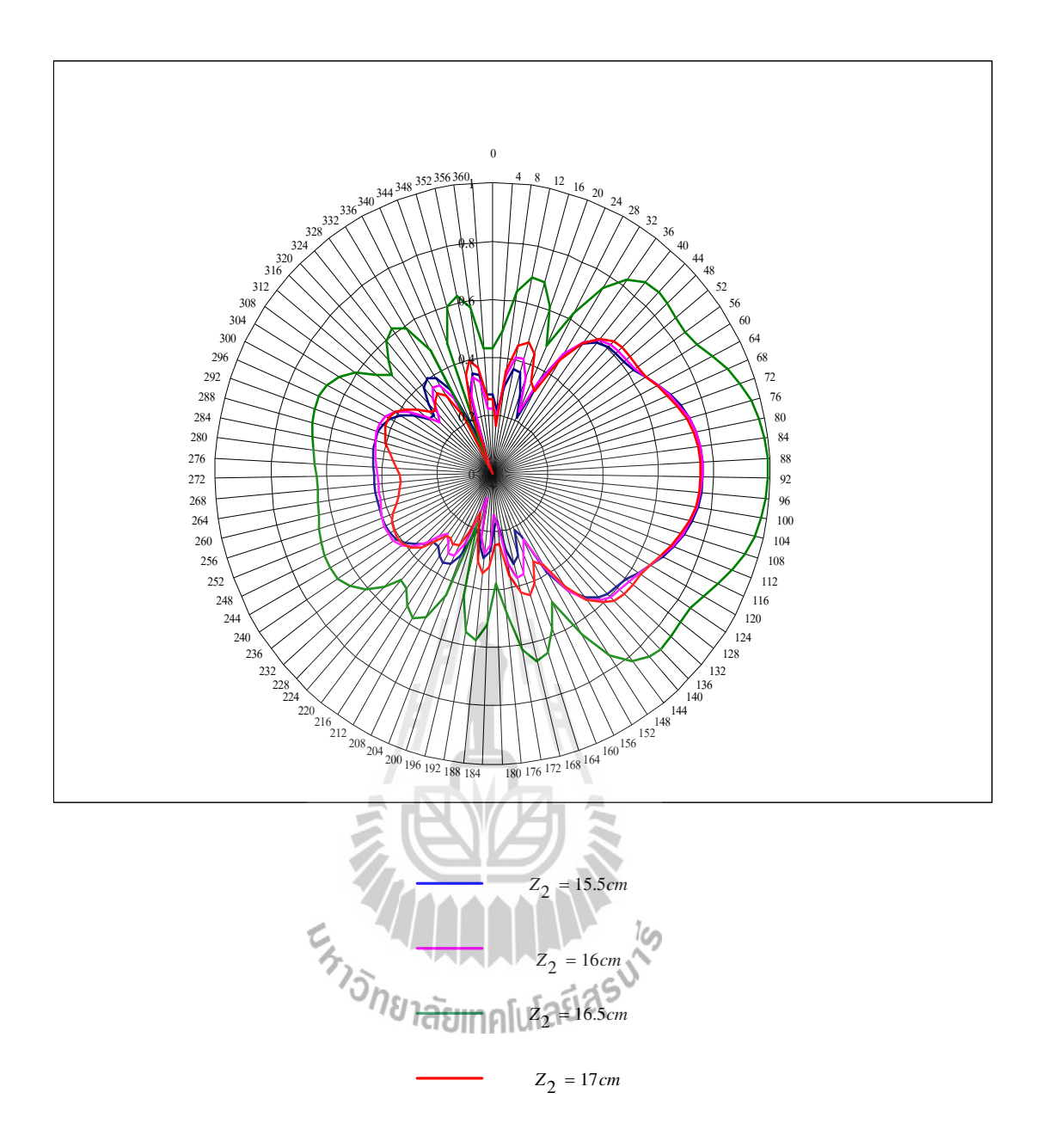

ร**ูปที่ 3.40** กราฟแสดงการเปรียบเทียบแบบรูปการแผ่กระจายกำลังงานในระนาบ H-Plane

ดังนั้นจึงใด้สายอากาศวิวอลดิแบบใม่สมมาตรที่ออกแบบจากโปรแกรม CST เพื่อนมาสร้าง  $\mathbf{l}$ เป็นสายอากาศต้นแบบได้ดังรูปที่ 3.39

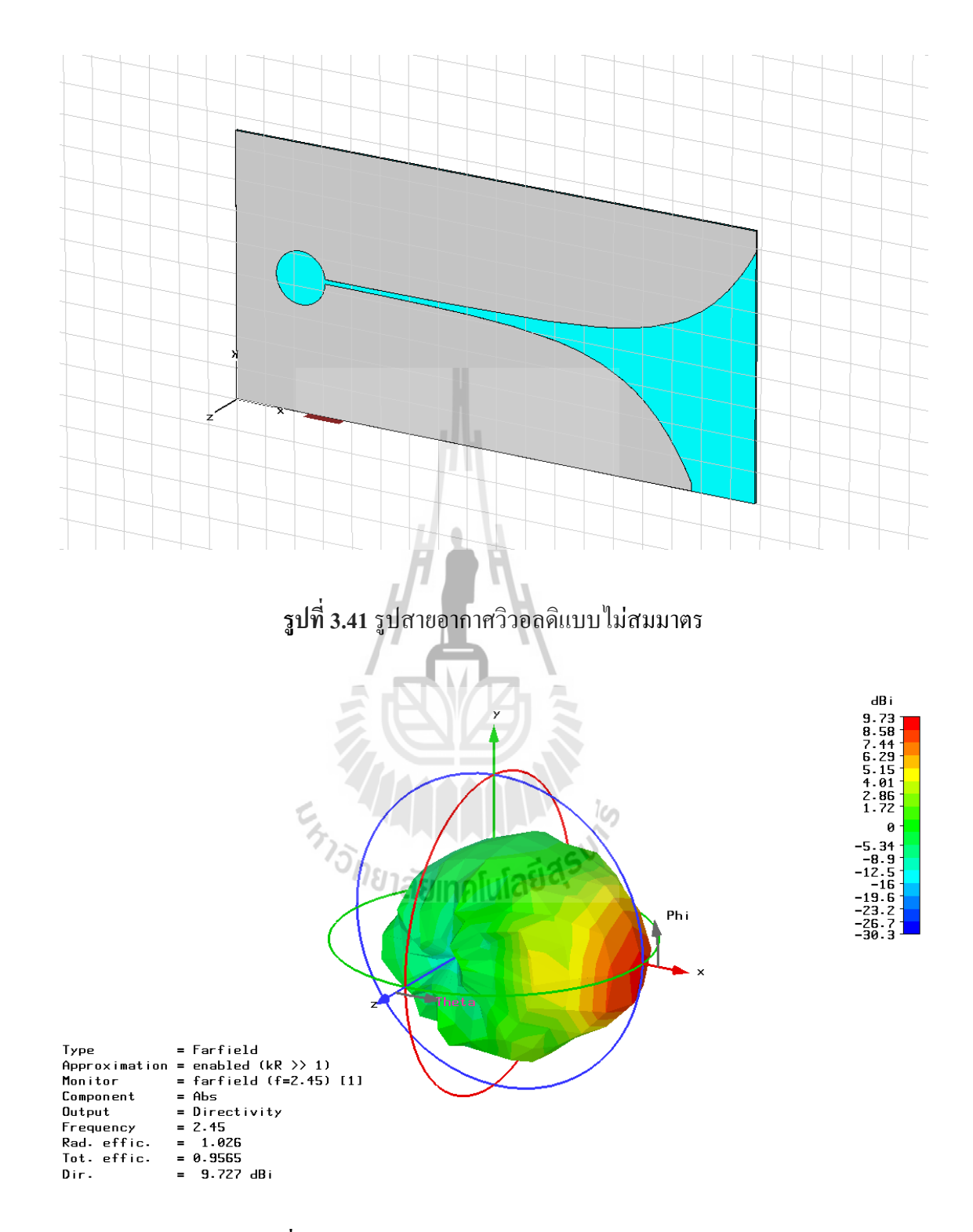

**รูปที่ 3.42** แบบรูปการแผ่กระจายกำลังงานแบบสามมิติ

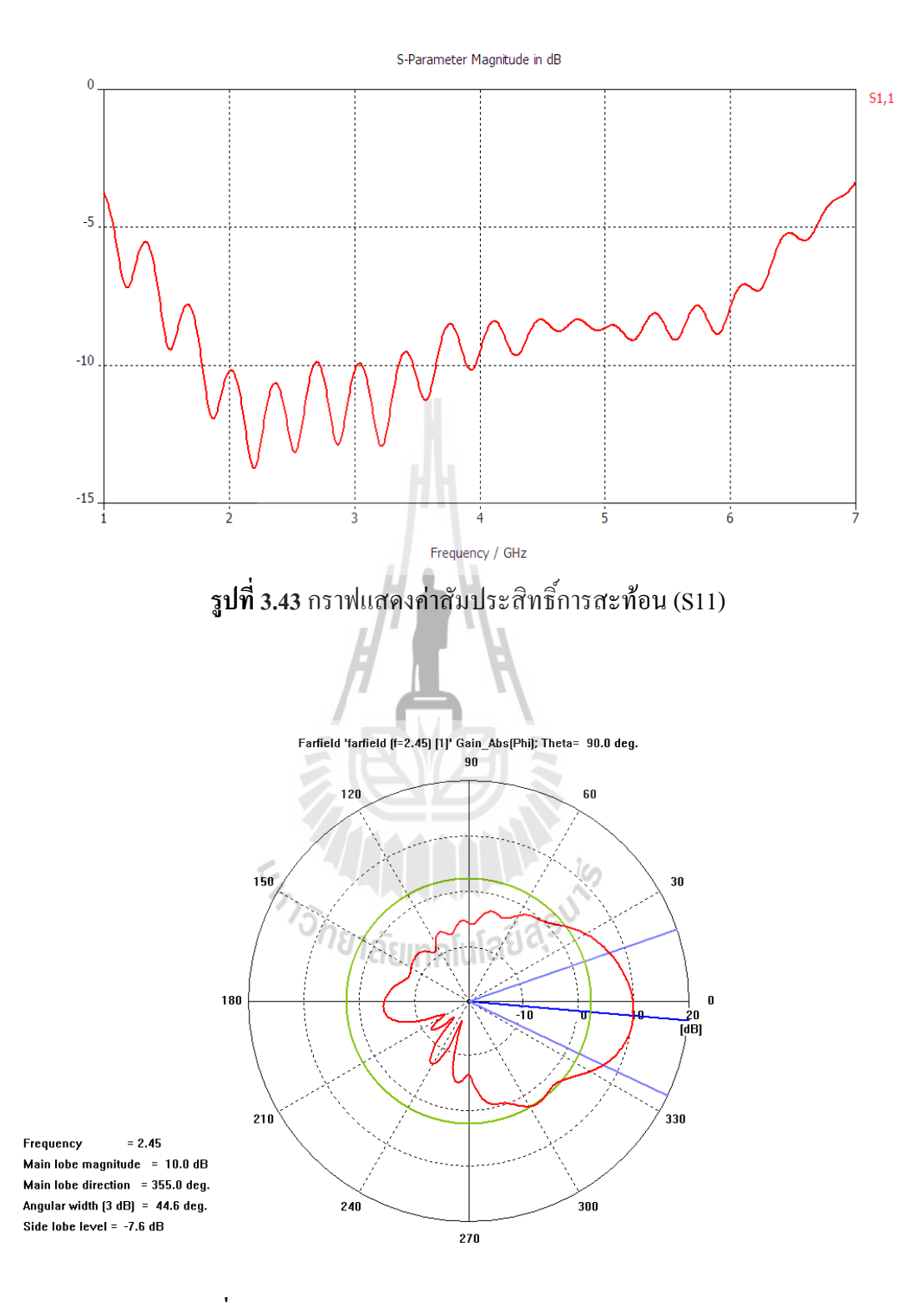

รูปที่ 3.44 แบบรูปการแผ่กระจายพลังงานในระนาบ E-Plane

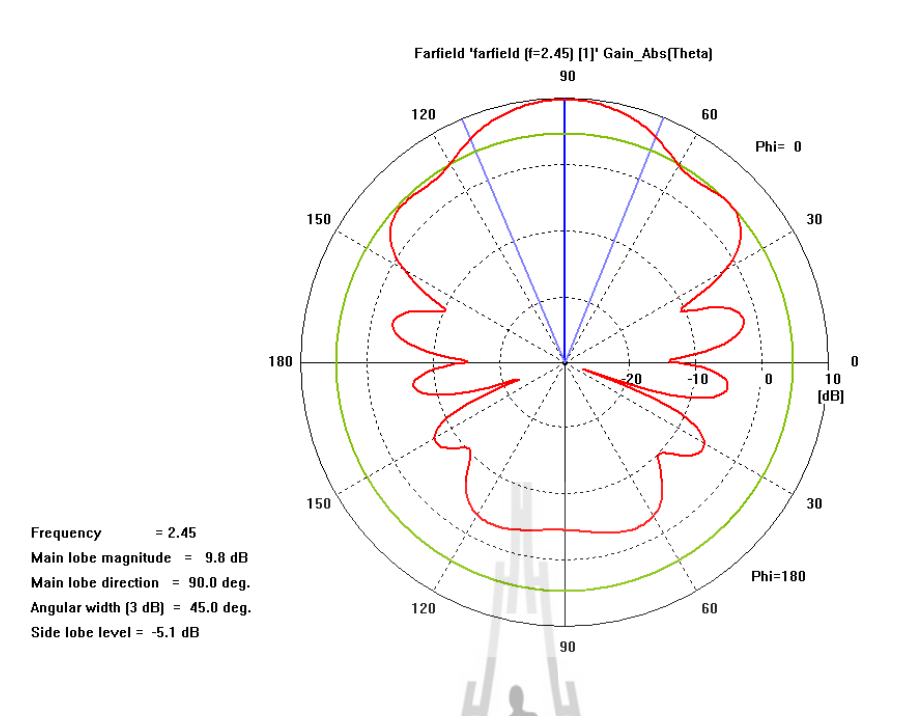

รูปที่ 3.45 แบบรูปการแผ่กระจายพลังงานในระนาบ H-Plane

### 3.7 สรุป

ิจากการออกแบบสายอากาศโดยทำการปรับเส้นโค้งเอ็กโปเนนเชียลให้ไม่สมมาตรกัน โดย การปรับเปลี่ยนตำแหน่งของระยะ  $z_2$  ที่ตำแหน่ง  $z_2$  เท่ากับ 15.5, 16, 16.5, และ 17 เซนติเมตร เมื่อทำการประมวลในในโปรแกรม CST ทำให้ได้ค่าสัมประสิทธิ์ แบบรูปการ ตามลำดับ แผ่กระจายกำลังงานที่ต่างกัน จากผลที่ได้จึงเลือกใช้ที่ตำแหน่ง  $z_2$ เท่ากับ 16.5 เซนติเมตร ที่ให้ค่า ี สัมประสิทธิ์การสะท้อนที่ค่อนข้างดี มีแบบรูปการแผ่กระจายกำลังงานที่คลอบคลุม และลำคลื่น โค้งทำมุม 5 องศา ซึ่งออกแบบได้ตรงตามวัตถุประสงค์ของโครงงาน ที่ต้องการให้ผู้ใช้สามารถรับ สัญญาณได้ทั่วถึงทั้งที่อยู่ใกล้และไกลจากตำแหน่งที่ติดตั้งสายอากาศ

# <u>ำเทที่ 4</u>

# ผลการทดสอบอุปกรณ์ต้นแบบ

### 4.1 กล่าวนำ

จากการศึกษาและทำความเข้าใจเกี่ยวกับทฤษฎีพื้นฐานในบทที่ 2 และ 3 นั้น ทำให้สามารถ ิสร้างอุปกรณ์ต้นแบบที่เสร็จสมบูรณ์พร้อมที่จะนำไปทดสอบการใช้งานจริง เพื่อให้บรรลุ วัตถุประสงค์ของโครงงาน

## 4.2 การสร้างสายอากาศวิวอลดิ

1. ทำการเปิดรูปของสายอากาศวิวอลดิจากโปรแกรม CST แล้วคลิกที่ Components แล้วเลือกที่ File ิจากนั้นเลือก Export และเลือก DXE ดังรูปที่ 4.1

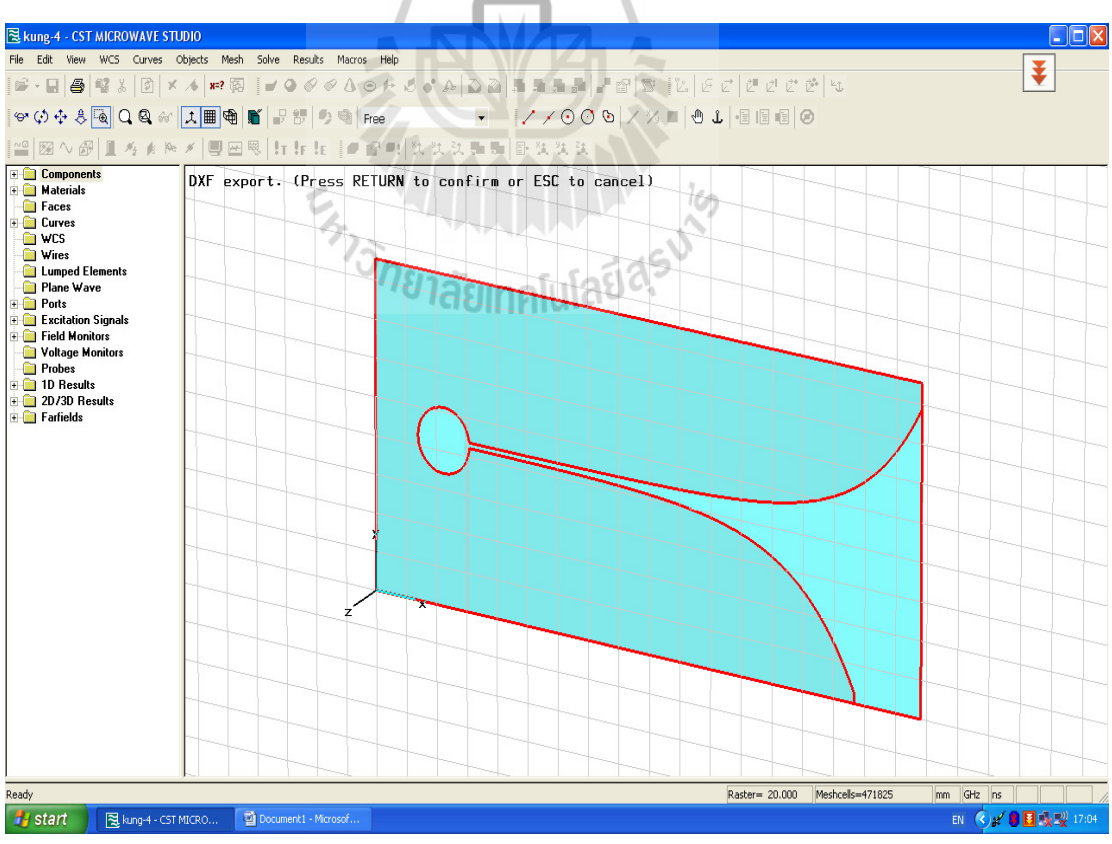

รูปที่ 4.1 การเลือกรูปสายอากาศออกจากโปรแกรม CST

2. กด Enter ทำการ Save ชื่อ file แล้วเปลี่ยน Save as type เป็น DXF File (\*.dxf) แล้วเลือก Save ดัง รูปที่ $4.2$ 

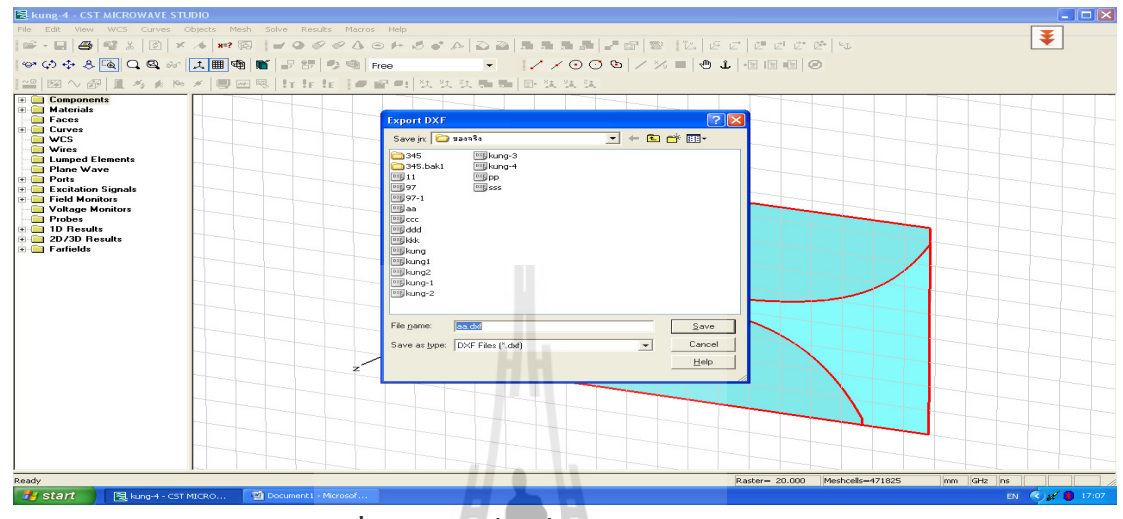

รูปที่ 4.2 การเปลี่ยนชื่อและนามสกุลของ File

3. เปิดโปรแกรม Auto CAD คลิกเลือกที่ File เลือก Open เปิด File ที่ Save ไว้จากข้อที่ 4.2.2 แล้ว ทำการ Save AS โดยตั้งชื่อ File ขึ้นมาใหม่ แล้วเปลี่ยน File of type ให้เป็น Auto CAD 2004 / LT 2004 DXF(\*.dxf) แล้วคลิกเลือก Save ดังรูปที่ 4.3

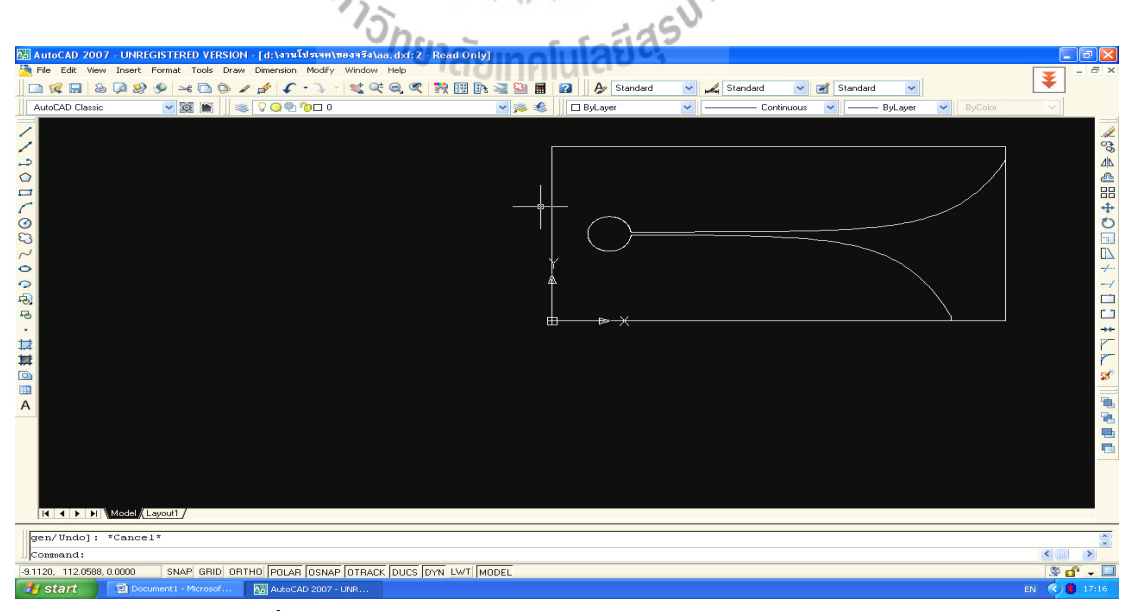

รูปที่ 4.3 การนำ file จาก CST มาลงในโปรแกรม Auto CAD-

4. เปิดโปรแกรม Core / DRAM9 เลือก New Graphic แล้วเลือก File คลิก Open เลือกงานที่ Save ไว้ จาก Auto CAD แล้วเลือก Open ดังรูปที่ 4.4

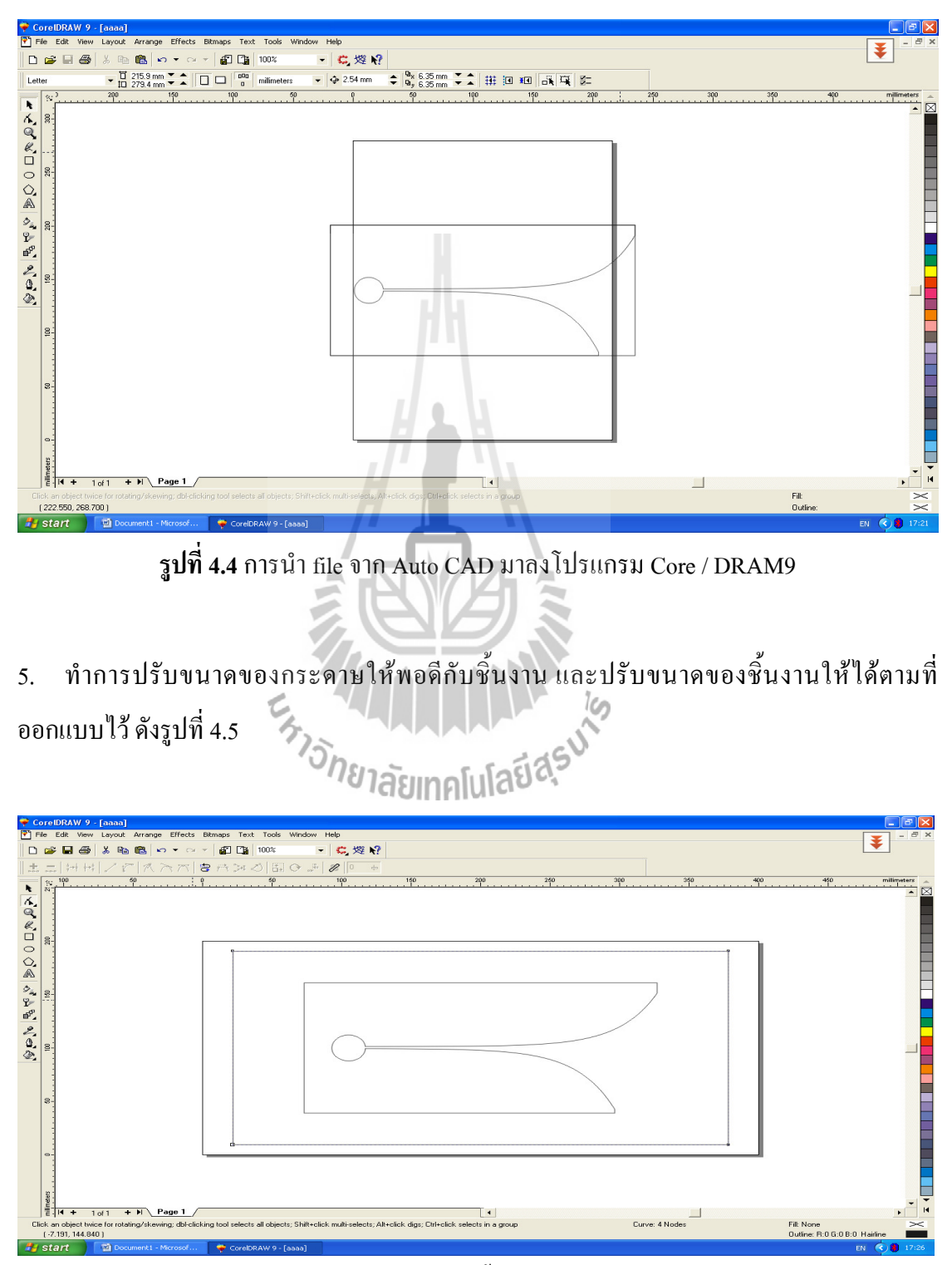

รูปที่ 4.5 การปรับขนาดของชิ้นงานให้ได้ตามที่ออกแบบ

57

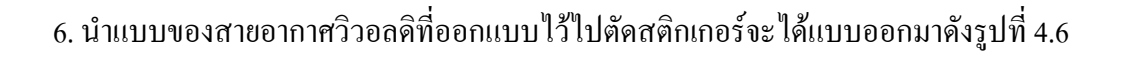

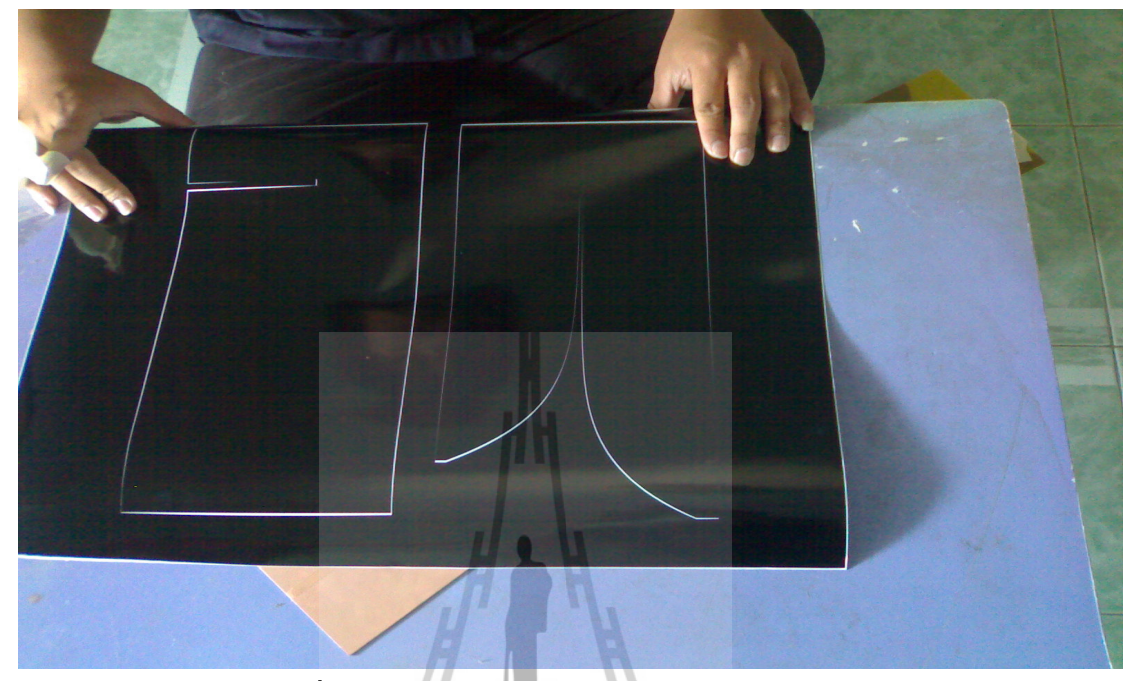

รูปที่ 4.6 แบบของสายอากาศที่นำไปตัดสติกเกอร์แล้ว

7. นำแบบของายอากาศที่ตัดสติกเกอร์แล้วติดลงบนแผ่น FR4 ที่ตัดไว้แล้ว ซึ่งขนาดเท่ากับที่ ออกแบบไว้ในโปรแกรม CST ดังรูปที่ 4.7

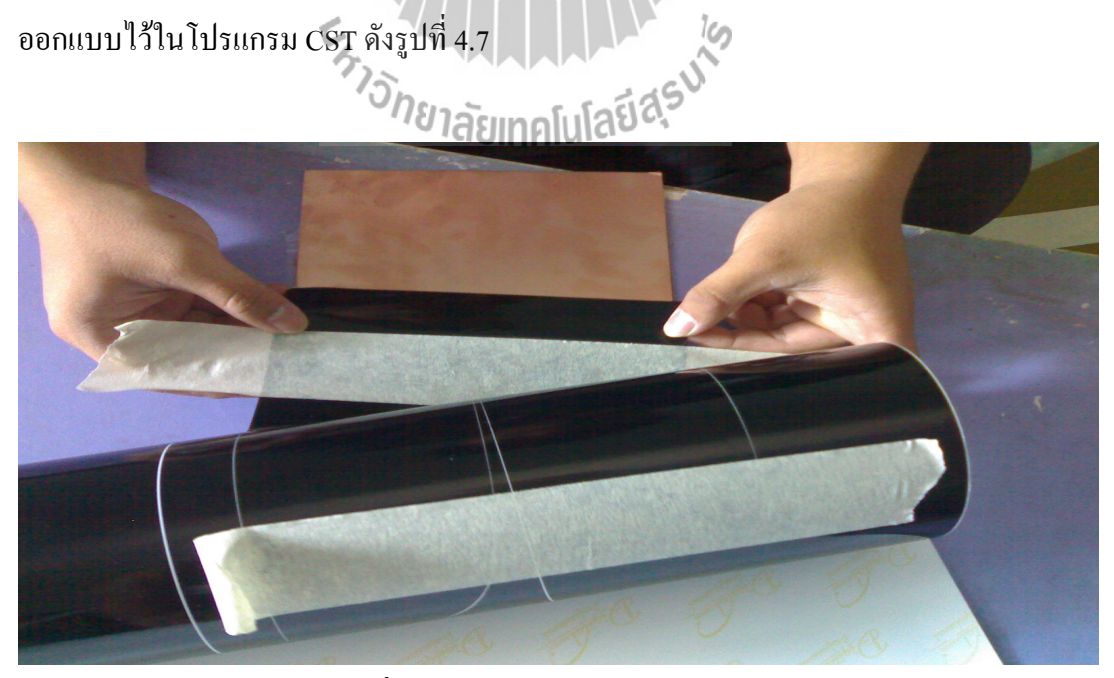

รูปที่ 4.6 การติดสติกเกอร์ลงบนแผ่น FR4

8. เมื่อติดสติกเกอร์ลงบนแผ่น FR4 แล้วต้องติดให้ดี ห้ามให้มีอากาศอยู่ภายในแผ่นโดยเด็ดขาด ดังรูปที่ 4.7

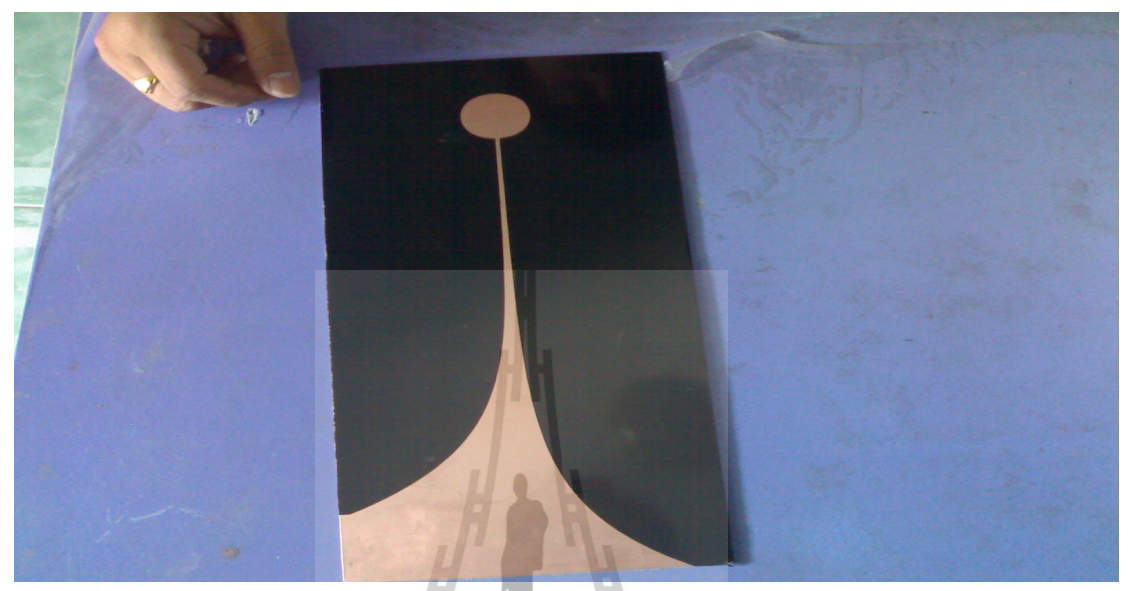

รูปที่ 4.7 แผ่น FR4 ที่ติดสติกเกอร์เรียบร้อยแล้ว

9. ทำการติด feed อีกด้านของแผ่น FR4 ให้ตรงตามตำแหน่งที่ตัดไว้เพื่อไม่ให้ตำแหน่งของ feed เคลื่อน ดังรูปที่ 4.8

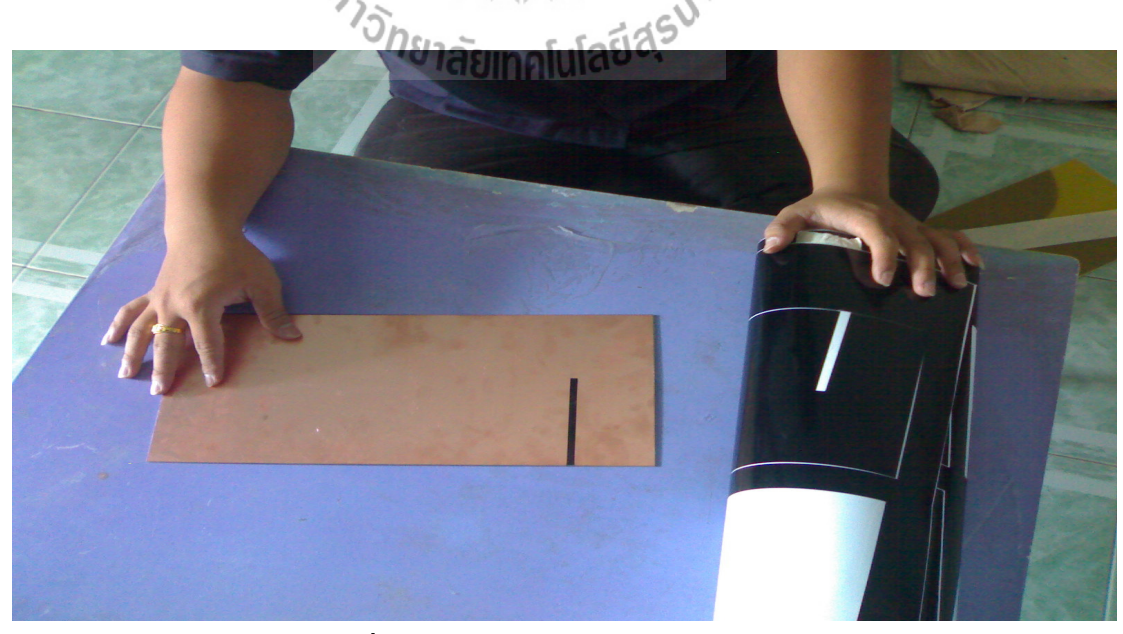

รูปที่ 4.8 แผ่น FR4 ที่จุด feed เรียบร้อยแล้ว

10. ทำการละลายน้ำยากัดปริ้นกับน้ำ (ถ้าจะให้น้ำยากัดปริ้นกัดแผ่น FR4 ได้ดีกวรใช้น้ำร้อนในการ ผสมน้ำยากัดปรึ้น) ดังรูปที่ 4.9

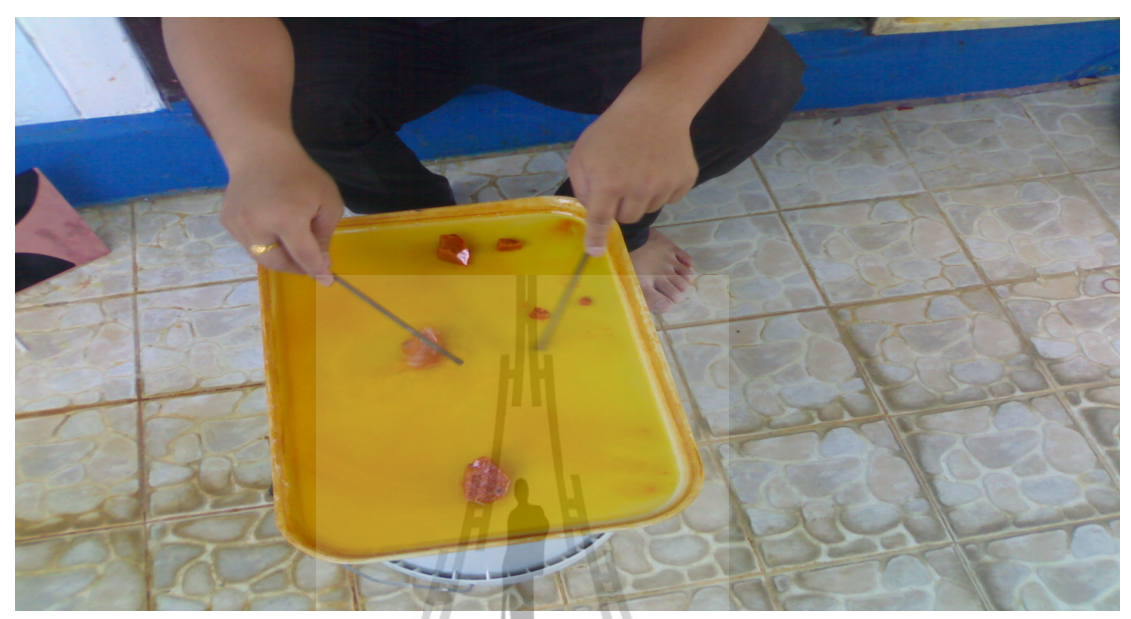

รูปที่ 4.9 การละลายน้ำยากัดปริ้นกับน้ำร้อน

11. นำแผ่น FR4 ที่เตรียมไว้ในข้อที่ 4.2.9 แช่ลงในน้ำยากัดปริ้นที่เตรียมไว้ โดยทำการเขย่าแผ่น FR4 อยู่ตลอดเวลาเพื่อให้สารกัดปริ้นทั่วทั้งแผ่นและเพื่อให้กัดปริ้แผ่น FR4 ได้เร็วขึ้น ดังรูปที่ 4.10

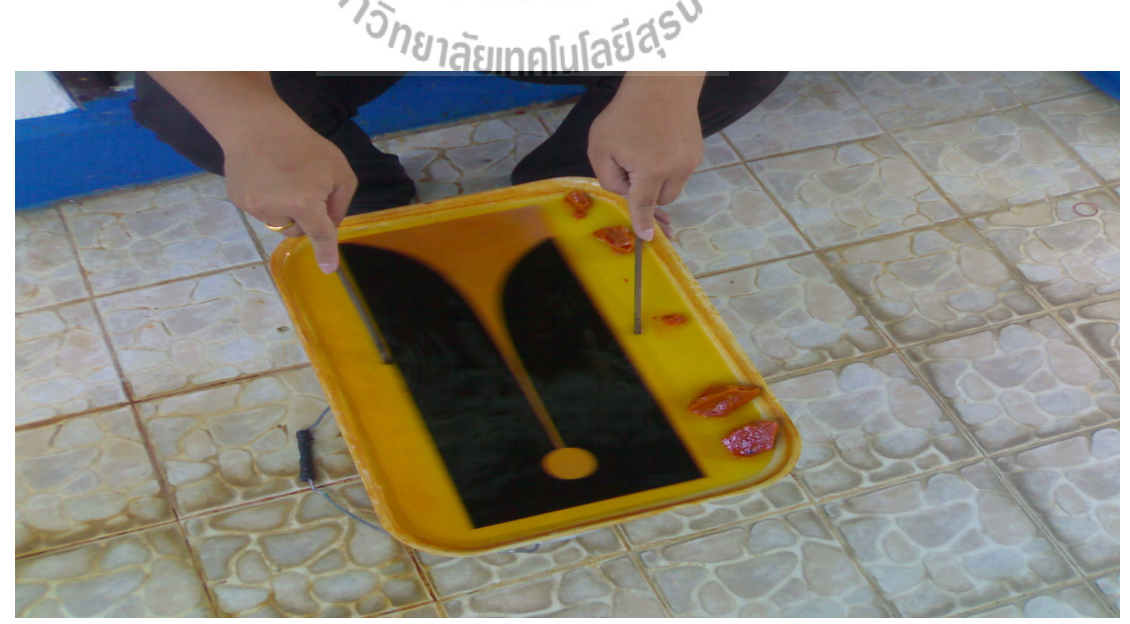

รูปที่ 4.10 การกัดปริ้นแผ่น FR4

เมื่อได้สายอากาศต้นแบบที่กัดปริ้นเสร็จแล้ว ก็จะนำไปเข้าหัวคอนเน็กเตอร์ ก็เสร็จสิ้นการสร้าง ้ ชิ้นงานของสายอากาศวิวอลดิแบบไม่สมมาตรต้นแบบ เพื่อจะนำไปวัดค่าเปรีบยเทียบผลที่ได้จาก การประมวลผลในโปรแกรม CST

# 4.3 ผลการวัดและทดสอบสายอากาศ

เมื่อนำสายอากาศที่ออกแบบจากโปรแกรม CST มาสร้างเป็นสายอากาศต้นแบบ เมื่อนำมา ้วัดค่าเพื่อเปรียบเทียบกับผลที่ประมวลได้ในโปรแกรม CST ดังนี้

1. การวัดค่า S11 ดังรูปที่ 4.11

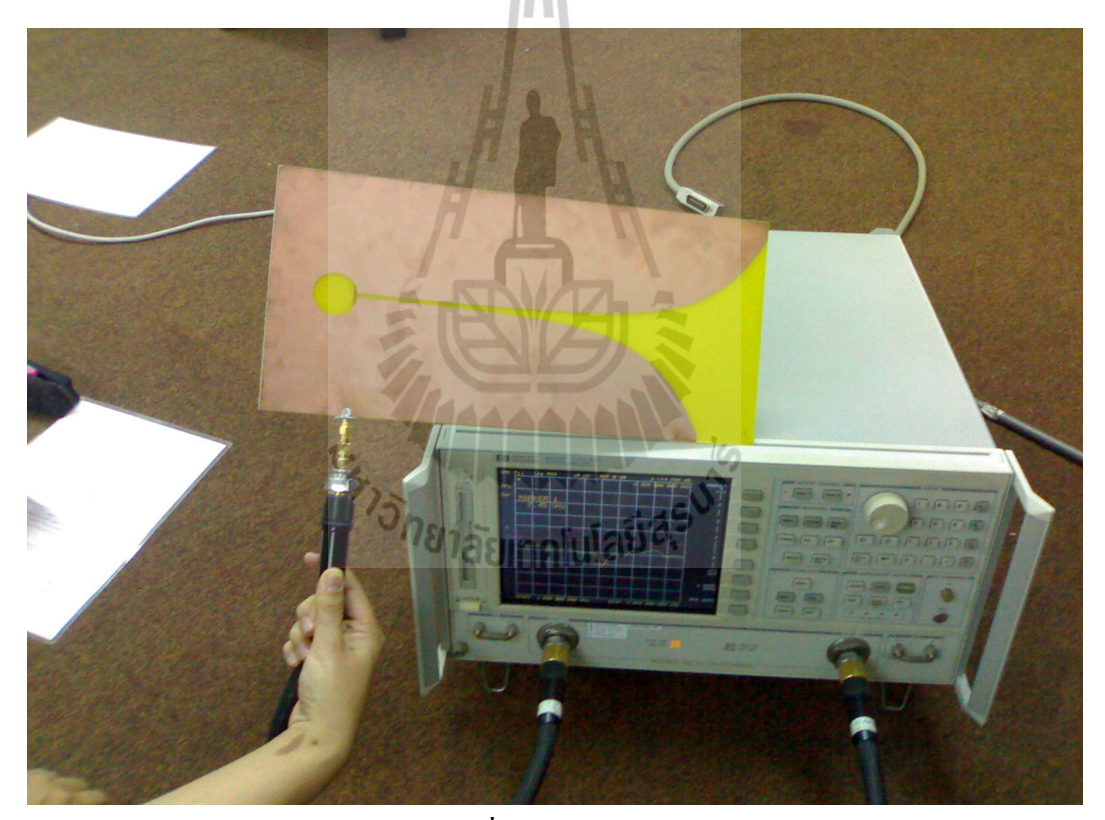

รูปที่ 4.11 การวัดค่า S11

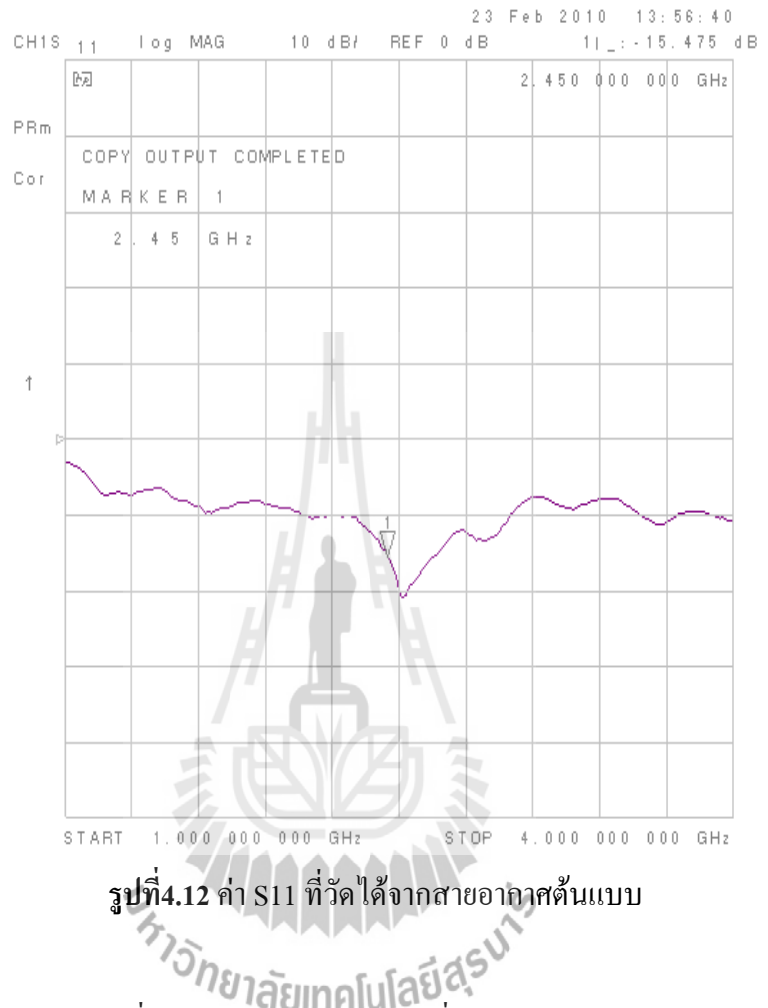

# ู้เมื่อทำการวัดแล้วบันทึกค่า จะได้ค่า S11 ดังรูปที่ 4.12

2. ในการตั้งสายอากาศเพื่อทำการวัดค่า กำลังงานที่สายอากาศต้นแบบรับได้ ต้องคำนวณหา ิ สนามระยะไกล (Far Field) ซึ่งเป็นระยะห่างระหว่างสายอากาศด้านส่งและด้านรับ ดังนี้

จากสมการ สนามระยะไกล (Far Field) = 
$$
\frac{2d^2}{λ}
$$

$$
\hat{\text{rule}} \quad \lambda = \frac{c}{f} = \frac{3 \times 10^8 \, m \, / \, s^2}{2.45 \times 10^9 \, GHz} = 0.1224 \, \text{m} \quad \text{, d} = 18 \, \text{cm}
$$

ดังนั้น สนามระยะไกล (Far Field) =  $\frac{2 \times (18 \times 10^{-2})^2}{0.1224}$   $\frac{m^2}{m}$  = 0.53 m

ในการทดลองจึงกำหนดให้สายอากาศมีระยะ Far Field = 0.53 m

จากการคำนวณใด้ระยะ Far Field = 0.53 mแต่ในทางปฏิบัติจริงจะต้องกำหนดระยะให้ มากกว่าที่ได้จากการคำนวณ ดังนั้นในการทดลองจึงให้ระยะ Far Field = 1 m ดังรูปที่ 4.13

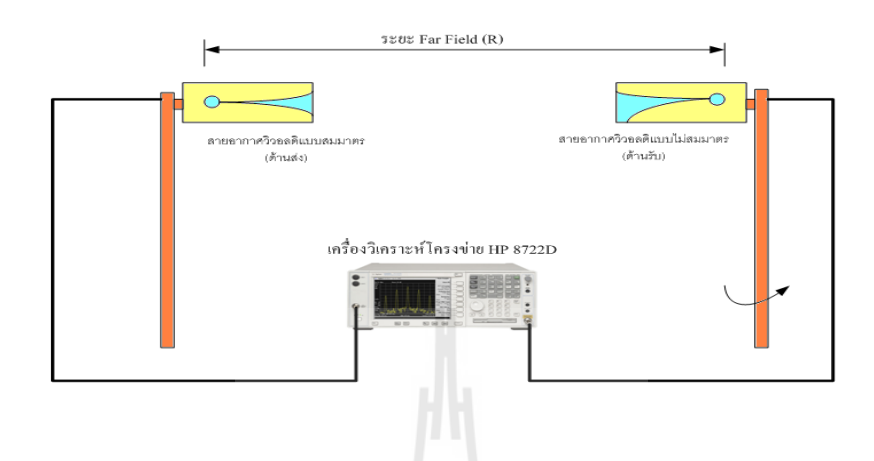

รูปที่ 4.13 รูปแสดงการตั้งระยะห่างระหว่างสายอากาศด้านส่งและสายอากาศด้านรับ

ที่ระยะ Far Field = 1 m

3. การวัดแบบรูปการแผ่กระจายกำลังงาน ในระนาบสะนามไฟฟ้า (E-Plane) โดยจะให้สายอากาศ ้ด้านส่งเป็นสายอากาศวิวอลดิแบบสมมาตร ส่วนด้านรับจะเป็นสายอากาศวิวอลดิแบบไม่สมมาตร โดยจะศึกษา แบบรูปการแผ่คลื่นของสายอากาศวิวอลดิแบบไม่สมมาตรที่อยู่ฝั่งด้านรับ จะตั้ง สายอากาศ ดังรูปที่ 4.14

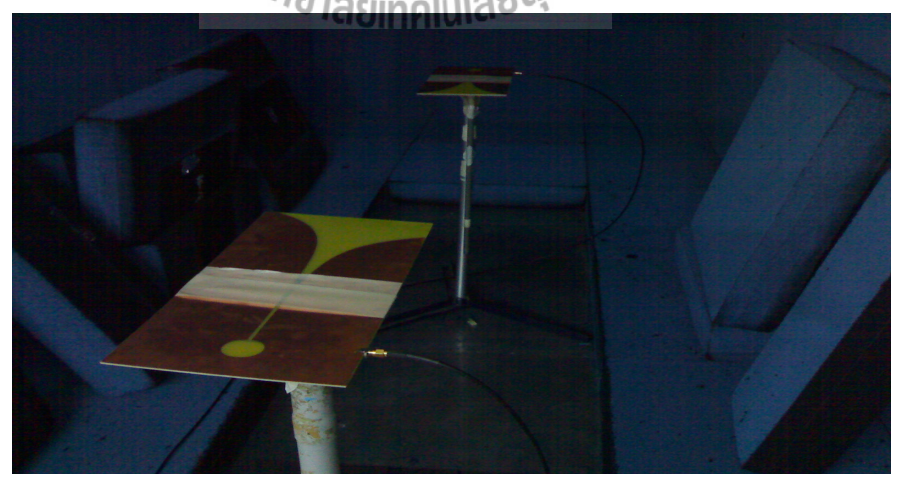

ี ดังรูปที่ 4.14 การวัดแบบรูปการแผ่กระจายกำลังงาน ในระนาบสะนามไฟฟ้า (E-Plane)
ทำการหนุนสายอากาศค้านรับไปทีละ 4 องศาจนครบ 360 องศา แล้วจดบันทึกค่า กำลังงานที่รับได้ ลงในตาราง นำก่าที่ได้ไป พล็อตลงใน Excel จะได้รูปดังรูปที่ 4.16

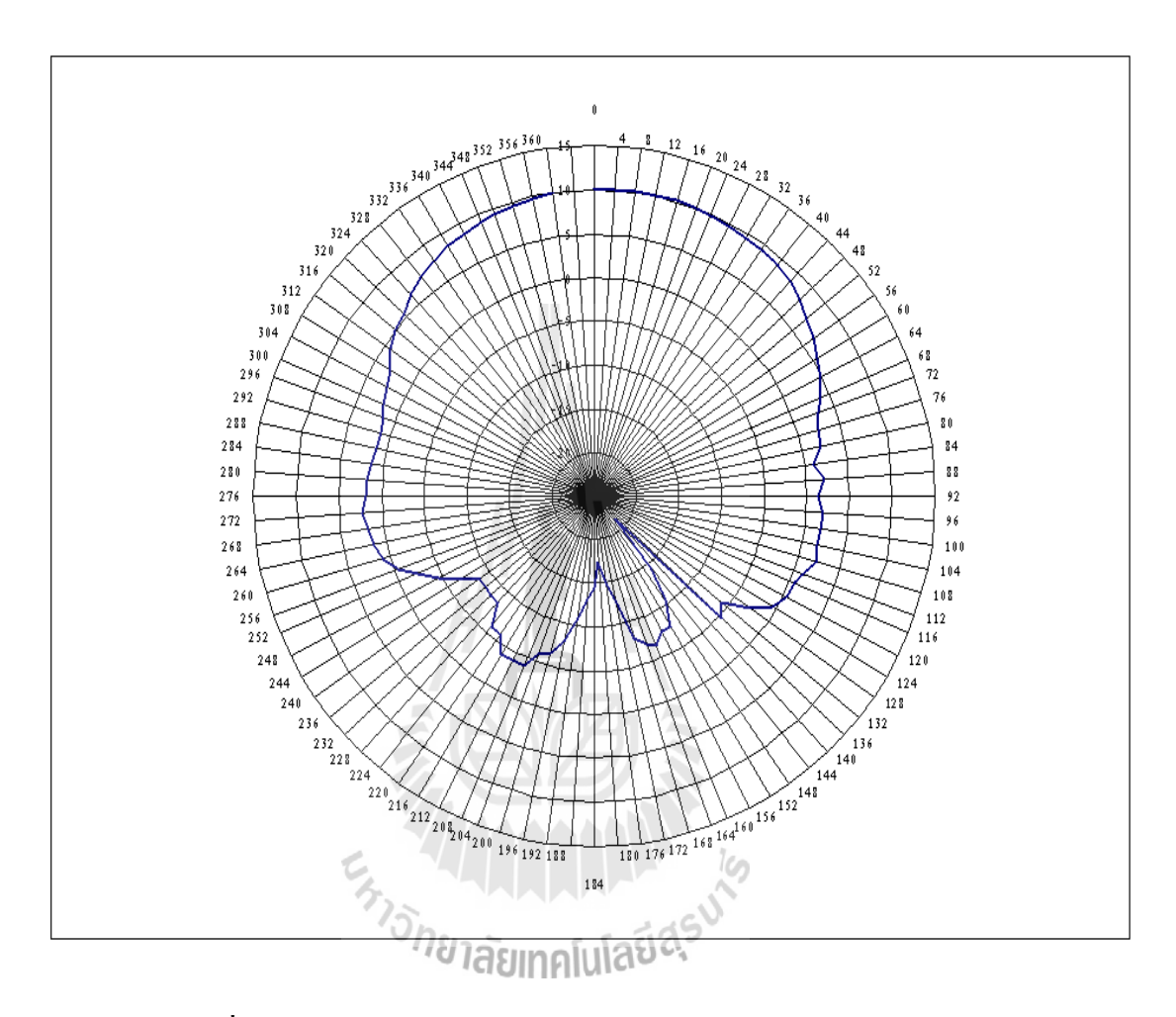

รูปที่ 4.15 แบบรูปการกระจายกำลังงานในระนาบสะนามไฟฟ้า (E-Plane)

4. การวัดแบบรูปการแผ่กระจายกำลังงาน ในระนาบสนามแม่เหล็ก (H-Plane) โดยจะให้สายอากาศ ้ด้านส่งเป็นสายอากาศวิวอลดิแบบสมมาตร ส่วนด้านรับจะเป็นสายอากาศวิวอลดิแบบไม่สมมาตร โดยจะศึกษา แบบรูปการแผ่คลื่นของสายอากาศวิวอลดิแบบไม่สมมาตรที่อยู่ฝั่งด้านรับ จะตั้ง สายอากาศ ดังรูปที่ 4.17

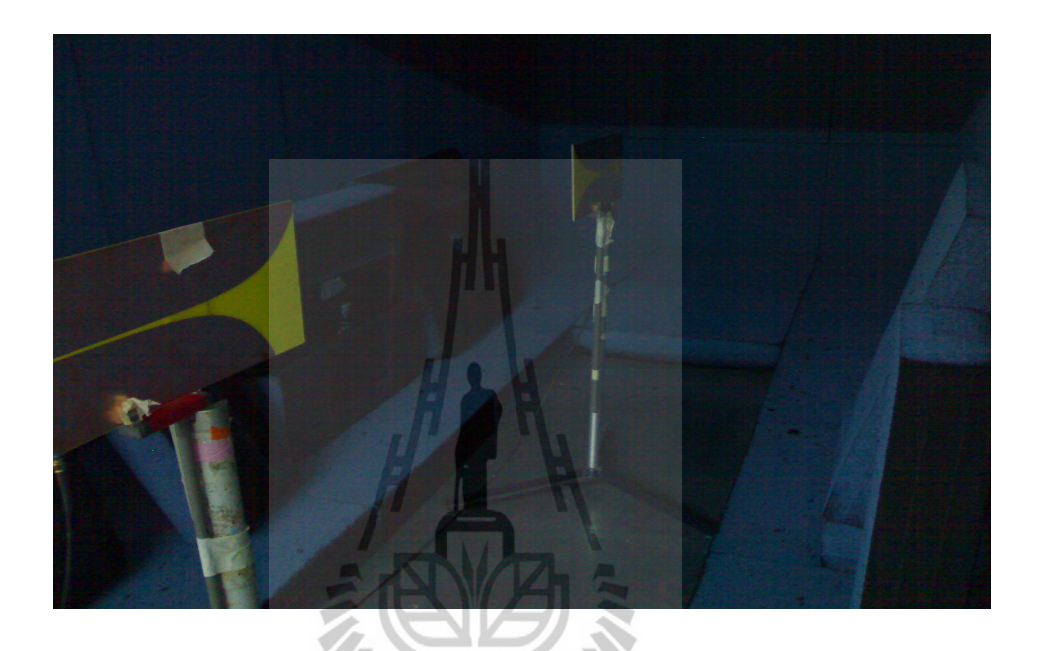

**รูปที่ 4.16** การวัดแบบรูปการแผ่กระจายกำลังงาน ในระนาบสนามแม่เหล็ก (H-Plane)

า<br>ทำการหนุนสายอากาศด้านรับไปทีละ 4 องศาจนครบ 360 องศา แล้วจดบันทึกค่า กำลังงานที่รับได้ ลงในตาราง เมื่อนำก่าที่ได้ไป พล็อตลงใน Excel จะได้รูปดังรูปที่ 4.19

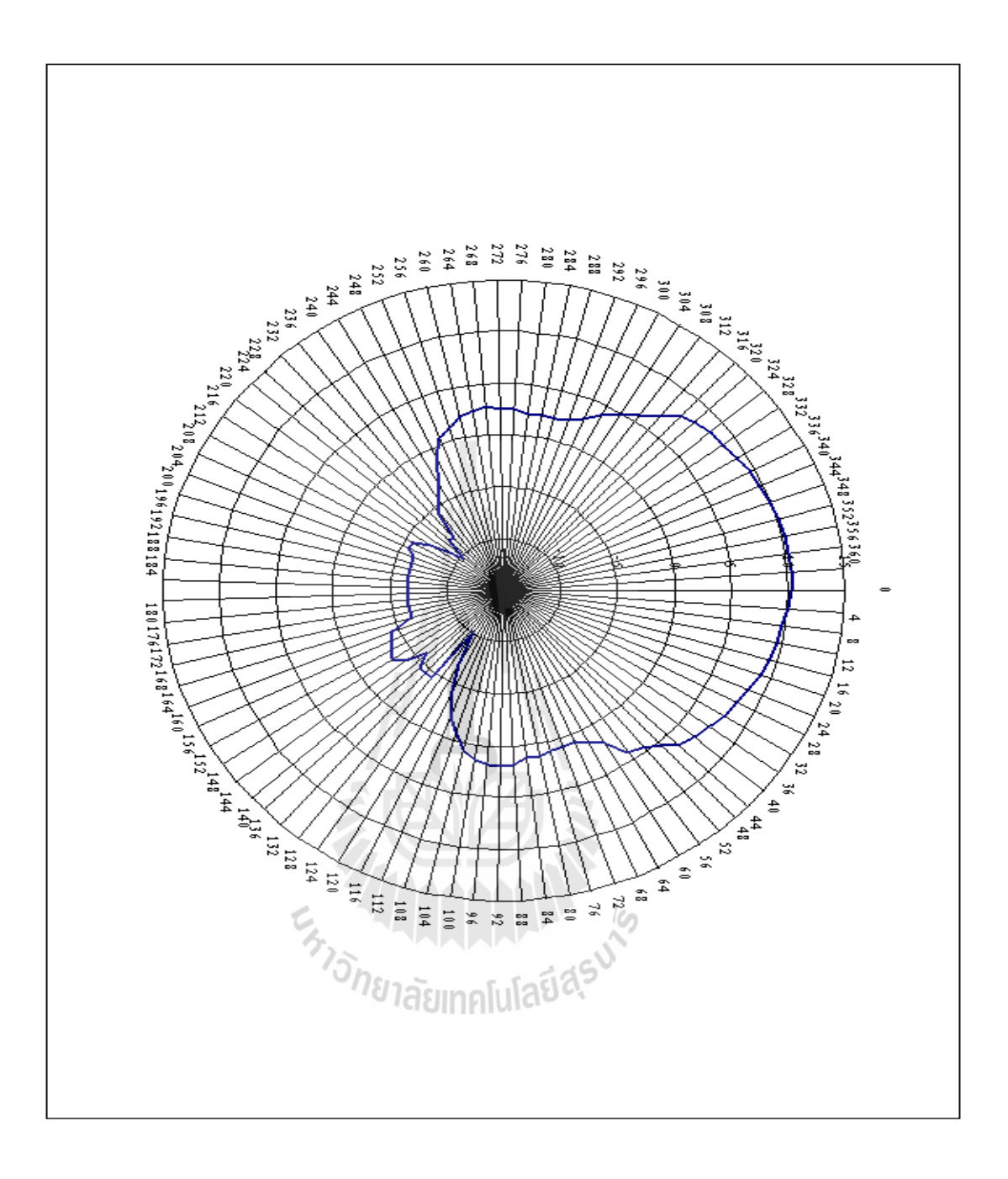

# รูปที่4.19 แบบรูปการแผ่กระจายกำลังงาน ในระนาบสนามแม่เหล็ก (H-Plane)

| มุม(องศา)               | Pr(dB)                              | มุม(องศา)          | Pr(dB)   |
|-------------------------|-------------------------------------|--------------------|----------|
| 0                       | $-27.12$                            | 184                | $-47.59$ |
| $\overline{\mathbf{4}}$ | $-27.11$                            | 188                | $-46.31$ |
| 8                       | $-27.16$                            | 192                | $-44.12$ |
| 12                      | $-27.17$                            | 196                | $-41.28$ |
| 16                      | $-27.18$                            | 200                | $-39.66$ |
| 20                      | $-27.3$                             | 204                | $-38.97$ |
| 24                      | $-27.46$                            | 208                | $-37.31$ |
| 28                      | $-27.64$                            | 212                | $-37.2$  |
| 32                      | $-27.79$                            | 216                | $-37.15$ |
| 36                      | $-27.92$                            | 220                | $-38.98$ |
| 40                      | $-28.11$                            | 224                | $-39.04$ |
| 44                      | $-28.59$                            | 228                | $-41.72$ |
| 48                      | $-29.34$                            | 232                | $-41.45$ |
| 52                      | $-30.19$                            | 236                | $-41.74$ |
| 56                      | $-30.8$                             | 240                | $-41.79$ |
| 60                      | $-31.63$                            | 244                | $-39.49$ |
| 64                      | $-32.41$                            | 248                | $-37.73$ |
| 68                      | $-33.37$                            | 252                | $-35.78$ |
| 72                      | $-34.25$                            | 256                | $-33.91$ |
| 76                      | $-34.67$                            | 260                | $-32.58$ |
| 80                      | $-35.05$                            | 264                | $-31.69$ |
| 84                      | $-36.19$                            | 268                | $-31.41$ |
| 88                      | $-35.29$                            | 272                | $-31.12$ |
| 92                      | $-35.9$                             | 276                | $-31.39$ |
| 96                      | $-35.36$                            | 280                | $-31.55$ |
| 100                     | $-35.32$                            | ھا<br>284          | $-31.78$ |
| 104                     | $\tau_{2\tilde{\gamma}}$<br>$-35.4$ | 288                | $-32.21$ |
| 108                     | $-35.31$                            | 292<br>$S \cap S$  | $-32.21$ |
| 112                     | $-36.16$                            | <b>TIUT</b><br>296 | $-31.91$ |
| 116                     | $-36.68$                            | 300                | $-31.44$ |
| 120                     | $-36.79$                            | 304                | $-30.91$ |
| 124                     | $-37.69$                            | 308                | $-30.2$  |
| 128                     | $-39.76$                            | 312                | $-28.9$  |
| 132                     | $-42.82$                            | 316                | $-28.11$ |
| 136                     | $-41.76$                            | 320                | $-27.69$ |
| 140                     | $-58.73$                            | 324                | $-26.71$ |
| 144                     | $-51.65$                            | 328                | $-26$    |
| 148                     | $-47.72$                            | 332                | $-25.41$ |
| 152                     | $-44.89$                            | 336                | $-24.92$ |
| 156                     | $-44.75$                            | 340                | $-24.63$ |
| 160                     | $-43.75$                            | 344                | $-24.29$ |
| 164                     | $-44.12$                            | 348                | $-23.98$ |
| 168                     | $-45.27$                            | 352                | $-23.77$ |
| 172                     | $-49.76$                            | 356                | $-23.39$ |
| 176                     | $-51.78$                            | 360                | $-23.34$ |
| 180                     | $-54.72$                            |                    |          |

ตารางที่ 4.1 ค่ากำลังงานของสายอากาศที่รับได้ในระนาบ E-plane

68

 $Pr(dB)$ มุม(องศา) มุม(องศา)  $Pr(dB)$  $\overline{0}$  $-27.01$  $184$  $-43.63$  $\overline{\mathbf{4}}$  $-27.34$ 188  $-43.7$ 8  $-27.56$ 192  $-43.7$  $12$  $-27.71$ 196  $-43.68$  $-43.71$ 16  $-27.99$ 200  $20$  $-28.27$ 204  $-43.71$ 24  $-42.81$  $-28.67$ 208 28  $-29.07$ 212  $-43.02$ 32  $-29.34$ 216  $-44.53$  $-46.54$ 36  $-29.97$ 220  $40$ 224  $-47.55$  $-30.54$ 44  $-30.97$ 228  $-45.53$ 48  $-31.94$ 232  $-45.53$ 52  $-32.71$ 236  $-42.72$  $-33.34$ 240  $-41.71$ 56 60  $-35.16$ 244  $-40.73$ 64  $-35.74$ 248  $-38.41$ 68  $-36.43$ 252  $-36.71$ 72  $-36.39$ 256  $-36.02$ 76  $-36.31$ 260  $-35.15$  $264$ 80  $-35.92$  $-34.68$ 84  $-35.95$ п 268  $-34.63$ 88 v.  $-35.42$ 272  $-34.87$  $\overline{92}$  $-35.25$ 276  $-34.89$ 96  $-35.35$  $-35.07$ 280 100  $-35.76$ 284  $-35.17$  $22.5$  $-36.36$ 288 104  $-35.12$  $\mathsf{D}_{n_{\mathsf{S\!L}}_1}$ 108  $-38.01$ 292  $-34.81$ ē١ я  $11239.23$ 112 296  $-34.27$ 116  $-41.51$ 300  $-33.31$ 120  $-44.12$ 304  $-32.5$ 124  $-47.51$ 308  $-31.79$ 128  $-41.67$  $312$  $-30.77$  $-41.7$ 132 316  $-29.31$  $-41.72$ 136 320  $-29.01$ 140  $-43.14$ 324  $-28.67$ 144  $-41.24$ 328  $-28.59$ 148  $-40.45$ 332  $-28.1$ 152  $-40.78$ 336  $-27.87$ 156  $-41.1$ 340  $-27.74$ 160  $-41.69$ 344  $-27.39$ 164  $-43.63$ 348  $-27.18$ 168  $-43.65$ 352  $-27.01$ 172  $-43.64$  $-27.01$ 356 176  $-43.64$ 360  $-27.04$ 180  $-43.65$ 

ี ตารางที่ 4.2 ค่ากำลังงานของสายอากาศที่รับได้ในระนาบ H-plane

4.3.5 การคำนวณหาค่า Gain ของสายอากาศ

จากสมการ  $Pr = Pt + Gr + Gt - Loss$ 

์ จากค่าที่ได้ กำลังงานด้านส่ง Pt = -10 dB

กำลังงานด้านรับ Pr = ค่าที่ได้จากกำลังงานที่อ่านได้ดังตาราง(dB)

Gain ของสายอากาศด้านส่ง ซึ่งเป็นสายอากาศวิวอลดิแบบสมมาตร Gt = 13 dB

$$
\text{Loss} = 20 \log \frac{4\pi r}{\lambda} = 20 \log \frac{4\pi (1)}{0.1224} = 40.228 \text{ dB}
$$

้เบิ๊ด

 $r$ คือ ระยะห่างของสายอากาศด้านส่งกับสายอากาศด้านรับ  $r = 1 \text{ m}$ 

 $\lambda = 0.1224m$ 

้ดังนั้นสามารถหา Gain ของสายอากาศด้านรับได้ดังนี้

 $Gr = Pr - Pt - Gt + Loss$ 

ิจากผลการคำนวณหาค่า Gain ของสายอากาศด้านรับได้ผลดังนี้ ในระนาบ E-plan ค่า Gr สูงสุดเท่ากับ 10.118 dB ที่มุม 5 องศา ในระนาบ H-plan ค่า Gr สูงสุดเท่ากับ 10.218 dB ที่มุม 0 องศา

4.4 สรุป

ทำสร้างแบบสายอากาศต้นแบบ เมื่อนำสายอากาศวัดค่าสัมประสิทธิ์การสะท้อน แบบ รูปการแผ่กระจายกำลังงาน และคำนวณค่า Gain ของสายอากาศต้นแบบ ปรากฏว่า มีความใกล้เคียง ้กับสายอากาศที่ได้ออกแบบในโปรแกรม CST แต่มีที่ความคลาดเคลื่อนบ้างซึ่งอาจเกิดจากความ ้ผิดพลาดจากขณะที่ทำการวัดทดสอบสายอากาศ

## บทสรุป

#### 5.1 สรุป

โครงงานสายอากาศวิวอลดิสำหรับจุดเข้าถึงในระบบการสื่อสารท้องถิ่นแบบไร้สายได้ทำ การคัดแปลงสายอากาศวิวอลดิที่ความโค้งเอ็กโปเนนเชียลมีความสมมาตรกันให้มีเส้นโค้ง เอ็กโปเนนเชียลที่ไม่สมมาตรกันเพื่อให้ผู้ใช้ที่อยู่ใกล้สายอากาศได้รับสัญญาณเช่นเดียวกับผู้ใช้ที่อยู่ ใกลออกไป โดยทำการออกแบบในโปรแกรม CST แล้วทำการประมวลผลให้ทำงานที่ความถี่ 2.45GHz จากนั้นจึงนำไปสร้างเป็นสายอากาศต้นแบบ

ซึ่งผลการวัดของสายอากาศต้นแบบให้ค่า S11. Gain. Patten ที่ใกล้เคียงกับสายอากาศที่ได้ ออกแบบในโปรแกรม CST ซึ่งผลที่คาดเคลื่อนบ้างอาจเกิดจากความผิดพลาดจากการทดสอบ สายอากาศ

ในการทำโครงงานสายอากาศวิวอลดิสำหรับจุดเข้าถึงในระบบการสื่อสารท้องถิ่น แบบไร้สาย ปัญหาที่พบได้บ่อยๆ ดังแสดงในตารางที่ 5.1 ซึ่งประกอบด้วยตัวปัญหาที่พบ สาเหตุ ของปัญหารวมทั้งวิธีการแก้ไขปัญหา

ี ตารางที่ 5.1 ปัญหาและสาแหตที่พบในขณะดำเนินงานและวิธีการแก้ไข

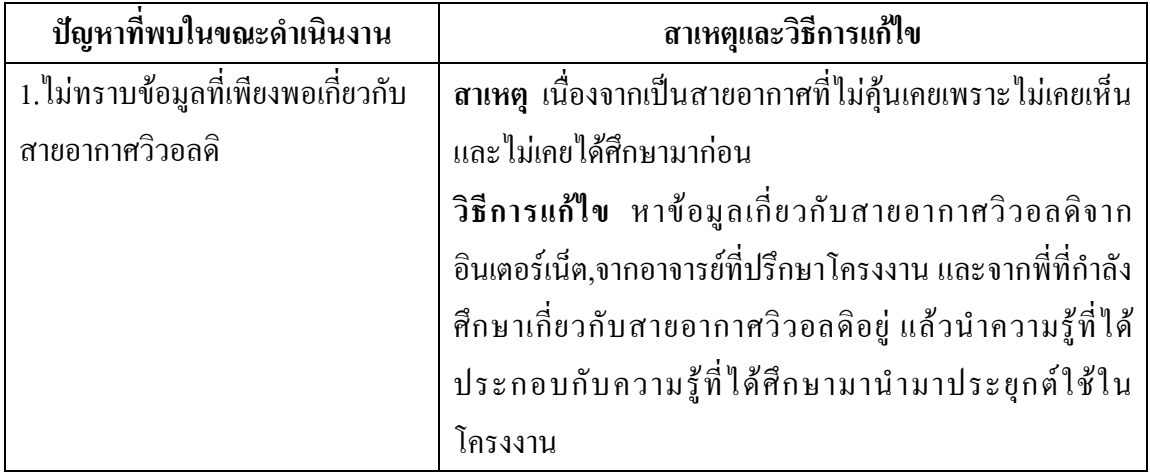

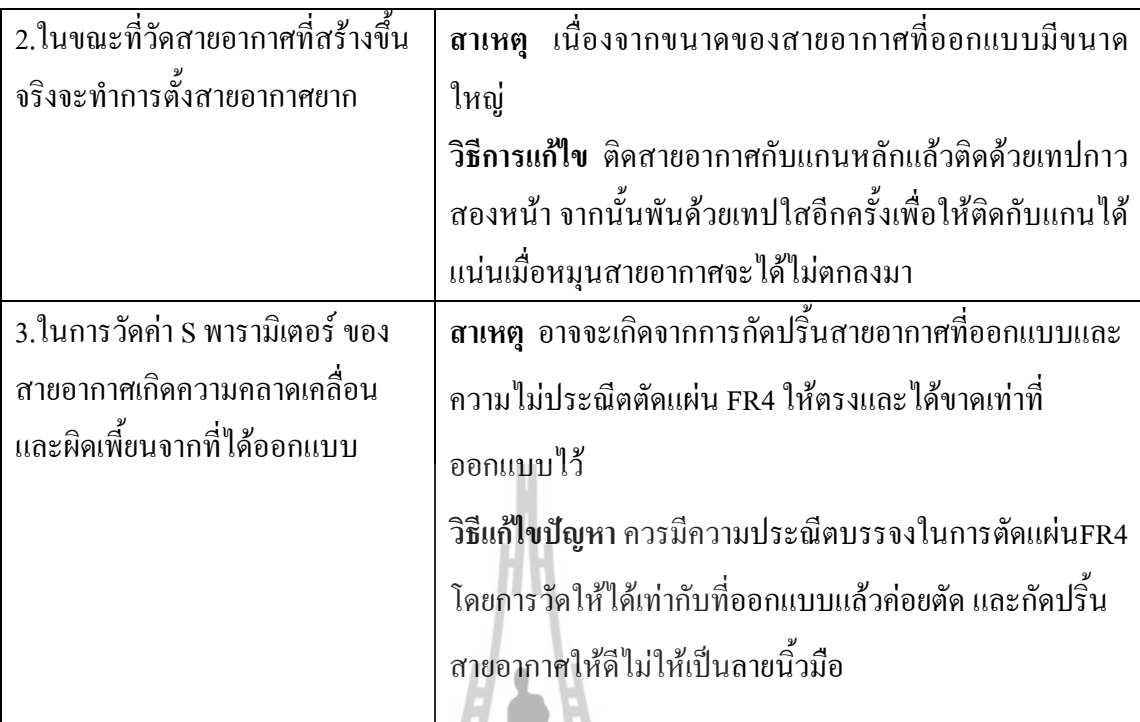

#### 5.2 ข้อเสนอแนะ

1. ในการออกแบบสายอากาศด้วยโปรแกรม CST มีการใช้งานทรัพยากรของเครื่อง สูง สามารถสังเกตได้จากกราฟการทำงานของหน่วยประมวลผลกลางจาก Task manager ของ windows ผู้ใช้งานควรใช้งานโปรแกรมนี้กับเครื่องคอมพิวเตอรที่มีสมรรถนะสูง ี<sup>่//ย</sup>าลัยเทคโนโลยี<sup>ส</sup>ั

้อุปกรณ์ที่ใช้ในการทำโครงงานบางชิ้นมีราคาแพง ผู้ใช้งานควรใช้งานด้วยความ  $\overline{2}$ . ระมัดระวังเป็นอย่างมาก

3. ในการกัดปริ้นสายอากาศนั้นควรทำด้วยความปราณีต ไม่เร่งรีบ และไม่ไม่ควรให้สาย อาศที่กัดปริ้นเสร็จแล้วเป็นรอย

4. ในการวัดค่าของสายอากาศต้นแบบที่ออกแบบ ควรตั้งสายอากาศให้ตรงกันทั้งฝั่งส่งและ ฝั่งรับเพื่อให้ได้ค่าที่ถูกต้องแม่นยำ

#### 5.3 แนวทางในการพัฒนาต่อไป

เนื่องจากสายอากาศวิวอลดิที่ออกแบบมีการแผ่กระจายกำลังงานที่ 2.45GHz ดังนั้นควร ออกแบบให้มีการแผ่กระจายกำลังงานในช่วงความถี่ที่กว้างมากกว่านี้

### 5.4 การนำสายอากาศต้นแบบไปใช้งานจริง

เมื่อทำการสร้างสายอากาศต้นแบบวัดค่าและเปรียบเทียบผลจริงที่ได้กับผลจากโปรแกรม CST ว่าสามารถใช้งานใค้จริง ก็สามารถนำไปติดตั้งภายในอุปกรณ์กระจายสัญญาณ (access point) ก็จะสามารถส่งสัญญาณใด้

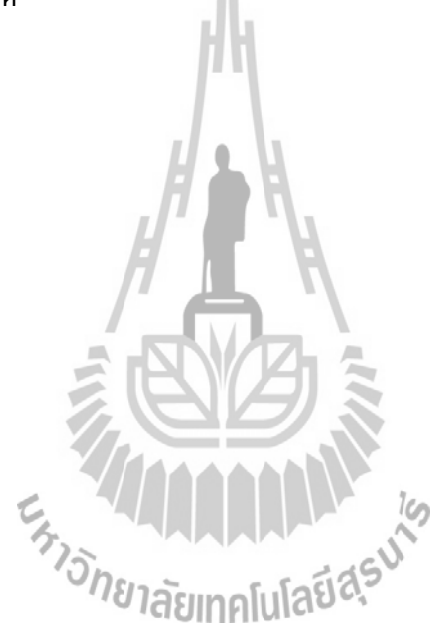

#### ประวัติผู้จัดทำโครงงาน

ู นาย วัชรพงศ์ เสือเปรม รหัสนักศึกษา B4905578 เกิดวันที่ 28 เดือน เมษายน ปี พ.ศ. 2531 ภูมิลำเนา บ้านเลขที่ 63 หมู่ที่ 5 ตำบลไผ่ขวาง อำเภอเมือง จังหวัดสุพรรณบุรี จบการศึกษาในระดับ ้ มัธยมศึกษาตอนปลาย สายวิทยาศาสตร์ – คณิตศาสตร์ ที่โรงเรียนกรรณสูตศึกษาลัย จังหวัด สุพรรณบุรี ปัจจุบันศึกษาระดับปริญญาตรี สำนักวิชาวิศวกรรมศาสตร์ สาขาวิชาโทรคมนาคม ้มหาวิทยาลัยเทคโนโลยีสุรนารี จังหวัดนครราชสีมา

ินางสาว สกาวเดือน หลีแก้วสาย รหัสนักศึกษา B4906452 เกิดวันที่ 5 เดือน กมภาพันธ์ ปี พ.ศ. 2531 ภูมิลำเนา บ้านเลขที่ 73 หมู่ที่ 10 ตำบลแม่มอก อำเภอเถิน จังหวัดลำปาง จบการศึกษา ในระดับมัธยมศึกษาตอนปลาย สายวิทยาศาสตร์ – คณิตศาสตร์ ที่โรงเรียนเวียงมอกวิทยา จังหวัด ้ ลำปาง ปัจจุบันศึกษาระดับปริญญาตรี สำนักวิชาวิศวกรรมศาสตร์ สาขาวิชาโทรคมนาคม มหาวิทยาลัยเทคโนโลยีสุรนารี จังหวัดนครราชสีมา

En MARAMANA

#### บรรณานุกรม

Prasad, S.N., and Mahapatra, S.: 'A novel MIC slot line aerial'. Proc. 9th

European Microwave Conf., 1979, pp. 120-124

Gibson, P.J.: 'The Vivaldi aerial'. Proc. 9th European Microwave Conf.,

1979, pp. 101-105

Yoon, I.J., Kim, H., Yoon, H.K., Yoon, Y.J., and Kim, Y.H.: 'Ultrawideband tapered slot antenna with band cutoff characteristic', Electron.

Lett., 2005, 41, (11), pp. 629–630

Shin, J., and Schaubert, D.H.: 'A parameter study of stripline-fed Vivaldi notch-antenna arrays', IEEE Trans. Antennas Propag., 1999, 47, (5), pp. 879-886

รศ.ดร.รังสรรค์ วงศ์สรรค์ Antenna engineering http://www.sut.ac.t/e-texts/eng/Antenna,2004

เภาภัทรา คำพิกุล (2552). สายอากาศแถวลำดับวงกลมโดยใช้ร่องแบบเรียว สำหรับการประยุกต์ใช้ ึงานเครือข่ายท้องถิ่นแบบไร้สาย. วิทยานิพนธ์ปริญญามหาบัณฑิต สาขาวิชาวิศวกรรมโทรคมนาคม สำนักวิชาวิศวกรรมศาสตร์ มหาวิทยาลัยเทคโนโลยีสุรนารี

http://en.wikipedia.org/wiki/Vivaldi-antenna

http://www.q-par.com/products/patch-antennas-and-arrays/vivaldi-antenna-0-2-2-ghz

http://mwrf.com/Article/ArticleID/5419/5419.html

http://www.cst.com/Content/Applications/Article/15